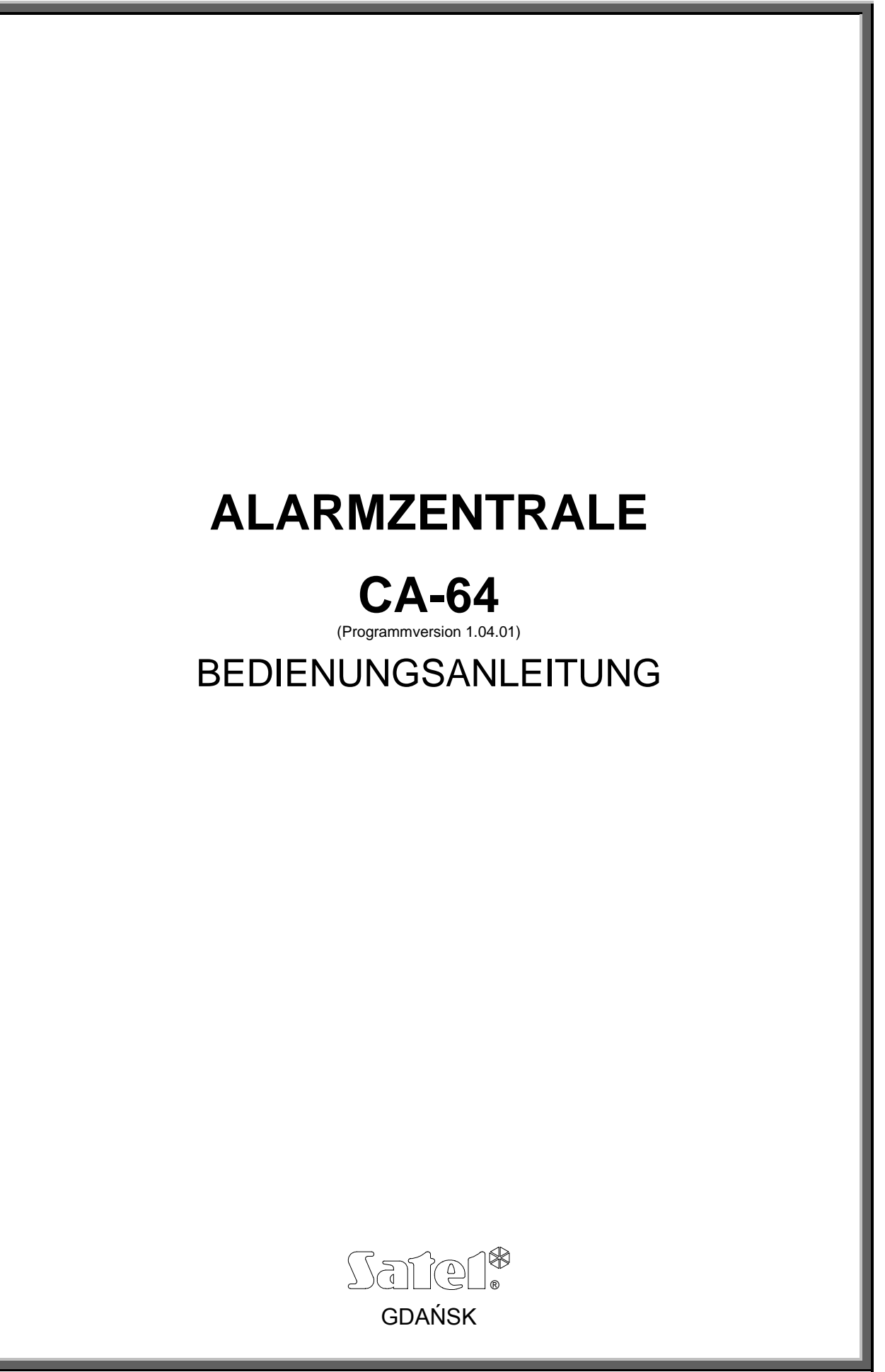

ca64u\_de 07/03

# **WARNUNG**

Um Probleme bei der Funktion der Alarmzentrale zu vermeiden, wird empfohlen, vor der Inbetriebnahme die Anleitung sorgfältig zu lesen.

Eingriffe in die Konstruktion und eigenmächtige Reparaturen sind nicht erlaubt. Insbesondere gilt dies für Änderungen der Baugruppen und -elemente. Wartung und Instandsetzung sollten nur durch berechtigtes Fachpersonal (Errichter oder Kundendienst des Herstellers) durchgeführt werden.

Die Zentrale arbeitet nur mit **analogen Teilnehmeranschlüssen** zusammen. Der Anschluss der Telefonschaltung unmittelbar an ein digitales Netz (z. B. ISDN) zerstört die Anlage.

Bei einer Umstellung von einem analogen auf ein digitales Fernsprechnetz wird geraten, zuerst den Errichter der Alarmanlage zu befragen.

#### **ACHTUNG!**

Das Alarmsystem ist mit einem Akkumulator ausgestattet. Verbrauchte Akkumulatoren nicht wegwerfen, sondern vorschriftsmäßig entsorgen (EU-Richtlinien 91/157/EEC und 93/86/EEC).

**ACHTUNG: Der Hersteller empfiehlt, die Funktion der gesamten Alarmanlage regelmäßig zu testen. Ein funktionierendes Alarmsystem bietet zwar keinen hundertprozentigen Schutz vor Einbruch, Überfall oder Brand, aber es vermindert das Risiko, dass ein solcher Fall eintritt, ohne dass jemand darüber benachrichtigt bzw. alarmiert wird.** 

#### *EINLEITUNG*

Wir freuen uns, daß Sie sich für das von uns angebotene Produkt entschieden haben. Hohe Qualität, große Anzahl der durchführbaren Funktionen und einfache Bedienung sind die Hauptvorteile unserer Alarmzentrale. Wir wünschen Ihnen viel Zufriedenheit mit Ihrer Wahl und versichern Ihnen, daß wir stets bereit sind, mit fachlicher Hilfe und Information über unsere Erzeugnisse aufzuwarten. Wir möchten Sie darüber informieren, daß die Firma SATEL außer Alarmzentralen viele andere Elemente von Alarmanlagen herstellt. Detaillierte Informationen über unsere Angebote können Sie bei den Fachhändlern, die unsere Produkte im Einzelhandel anbieten, auf unserer Web-Seite *www.satel-alarm.de* oder direkt bei uns unter der Telefonnummer (00 49) 3375-217155, Telefax (00 49) 3375-217156, einholen.

Wir bitten Sie, die ganze Bedienungsanleitung zu lesen, da erst genaue Kenntnisse der von der Zentrale gebotenen Funktionen die volle Nutzung ihrer Möglichkeiten erlauben werden. Die Anleitung ist sehr allgemein verfaßt und beschreibt nur die Bedienungsgrundlagen und eine typische Installation der Alarmanlage. Die Zentrale kann Steuerungsfunktionen realisieren, die nicht direkt mit der Aufsicht verbunden sind. Es ist nicht möglich, alle Nutzungsformen der Zentrale, zu beschreiben. Der Realisierungsmodus aller Funktionen und das leistungsfähige Funktionieren der ganzen Anlage hängen in großem Maße von der Installationsart und der vom Errichter eingeführten Software ab. Die Zentrale kann zahlreiche Funktionen auf viele verschiedene Arten realisieren. Diese werden bei der Installation und Programmierung des Systems festgelegt. Aus diesem Grunde soll der Errichter der Anlage Sie über weitere funktionale Einzelheiten der Alarmanlage und über die Grundsätze ihrer Nutzung unterrichten.

Alle Funktionen der Zentrale, die von Entscheidungen des Errichters bei Inbetriebnahme abhängig sind (die bei der Programmierung erfaßt werden), werden zusätzlich durch die Bezeichnung "Serviceeinstellung" hervorgehoben. Die in der Anleitung mit "Service" bezeichnete Funktion, bezieht sich auf einen Betreiber, der das Alarmsystem überwacht und sich des Servicekennwortes bedienen darf. Es kann sich um einen Errichter, Wärter bzw. Mitarbeiter des zur Bewachung des Objektes beauftragten Dienstleiszungsunternehmens handeln.

#### *ÜBER DIE BEDIENUNGSANLEITUNG*

Die vorliegende Anleitung ermöglicht Ihnen sich mit der Grundbedienung der zur Systemsteuerung dienenden Systembaugrupen und mit den von der Zentrale ausgehenden Funktionen vertraut zu machen.

**Der erste Teil** unter dem Titel "*Bedienung der Alarmzentrale CA-64*" enthält die Beschreibungen der Module, die die Arbeit des Systems leiten, und die Methoden ihrer Nutzung. Dargestellt werden auch manche Funktionen, die sich auf die Bedienung des Alarmsystems beziehen. Mit enthalten sind die wichtigsten Informationen über die Handhabung des Systems und die Nutzung der Fernsprechleitung durch die Alarmzentrale.

**Der zweite Teil** "*Beschreibung der Betreiberfunktionen*" enthält ein vollständiges Verzeichnis der Funktionen, die mit dem alphanumerischen Bedienteil LCD erreichbar sind. Jede Funktion wird ausführlich beschrieben und in Form eines Blockschemas dargestellt.

Im Anleitungstext erscheinen technische Begriffe, deren Erläuterungen am Ende der Anleitung in *ANLAGE C* zu finden sind*.* 

Die Anleitung bezieht sich auf die **Zentrale mit der Programmversion 1.04.01** und dem Programm des Errichters **DLOAD64 v1.04.02,** die am Tag der Bearbeitung dieser Anleitung aktuell waren. Wesentliche Änderungen in der Funktionsweise der Zentrale und im Inhalt der Anleitung, die mit den früheren Programmversionen zusammenhängen, wurden in *ANLAGE F* zusammengefaßt.

## **INHALTSVERZEICHNIS**

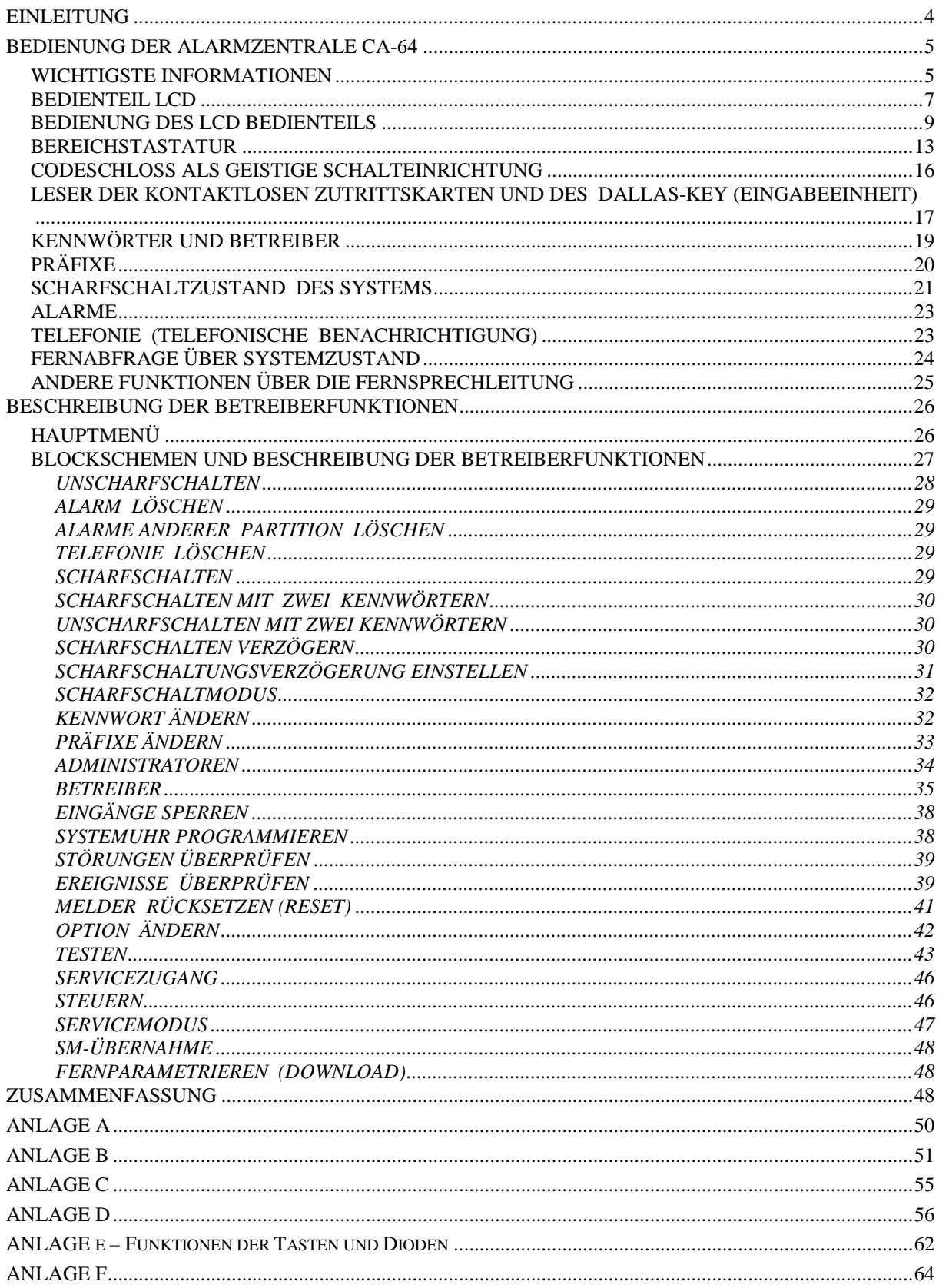

## **EINLEITUNG**

Die Alarmzentrale CA-64 ist eine Vorrichtung zur Steuerung der Arbeit einer Alarmanlage bzw. Hausautomationsanlage, die Sicherheit von mittleren und großen Objekten gewährleistet. Diese Überwachung beschränkt sich nicht auf Sicherung von Einbrüchen, sondern sie kann auch die Kontrolle vom richtigen Funktionieren des Objekts rund um die Uhr durchführen. In dauerhafter Weise (24h) wird der Zustand der Alarmanlage kontrolliert. Eine Verletzung irgendeines der Elemente, aus denen sich die Alarmanlage zusammensetzt, ruft den sog. Sabotagealarm hervor. Die Zentrale reagiert auf Signale von den einzelnen Meldern und faßt einen Beschluß darüber, wie der Alarm signalisiert werden soll. Da an die Zentrale verschiedene Melder angeschlossen sein können, ist die Art des Alarms und der Alarmierung von der Parametrierung der Zentrale abhängig, die vom Errichter der Systemanlage eingeführt wurde (die Zentrale kann anders auf ein Signal vom Brandmelder und anders auf ein Signal von dem Wasserstand kontrollierenden Melder reagieren).

Die Zentrale ermöglicht, mehrerer Melder (Eingänge) in sogenannte Meldergruppen zusammenzufassen und frei darüber zu entscheiden welche Sicherungsbereiche scharf geschaltet werden. Die Verletzung eines der Melder in solcher Gruppe (in den folgenden Kapiteln "Eingangsstörung" bzw. "Linienstörung" genannt), kann einen Alarm auslösen. Die große Flexibilität der Zentrale bei der Bestimmung, welche von der Bereichen zu angegebener Zeit scharf geschaltet werden können, ist von großen Vorteil.

## **DIE GRUNDSÄTZLICHEN FUNKTIONEN DER ZENTRALE:**

- Signalisieren der Einbruch-, Überfall-, Brand-, Notruf- und technischen Alarme,
- Aufschaltung die Kommunikation mit telefonischen Kontrollstationen bzw. Leitstellen (laufende Übersendung von detaillierten Informationen über eingetretene Ereignisse im bewachten Objekt),
- Telefonie (Alarmweiterleitung) mit einer Ansage oder einem Signal zum Cityruf (Pager),
- Fernabfrage, d.h. eine Beantwortung der Telefonanrufe (eine mit separatem Kennwort gesicherte Funktion), die es möglich macht:
	- den Betreiber über den Zustand des Systems zu unterrichten,
	- manche vom Service programmierte Funktionen der Zentrale telefonisch zu steuern,
- laufender Ausdruck der Informationen über alle bzw. ausgewählte Ereignisse in der Alarmanlage anhand eines externen Druckers,
- Zutrittskontrolle zu den Räumlichkeiten, die mit elektromagnetischen Schlössern ausgerüstet sind,
- Kontrolle der Funktionsrichtigkeit von einzelnen Elementen der Alarmanlage (Speiseleitungen, Akkumulatoren, Verdrahtung).

## **DIE NUTZEIGENSCHAFTEN DER ZENTRALE:**

- Bedienung durch Bedienteile, die über ein LCD-Display mit Klartext (2 Zeilen, je mit 16 Zeichen) verfügen und die Benutzung der Anlage erleichtern,
- vom Errichter definierbare Bezeichnung der Eingänge und Bereiche, die Ermittlung der Alarmquelle erleichtern,
- sichtbare Uhrzeit und Datum zur Erleichterung der Kontrolle der richtigen Zentrale-Funktionen, die von der Realzeit abhängig sind,
- Möglichkeit der Anzeige des Bereichszustandes (16 ausgewählte oder alle Bereiche)
- leicht zugängliche Überprüfung des Alarm- und Störungsspeichers (bzw. des Hintergrundspeichers aller Ereignisse) mit einer textlichen Beschreibung des Ereignisses, der Bezeichnung für Eingänge, Module und Bereiche bzw. mit dem Namen des die Anlage bedienenden Betreibers samt genauer Auftretenszeit des Ereignisses,
- Kontrolle über (bis zu) 8 unabhängige Alarmanlagen und über (bis zu) 32 unabhängig scharf geschaltete Bereiche,
- Steuerung der einzelnen Bauelemente mit unabhängigen Bedieneinheiten (max. 8 LCD Bedienteile und 64 abgesetzte LED Codetastaturen für Bereiche),
- Steuerung einzelner Ausgänge vom Typ: Anschaltkontakt, Umschaltkontakt, Telefonrelais,
- Überwachung der Anlage mit Hilfe eines Computers (Programm GUARD64),
- ein dynamisch wechselndes Menü (je nach Berechtigungen), das den Zugriff auf eine Reihe von Betreiberfunktionen ermöglicht – gewählt wird durch Auswahl der richtigen Funktion aus einer Liste, die auf dem Bedienteil-Display im Klartext angezeigt wird,
- Tastenabkürzungen, die die Anwahl von oft genutzten Funktionen erleichtern.
- Servicevermerk auf dem LCD-Display.

## **BEDIENUNG DER ALARMZENTRALE CA-64**

## *WICHTIGSTE INFORMATIONEN*

Zur Bedienung bzw. Scharf-/Unscharfschaltung einer Alarmanlage, die auf der Basis der Alarmzentrale CA-64 aufgebaut ist, verwendet man hauptsächlich abgesetzte **Bedienteile** und abgesetzte **Bereich-Codetastaturen**. Außerdem überwacht und registriert die Zentrale die Benutzung der **Codeschlösser** und **Leser der Zutrittskarten und des Dallas-Key,** angebaut neben den Türen zu den einzelnen Räumlichkeiten im Objekt. Die Bereich-Codetastaturen können auch als abgesetztes Bedienteil neben der Tür mit einer zusätzlichen Zuhaltevorrichtung (Sperrelement) die Rolle eines Schaltelementes spielen.

Die einzelnen Steuereinrichtungen werden durch den Errichter den konkreten Bereichen zugewiesen. Die Bedienteile können viele Bereiche aus verschiedenen Untersystemen (Partitionen) bedienen. Die Bereichstastaturen bedienen nur ein Bereich. Die einzelnen Betreiber können die Zentrale nur steuern, wenn sie **Zugriff**  auf die von einzelnen Bedienteilen oder Tastaturen zugewiesenen Bereiche haben. Das heißt, daß die dem Betreiber auf der Installations- oder Bearbeitungsphase eines neuen Betreibers (siehe: *Beschreibung der Betreiberfunktion* ¤ *Betreiber*) zugeteilten Bereiche mit denen übereinstimmen müssen, die mit Bedienteil oder Bereichstastatur bedient werden. Die Liste der vom Bedienteil LCD bedienten Bereiche setzt der Errichter fest.

**Beispiel**: Das Bedienteil steuert die Arbeit der Bereiche: 1,2,3,4,5 und 6. Der Betreiber hat Zugriff auf die Bereiche: 5,6,7 und 8. Aus dem Vergleich wird ersichtlich, daß er mit diesem Bedienteil die Arbeit des Bereiches 5 und 6 steuern kann.

Ähnliches gilt für die Bereichstastaturen, Kombinationsschlösser und Leser der Näherungskarten. Der Betreiber kann anhand der Tastaturen die Bereiche steuern, auf die er Zugriff hat. Er kann die Türen mittels Codeschlössern oder Lesern der Sicherungs(Zutritts)karten (bzw. des Dallas-Key´s) öffnen, zu deren Öffnung er berechtigt ist. Der Errichter erstellt für jedes Modul eine separate Liste der Betreiber einzelnen Bereichstastaturen, Codeschlösser und Leser der Zutrittskarten.

Der Zugriff auf Funktionen, die die Arbeit der Zentrale steuern, und allen wichtigeren Informationen über den Zustand der Alarmanlage ist mit einem **KENNWORT (ZUGANGSCODE)** gesichert. Der Zugangscode ist eine Kombination von **4 bis zu 8 Ziffern**. In Anlagen, die eines größeren Schutzes bedürfen, kann das Kennwort um ein Präfix (1 bis 8 Ziffern) verlängert werden, welches in regelmäßigen Zeitabständen mit dem Kennwort des Administrators der Partition geändert wird.

Es ist möglich, gewisse Informationen über die Anlage zu bekommen und manche Funktionen abzurufen, ohne das Kennwort eingeben zu müssen (Serviceeinstellung) – dies erfolgt durch ein längeres Drücken (etwa 3 Sekunden) einer der folgenden Tasten des Bedienteils:

- **1** Überprüfung des Eingangszustands,
- **2** Überprüfung der Sabotagen von Bedienteile,
- **3** Überprüfung der Sabotagen von Modulen,
- **4** Überprüfung des Schaltzustands des Bereiches ,
- **5**  Überprüfung des Alarmspeichers,
- **6** Überprüfung des Störungsspeichers,
- **7** Überprüfung der aktuellen Störungen,
- **8** Ein-/Ausschaltung des Gongsignals im Bedienteil,
- **9**  Umschalten der Zustandsanzeige der Bereiche: Auswahl / Alle,
- $\overline{P}$   $\Rightarrow$  Durchsicht der Namen der Bereiche, in denen Alarm ausgelöst wurde  $(auch \Leftrightarrow).$

kurzes Drücken der Taste ⇔ startet die Durchsicht der Namen der für die Anzeige gewählten Bereiche,

- × Durchsicht der Namen der Eingänge, die Alarm ausgelöst haben, (auch  $\downarrow$ )
- **0** Notrufalarm (zum Beispiel Herbeirufen der medizinischen Hilfe),
- $\star$  Brandalarm,
- **#** Überfallalarm.

Die Funktionen der Pfeiltasten und der Tasten 1 bis 9 sind nur im Bedienteil LCD zugänglich, sonstige Funktionen, die in der Anlage installiert ist (Bedienteil, Bereichstastatur, Codeschloß), können dagegen mit jeder Tastatur betätigt werden (Serviceeinstellung). Die auf diese Weise abgerufenen Durchsichtfunktionen ermöglichen den Zugriff auf Informationen über sämtliche Bereiche, die von dem angegebenem Bedienteil bedient werden. Sie sind auch über das Betreibermenü zugänglich (siehe: *Beschreibung der Betreiberfunktionen - Testen, Ereignisse überprüfen, Störungen überprüfen, Optionen ändern*), wenn sie aber über die Ebene abgerufen werden, geben sie Auskunft nur über die Bereiche, die dem betroffenen Betreiber zugänglich sind, der die gegebene Funktion abgerufen hat.

Es wird empfohlen, diese Art der Funktionswahl nur in Bedienteilen, die vor Eingriff durch Unbefugte völlig gesichert sind, zugänglich zu machen.

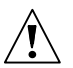

Wurde die Zustandsanzeige der Bereiche abgerufen, dann kann mit der **Taste 9** der Betriebsmodus der Anzeige geändert werden. Auf dem Display können folgende Informationen erscheinen:

- Datum und Zustand von 16 beliebig gewählten Bereichen,
- Zustand aller Bereiche des Systems (ohne Anzeige von Datum und Uhrzeit). Die Nummern der Bereiche stimmen mit den Nummern rund um das Anzeigefeld überein.

Die Auslösung des Überfallalarms (mit der Taste **#**) kann die externen Signaleinrichtungen aktivieren, ähnlich wie bei einem Einbruchalarm mit örtlicher Alarmierung (Außensirenen, Blitzleuchten), bzw. der aktieviert keine externen Signaleinrichtungen und wir als sog. "Stiller Alarm" (Serviceeinstellung) ausgelöst. Die Überfallmeldung löst in diesem Fall nicht die örtlichen Signalgeber aus, sondern alarmiert über ein Alarmübertragungsgerät direkt die hilfeleistende Stelle.

Der Errichter kann auch die Funktion der **Schnell-Scharfschaltung** mancher Bereiche (sog. QUICK ARM) zugänglich machen, die durch ein nacheinander folgendes Drücken der Tasten 0 und # abgerufen wird.

 **0 #** Schnell-Scharfschaltung der Bereiche. Die Funktion kann als zugänglich über das Bedienteil und/oder über die Bereichstastatur programmiert werden. Eine Auswahl der Funktion mit dem Bedienteil kann mehrere Bereiche scharf schalten und mit der Bereichstastatur nur die, die der Tastatur zugewiesen sind.

Außerdem bewirkt ein längeres Drücken der Tasten  $\hat{v}$  und  $\hat{v}$  gleichzeitig (etwa 40 Sekunden lang) einen Restart des Bedienteilprozessors sowie die Anzeige der Versionsnummer der Bedienteils-Software und Zentrale-Software.

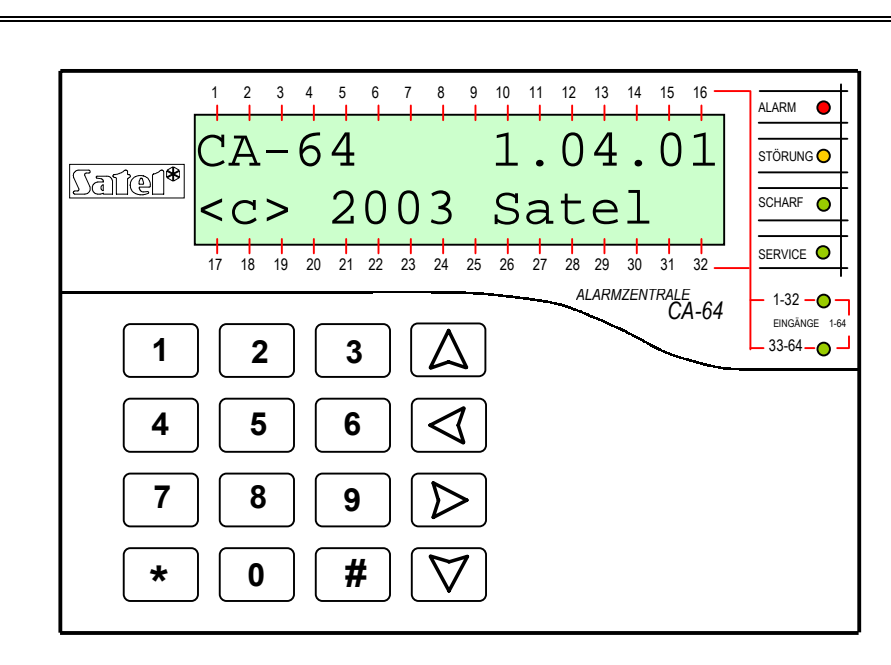

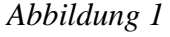

*BEDIENTEIL LCD* 

Das LCD Bedienteil besteht aus einem zweizeiligen Flüssigkristal-Display (2x16 Zeichen), mit ständiger oder zeitbegrenzter Hintergrundbeleuchtung, die durch das Drücken einer Taste bzw. durch die Störung eines beliebigen Eingangs aktiviert wird (Serviceeinstellung).

Im normalen Betrieb sind auf der Anzeige das aktuelle Datum und Uhrzeit zu sehen. Das Format der angezeigten Information wird vom Errichter festgelegt. In der unteren Zeile des Displays kann der aktuelle Zustand der gewählten Bereiche (maximal 16) angezeigt werden. Die Symbole auf dem Display entsprechen der Beschreibung der Funktion *Testen.* Das erste Zeichen in der unteren Zeile (von links) zeigt den Zustand des vom Errichter gewählten Bereichs mit der kleinsten Nummer. An den weiteren Stellen werden Informationen über Bereiche mit steigenden Nummern angezeigt.

Auf der Anzeige können außerdem Informationen erscheinen, die vom Service in der Form eines *"*Servicevermerks" übermittelt werden. Der Text eines solchen Vermerks kann maximal aus 29 Zeichen bestehen, dauerhaft oder für bestimmte Zeit angezeigt werden und kann für alle oder nur für bestimmte Betreiber nach Eingabe des Kennworts sichtbar sein.

Unter dem Display befindet sich eine 16-stellige doppelbelegte Tastatur (ähnlich beleuchtet wie das Anzeigefeld) zum:

- Kennwort (Zugangscode) eingeben,
- Blättern im Menü und aus der Liste die richtigen Funktionen wählen,
- **Daten in die abgerufenen Funktionen einführen.**

Rechts vom Display befinden sich 6 Leuchtdioden LED, die den aktuellen Zustand der Anlage anzeigen.

- **ALARM** (rot) Das stetige Leuchten der Diode informiert zu gegebener Zeit über die Ansteuerung des Alarmgebers. Das Blinken der Diode deutet darauf hin, daß in dem vom gegebenen Bedienteil bedienten Bereichen seit dem letzten Löschen des Alarmspeichers ein Alarm ausgelöst worden ist.
- **STÖRUNG** (gelb) Das Blinken der Diode informiert über ein technisches Problem in der Anlage. Ausfallzustände, die das Leuchten der Diode hervorrufen, werden weiter in der Anleitung erläutert (siehe: *Beschreibung der Betreiberfunktionen*¤ *Störungen überprüfen*).

Die Diode leuchtet nicht, wenn sich das Bedienteil im Teilüberwachungs-Zustand (es ist wenigstens ein dem gegebenen Bedienteil zugeordneter Bereich, scharf geschaltet) oder Vollüberwachungs-Zustand (es sind alle dem gegebenen Bedienteil zugeordnete Bereiche, scharf geschaltet) befindet (Serviceeinstellung).

- **SCHARF** (grün) Die Diode blinkt, wenn ein Teil der Bereiche scharf geschaltet ist, und sie leuchtet ununterbrochen, wenn alle dem gegebenem Bedienteil zugeordnete Bereiche scharf geschaltet sind.
- **SERVICE** (grün) Die Diode blinkt, wenn sich die Zentrale im Servicemodus befindet (die Funktion ist nur dem Betreiber zugänglich, der das Servicekennwort eingibt).
- *Achtung: Der Servicemodus beschränkt den Betrieb der Zentrale. Von den meisten Eingängen werden die Alarme (außer den Eingängen wie: Überfall, Geldautomat und Vibrationen) und Sabotagealarme nicht signalisiert. Um das normale Funktionieren der Zentrale wiederherzustellen, muß der Servicemodus beendet werden, denn die Zentrale kehrt nicht automatisch zum normalen Betriebsmodus zurück.*
- **Eingänge 1- 64** (zwei grüne Dioden) Wird verwendet bei der Revision und dem Testen des Zustandes von Eingängen und Modulen - sie weisen daraufhin, welche Meldergruppe (oder: welcher Modul-Bus) auf dem Bedienteil aktuell angezeigt wird (siehe: *Beschreibung der Betreiberfunktionen* ¤ *Testen*).

Neben den Leuchtsignalen kann man im Bedienteil auch akustische Signale einprogrammieren (Serviceeinstellung). Beim Betätigen der Tasten des Bedienteils ertönen die Signale, die für bestimmte Zustände charakteristisch sind.

- Ein langer Ton Ablehnung der Scharfschaltung ein Eingang ist verletzt, der beim Scharfschalten nicht ausgelöst sein darf (Option "PRIORITY"). Die Ablehnung betrifft alle Bereiche, die scharf geschaltet werden sollten.
- Zwei lange Töne die Zentrale hat das eingegebenen Kennwort nicht angenommen; das Signal für eine nicht zugängliche Funktion; falsche Daten; die Bestätigung des Verzichts auf Ausführung der ausgewählten Funktion (nach dem Drücken der  $*$  -Taste auf dem Tastenfeld wird die vorher gedrückte Taste inaktiv).
- Drei lange Töne (Negativquittierung)– das Kennwort wurde angenommen aber die abgerufene Funktion ist nicht zugänglich (z.B. eine zeitweilige Sperrung des Bereiches ist eingeschaltet oder der Betreiber hat keinen Zugriff auf die für das Bedienteil eingesetzte Bereiche).
- Zwei kurze Töne –die Auswahl wurde akzeptiert Eintritt in eine detailliertere Menüstufe (Untermenü)
- Drei kurze Töne Scharf-/Unscharfschaltung wurde bestätigt.
- Vier kurze und ein langer Ton die Ausführung der ausgewählten Funktion wurde akzeptiert.
- Drei kurze Doppeltöne das Ändern des Kennwortes ist erforderlich (z.B. der Betreiber ist beim Ändern seines Kennwortes auf eine identische Ziffernkombination getroffen wie eine gleiche Kombination bei einem anderen Betreiber; darauf folgt die Beendigung der Gültigkeit des Kennwortes).

Außerdem kann der Errichter die akustischen Signale im Bedienfeld für nachfolgende Zustände einprogrammieren:

- Alarm im Bereich Dauerton in der gesamten Alarmzeit (die Zeit ist vom Service einprogrammiert).
- Brandalarm jede Sekunde eine Serie von langen Tönen in der gesamten Alarmzeit.
- Eingangszeitverzögerung kurze Signale alle 3 Sekunden.
- Ausgangszeitverzögerung lange Signale alle 3 Sekunden, abgeschlossen mit einer Serie kurzer Signale (10 Sekunden lang) und einem langen Signal. Die Signalarten der "Ausgangszeit" informieren über die Verzögerung, bevor die Zentrale scharf geschaltet wird.
- Lauf der Verzögerung der Autoscharfschaltung (Bereiche, die über einen Timer gesteuert werden) – eine Serie von 7 (immer kürzer werdenden) Tönen.
- Gong im Bedienteil fünf kurze Töne das ist die akustische Reaktion auf eine Störung mancher Melder in der Zeit, wenn der Bereich unscharf geschaltet ist.

## *BEDIENUNG DES LCD BEDIENTEILS*

Die Bedienung der Anlage anhand des Bedienteils LCD beginnt mit der Eingabe des **KENNWORTS (ZUGANGSCODES)** durch den Betreiber und Drücken der Taste **#** oder  $*$ . Es ist hier zu betonen, daß die Reaktion der Zentrale (die zugänglich gemachten Funktionen) nach dem Drücken der Taste # anders ist als nach dem Drücken der Taste  $*$ . Ein charakteristisches Merkmal dieser Zentrale ist der dynamische Wechsel des zugänglichen Menüs, abhängig von den einprogrammierten Systemparametern und Berechtigungen des Betreibers, der das Kennwort eingegeben hat. Die Konstrukteure der Zentrale haben derartige Steuerungsformen ihrer Arbeit ausgewählt, um dem mit der Anlage weniger vertrauten Betreibern die Bedienung zu erleichtern. Auch im Hinblick auf die Sicherheit des Objektes ist es nicht angebracht, daß die meisten Betreiber Zugriff auf alle Funktionen der Zentrale haben sollten.

Im System gilt eine bestimmte Hierarchie des Zugriffs auf die Funktionen der Zentrale und auf die Bereiche, die im Objekt vom Errichter festgelegt worden sind.

Allgemein betrachtet, wirkt die Eingabe mit der Tastatur wie folgt:

- **KENNWORT** # die Funktionen "Scharf-/Unscharfschalten" sind zugänglich,
- **KENNWORT**  $*$  alle Funktionen im Betreibermenü sind zugänglich, zu denen der bestimmte Betreiber berechtigt ist.

*Achtung: Dreimalige Eingabe eines falschen (von der Zentrale nicht angenommenen) Kennwortes kann einen Alarm auslösen (Serviceeinstellung).* 

Die Liste der Funktionen, für die der Betreiber berechtigt ist, wird in dynamischer Weise gebildet. Der Inhalt der Liste ist abhängig von den Systemparametern, der Art des Kennworts, den Berechtigungen des Betreibers und dem Zustand, in dem sich die Alarmanlage derzeit befindet.

**Beispiel:** Die Eingabe des Kennwortes und das Drücken von # bewirkt, daß die Zentrale diejenigen Funktionen freigibt, die das Scharfschalten (wenn keiner vom Bedienteil bediente Bereich scharf geschaltet ist) oder das Unscharfschalten (wenn irgendein Bereich scharf geschaltet ist) ermöglicht. Wenn im System ein Alarm ausgelöst worden ist, kann der Alarm gelöscht werden und die Funktion der Unscharfschaltung kann freigegeben werden (falls der Betreiber solche Berechtigung besitzt ). Wenn die Funktion der Telefonie (telefonische Übermittlung) aktiv ist – kann im Menü die Funktion *Telefonie löschen* erscheinen*.* Hat der Betreiber wiederum Zugriff nur auf einen Bereich, bewirkt die Eingabe des Kennwortes und das Drücken von # eine sofortige Scharf- bzw. Unscharfschaltung, wenn der Bereich sich gerade in einem scharfen Zustand befunden hat.

Die Eingabe des Kennwortes und das Drücken von  $*$  bewirkt die Anzeige einer Liste mit zugänglichen Funktionen vom Betreibermenü. In diesem Menü können auch Funktionen, wie: *Scharfschalten* und *Unscharfschalten*, wenn irgendwelche Bereiche scharf geschaltet sind, zugänglich sein. Wenn dagegen alle Bereiche sich im scharfen Zustand befinden, wird die Funktion *Scharfschalten* nicht freigegeben.

Es ist aus den obigen Beispielen ersichtlich, daß die Zentrale in intelligenter Weise zu gegebenem Zeitpunkt nur die Funktionen zugänglich macht, deren Ausführung dem konkreten Betreiber möglich sein soll.

Um einige Funktionen schneller abzurufen, kann der Betreiber Tastenkürzel benutzen. Nach Abruf des Menüs (KENNWORT 9) wird die entsprechende Zifferntaste gedrückt – die Zentrale aktiviert sofort die abgerufene Funktion. Den Tasten sind dabei folgende Betreiberfunktionen zugeordnet:

- **1** Kennwort ändern
- **2** Betreiber / Administratoren
- **3** *Reserve*
- **4** Eingänge sperren
- **5** Ereignisse überprüfen (Durchsicht der Ereignisse)
- **6** Uhrzeit programmieren
- **7** Störungen
- **8** Steuern
- **9** Servicemodus
- **0** Fernparametrieren (Download)

Der Errichter kann den Pfeiltasten bestimmte Funktionen zuweisen, die bei der täglichen Bedienung des Systems behilflich sein können. Diese Funktionen werden wie folgt abgerufen:

- **ENNWORT**  $\hat{\theta}$
- **▶ KENNWORT ←**
- **KENNWORT** Ö
- **KENNWORT** Ø

Jede Pfeiltaste kann eine der folgenden Funktionen realisieren:

- Scharfschalten (Vollüberwachung)
- Scharfschalten (ohne interne Linien)
- Scharfschalten (ohne interne Linien, ohne Eingangszeitverzögerung)
- Unscharfschalten
- Alarm löschen
- Eingänge sperren
- Eingänge entsperren
- Monostabile Ausgänge einschalten
- Bistabile Ausgänge umschalten
- Bistabile Ausgänge einschalten
- Bistabile Ausgänge ausschalten

Für jede Funktion werden vom Errichter die Nummern der Bereiche, Eingänge oder Ausgänge bezeichnet, auf die sich die Funktion bezieht. Der Betreiber, der die jeweilige Funktion ausführen will, muss entsprechende Berechtigungen und Zugriff auf die gewählten Bereiche haben.

Die Zentrale kann die Scharfschaltung verweigern, wenn in den gewählten Bereichen einer der Eingänge, die bei der Scharfschaltung kontrolliert werden, verletzt ist (die Zwangsläufigkeit ist nicht erfüllt).

Alle Betreiberfunktionen, die mit dem Bedienteil LCD zugänglich sind, sind im Abschnitt "*Beschreibung der Betreiberfunktionen*" dargestellt.

## **FUNKTIONSAUSWAHL IM MENÜ**

Nach Anerkennung des Kennwortes, durch die Zentral, erscheint auf dem Display – in der oberen Zeile – die Bezeichnung der ersten (von den aktuell zugänglichen) Betreiberfunktionen. Mit den Tasten  $\hat{u}$  und  $\hat{\psi}$  kann man sich auf der Liste der zugänglichen Funktionen bewegen und durch das Drücken der Taste # oder  $\Rightarrow$  die gewünschte Option aus der Menüliste auswählen (die Einzelwahlliste). Wenn die ausgewählte Funktion einer nächsten Auswahl bedarf (Untermenü, Optionen), erscheint auf dem Display eine weitere Liste, aus der man weiter die richtige Option auswählen kann.

Manche Funktionen benötigen eine Wahl mehrerer Elemente (die Mehrwahlliste). Zu diesem Zweck soll man (durch das Blättern in der Liste anhand der Tasten:  $\hat{u}$  und  $\hat{\psi}$ ) alle auszuwählenden Optionen auf der Liste "markieren". Die Markierung erfolgt durch das Drücken einer beliebigen Ziffertaste, dann erscheint neben der Beschriftung – in der rechten oberen Ecke auf dem Display – das Zeichen  $\blacksquare$ . Ein wiederholtes Drücken der Ziffertaste löscht die Markierung.

Die Liste nach oben oder unten blätternd (der Inhalt wird zyklisch angezeigt), kann man alle Optionen durchsuchen und die Markierungen prüfen. Das Drücken der Taste # bzw.  $\Rightarrow$  bestätigt die erfolgte Auswahl (die Ausführung der Funktion kann mit einem akustischen Signal bestätigt werden) und die Zentrale kommt zu dem zuvor gezeigten Menü zurück oder zeigt eine entsprechende Meldung und geht zum **Grundzustand** (Warten auf Eingabe des Kennwortes) über. Auf dem Display werden dann das aktuelle **Datum** und die **Uhrzeit** angezeigt. Das Format der Anzeige dieser Daten wird vom Errichter gewählt (Serviceeinstellung).

Es gibt auch eine Option für die Einstellungen der Zentrale, die einen Vorgang der zweimaligen Bestätigung der Ausführung mancher Betreiberfunktionen aktiviert. Nach dem Drücken der Taste # oder  $\Rightarrow$  (normaler Modus der Funktionswahl) erscheint auf dem Bildschirm die Frage nach einer Bestätigung der Ausführung und die Information: **1=Ja**. Damit die Funktion ausgeführt wird, soll die Taste mit der Ziffer **1** gedrückt werden. Dieser Vorgang sichert vor einem zufälligen doppelten Drücken der Taste # (oder  $\Rightarrow$ ) und vor Ausführung einer Funktion, die eigentlich noch nicht ausgeführt werden sollte. Die Beschreibung der Betreiberfunktionen in der vorliegenden Anleitung bezieht sich auf eine Einstellung, in der diese Option ausgeschaltet worden ist.

Wenn wir nach Eröffnung des Betreibermenüs, auf die Wahl einer Funktion verzichten wollen, ist die Taste  $*$  zu drücken. Falls nach dem Öffnen des Menüs (innerhalb von 2 Minuten) keine Taste des Bedienfeldes gedrückt worden ist, schließt die Zentrale das Menü automatisch und geht zum Grundzustand über.

#### **GRAPHISCHER MODUS**

Die Funktionen, die sich auf die Bereichauswahl beziehen, ermöglichen auch eine andere Form der mehrmaligen Auswahl aus der Liste (z.B. die Auswahl der Bereiche, in denen das Scharfschalten vorzunehmen ist). Dies ist der sogenannte **graphische Modus**. Ist die Wahlliste schon geöffnet, bewirkt das Drücken der Taste:  $\Rightarrow$  oder  $\Leftarrow$ den Übergang zu diesem Modus. Auf dem Display erscheinen Punkte unter der Nummer jedes zugänglichen Bereiches (die Nummern im Bereich 1 - 32 rund um das Display). Der Strich unter einem Punkt (Cursor) deutet darauf hin, welche Position wir markieren können. Die Tasten  $\Rightarrow$  und  $\Leftrightarrow$  ermöglichen das Bewegen des Cursors in eine beliebige Position. Das Drücken einer Ziffertaste zeigt das Zeichen  $\blacksquare$  auf der gewählten Position an. Ein wiederholtes Drücken der Ziffertaste löscht die Markierung. Die Rückkehr zum vorherigen Anzeigetyp (mit dem Namen) ist nach dem Drücken der Taste û oder  $\overline{\psi}$  möglich.

Im graphischen Modus haben die Tasten: 0, 1 und 2 spezielle Funktionen beim Editieren. Dreimaliges Drücken einer dieser Tasten bewirkt:

- **1000 Löschen aller markierten Positionen (Ausschalten des Zeichens U)**
- **111 Markieren aller zugänglichen Positionen (Einschalten des Zeichens**  $\blacksquare$ **)**
- **222** Negation des Zustandes aller zugänglichen Felder (umgekehrte Markierung)

## **AUSLESEN DER ALARMQUELLE**

Der Errichter kann auch eine Funktion programmieren, um auf dem Display des Bedienteils den Namen der Alarmquelle anzeigen zu können, ohne daß das Kennwort eingegeben werden muß. In diesem Fall wird auf dem LCD-Display beim Alarm die Bezeichnung des Bereiches bzw. des Eingangs angezeigt. Sind mehrere Ursachen vorhanden, wird eine Übersicht der Namen von Eingängen, die den Alarm ausgelöst haben, bzw. der Namen von Bereichen, in denen der Alarm signalisiert

wird (oder wurde), angezeigt. Die Tasten mit Pfeilen:  $\Leftrightarrow$  und  $\Leftrightarrow$  ermöglichen eine Durchsicht der Bereichsbezeichnungen (wenn der Alarm in mehreren Bereichen stattfand), und die Tasten: û und  $\sqrt[1]{ }$  erlauben eine Überprüfung der Eingangsbezeichnungen, die den Alarm ausgelöst haben. Diese Namen (vom Errichter eingeführt), werden zyklisch in der unteren Zeile des LCD-Displays angezeigt und sie erscheinen in der Reihenfolge der Nummerierung der Eingänge (oder Bereichen) im System. Die Informationen über die Auslösung der Alarme werden im "A*larmspeicher"* hinterlegt, bis der Speicherinhalt durch einen berechtigten Betreiber gelöscht wird (siehe: *Beschreibung der Betreiberfunktionen* → Alarme *löschen*). Wenn die Alarmierung beendet wird, kann der Inhalt dieses Speichers mehrmals geprüft werden, solange er nicht gelöscht wird. Die Überprüfungsfunktion wird durch längeres Drücken der entsprechenden Pfeiltaste abgerufen.

## *BEREICHSTASTATUR*

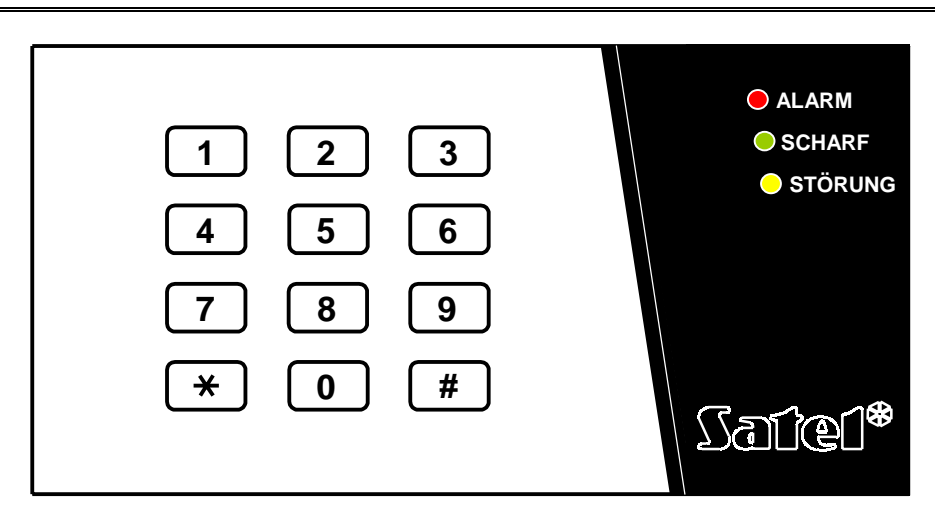

*Abbildung 2* 

Ein abgesetztes Bedienfeld bzw. eine Codetastatur wird in unserem Fall als eine Bereichstastatur bezeichnet. Die Bereichstastatur mit 12 Tasten und mit einer ständigen oder zeitweiligen Hintergrundbeleuchtung (Serviceeinstellung), und drei Leuchtdioden LED mit folgender Beschriftung:

- **ALARM** (rot) das Dauerleuchten der Diode signalisiert einen aktuellen Alarm in der von der Tastatur gesteuerten Bereich, das Blinken zeigt dagegen an, daß in dem Bereich ein Alarm ausgelöst wurde.
- **SCHARF** (grün) das Dauerleuchten der Diode informiert, daß der Bereich, dem die Tastatur zugewiesen ist, scharf geschaltet wurde. Die Diode blinkt beim Ablauf der Ausgangszeit .
- **STÖRUNG** (gelb) die Diode blinkt bei einem technischen Problem im **System**. Die Störungsart ist im Bedienteil zu prüfen. Das Signal der Diode bezieht sich auf die ganze Alarmanlage und nicht lediglich auf den von der Tastatur kontrollierten Bereich. Bei der Scharfschaltung des Bereiches erlischt die Diode, und die Unscharfschaltung setzt ihre Funktion zurück.

Das Blinken aller drei Dioden nacheinander (ALARM, SCHARF, STÖRUNG) signalisiert den Ausfall der Kommunikation zwischen der Bereichstastatur und der Zentrale. Eine solche Situation kann entstehen, wenn in der Zentrale das Programm STARTER aktiv ist oder das Kabel, das die Tastatur mit der Zentrale verbindet, beschädigt worden ist.

Es ist möglich, den Bereich so zu programmieren (Serviceeinstellung), daß der Bereich erst nach Eingabe zweier Kennwörter scharf bzw. unscharf geschaltet wird. In solchem Fall beginnen nach Eingabe des ersten Kennworts die Dioden: SCHARF und STÖRUNG abwechselnd zu blinken, und die Zentrale wartet auf die Eingabe des zweiten Kennwortes.

Ähnlich wie im Bedienteil mit LCD-Anzeige, kann die Bereichstastatur akustische Signale generieren. Unter Berücksichtigung des fehlenden Displays ist es notwendig eine zusätzliche Bestätigung, daß die Zentrale die ausgewählte Funktion akzeptiert hat.

- **Ein langer Ton** Ablehnung der Scharfschaltung ein Eingang ist verletzt, der beim Scharfschalten nicht ausgelöst sein darf.
- **Zwei lange Töne** Eingabe eines falschen Kennwortes.
- **Zwei kurze Töne** das erste von zwei Kennwörtern, das zur Scharf- /Unscharfschaltung notwendig ist, wurde angenommen.
- **Drei lange Töne** das Kennwort ist für den gegebenen Bereich nicht zulässig.
- **Drei kurze Töne** Scharf-/ Unscharfschaltung wurde bestätigt.
- **Drei kurze Doppeltöne** das Ändern des Kennworts ist erforderlich (z.B. der Betreiber ist beim Ändern seines Kennwortes auf eine identische Ziffernkombination eines anderen Betreibers gestoßen, bzw. die Gültigkeit des befristeten Kennwortes ist abgelaufen).
- **Vier kurze und ein langer Ton** Bestätigung der Durchführung einer Steuerfunktion, der Kennwortänderung, des Wächterrundgangs.
- **Fünf kurze Töne** offene abhängige Tür die Steuerung des Schlosses wurde nicht ausgeführt. Um das Schloss zu aktivieren, muss die abhängige Tür geschlossen und das Kennwort erneut eingegeben werden.

Die akustische Signale können auch durch ein Blinken der Tastenbeleuchtung ersetzt werden (Serviceeinstellung). Die Töne werden entsprechend als Ausfallen der Tastenbeleuchtung - wenn die Beleuchtung eingeschaltet ist, bzw. als Aufscheinen der Beleuchtung - wenn sie normal ausgeschaltet sind - umgesetzt.

Die Bereichstastatur kann auch die Auslösung eines Alarms in dem Bereich signalisieren (Serviceeinstellung).

- **Alarm im Bereich** Dauerton in der gesamten Alarmzeit.
- **Alarmspeicher** alle zwei Sekunden lange Töne bis zum Löschen des Alarms. Die Töne sind mit dem Blinken der Lampe ALARM synchronisiert. Das Drücken einer Ziffertaste reduziert die Lautstärke der Signale für etwa 40 Sekunden.
- **Brandalarm** eine Serie langer Töne in jeder Sekunde während der gesamten Alarmzeit.
- **Brandalarmspeicher** alle zwei Sekunden kurze Töne bis zum Löschen des Alarms. Die Töne sind mit dem Blinken der Lampe ALARM synchronisiert. Das Drücken einer Ziffertaste reduziert die Lautstärke der Signale für etwa 40 Sekunden.
- **Lauf der Eingangszeitverzögerung** kurze Töne alle 3 Sekunden während der gesamten "Eingangszeit".
- **Lauf der Ausgangszeitverzögerung**  lange Signale alle 3 Sekunden, abgeschlossen mit einer Serie kurzer Signale (10 Sekunden lang) und einem langen Signal. Die Signalarten der "Ausgangszeit" informieren über die Verzögerung, bevor die Zentrale scharf geschaltet wird.
- **Lauf der Verzögerung der Autoscharfschaltung** (Bereiche, die über einen Timer gesteuert werden) – eine Serie von 7 (immer kürzer werdenden) Tönen.
- **Tür zu lang offen** kurze Töne, die mit großer Häufigkeit bis zum Schließen der Tür wiederholt werden (bei aktivierter Funktion der Türkontrolle).

Die Bedienung des Systems mit der Bereichstastatur ist sehr beschränkt und ist nur für den vom Errichter zugewiesenen Bereich gedacht. Es ist möglich, mit der Bereichstastatur anhand des Betreiberkennworts eine elektromagnetische Zuhaltevorrichtung (Sperrelement, Riegelschalt- bzw. Blockschloß) zu steuern. Jedem Bereich können auch mehrere Codetastaturen zugeteilt werden.

Die mit der Tastatur zugänglichen Funktionen:

- **KENNWORT #** Scharf-/Unscharfschaltung im Bereich und Löschen der Alarmierung,
- **KENNWORT \*** Freigabe einer elektromagnetischen Zuhaltevorrichtung.

Der Betreiber, der die genannten Funktionen aktivieren möchte, muß, ähnlich wie beim LCD Bedienteil, den Zugriff auf den gegebenen Bereich und entsprechende Berechtigungen besitzen. Außerdem muß der Betreiber eine Befugnis zur Benutzung der gegebenen Tastatur vorweisen (diese gibt ihm der Administrator aus dem Programm GUARD64 oder der Servicetechniker bei der Parametrierung mit dem Programm DLOAD64).

Dreimalige Eingabe eines falschen Kennworts kann einen Alarm auslösen (Serviceeinstellung).

Andere Funktionen, die mit der Bereichstastatur zugänglich sind (ohne Eingabe des Kennworts):

**0 #** Schnell-Scharfschaltung des Bereiches,

und Funktionstasten zur Auslösung folgender Alarme:

- **#** Überfall,
- **0** Notruf (Herbeirufen der medizinischen Hilfe),
	- $\star$  Brand.

Die drei letzten Funktionen werden mit einem längeren Drücken (etwa 3 Sekunden) auf die entsprechend belegten Tasten, ausgeführt.

*Achtung: Wenn ein gegebener Bereich scharf geschaltet ist und die Tastatur auch das elektromagnetische Türschloß steuert, bewirkt die Eintragung von: KENNWORT* 9 *die Unscharfschaltung und das Öffnen der Tür – falls der Bereich nicht zeitweise gesperrt ist. Der Betreiber muß die entsprechende Berechtigung besitzen. Wenn der Betreiber jedoch keine Befugnisse zur Scharfschaltung hat, bleibt die Tür geschlossen.* 

Eine zusätzliche Funktion der Tastatur ist die Möglichkeit zum Ändern des **Kennworts** durch den Betreiber (Serviceeinstellung). Die Änderung des Kennworts wird folgendermaßen vorgenommen:

- Taste mit Ziffer **1** drücken und länger (etwa 3 Sekunden) gedrückt halten (die LED-Dioden: ALARM und SCHARF – eine rote und eine grüne – beginnen abwechselnd zu blinken).
- Das bisherige KENNWORT eingeben und # drücken (die LED-Dioden: ALARM und STÖRUNG – eine rote und eine gelbe - beginnen abwechselnd zu blinken).
- Das neue KENNWORT eingeben und # drücken (die Dioden hören auf zu blinken und anschließend ist eine positive Quittierung zu hören).

In vier Fällen kann die Zentrale die Kennwortänderung **nicht akzeptieren**  (Negativquittierung mit zwei langen Tönen):

- 1. das neue Kennwort ist zu kurz oder zu lang (das Kennwort muss aus 4 bis 8 Ziffern bestehen),
- 2. das neue Kennwort ist zu einfach (in der Zentrale wurde die Funktion zur Kontrolle einfacher Kennwörter aktiviert),
- 3. das neue Kennwort ist genauso wie das Kennwort eines anderen Systembetreibers (es wurde zufällig jemands Kennwort eingegeben),
- 4. die Kennwortänderung wurde gesperrt, weil ein anderer Betreiber beim Versuch, sein Kennwort zu ändern, eben dieses Kennwort eingegeben hat. Falls die Option der Erinnerung über die Notwendigkeit der Kennwortänderung eingeschaltet ist, dann wird jeder Gebrauch eines so "erratenen" Kennworts mit drei Doppeltönen signalisiert. In diesem Fall wird die Kennwortänderung nur an einem Bedienteil LCD möglich sein, und die Änderung wird vom Administrator der Partition bestätigt werden müssen (siehe Funktionsbeschreibung "*Kennwort ändern*"). Dieser Mechanismus verhindert, dass das Kennwort von einem Betreiber "übernommen" wird, der es zufällig erraten hat.
- *ACHTUNG: Bei einer großen Anzahl von Betreibern wird die Verwendung längerer Kennwörter (mind. 5 Ziffern) empfohlen, um die Wahrscheinlichkeit der zufälligen Entdeckung des Kennworts eines anderen Betreibers zu minimieren.*

## *CODESCHLOSS ALS GEISTIGE SCHALTEINRICHTUNG*

Äußerlich ist der Codeschloß der Bereichstastatur ähnlich. Die 12-stellige Tastatur ist mit beleuchteten Tasten und mit drei Leuchtdioden versehen. Die Hintergrundbeleuchtung kann als ständige bzw. zeitweilige Beleuchtung programmiert werden. (Serviceeinstellung).

Die Quittierung erfolgt über drei LED mit folgender Bedeutung:

- **AKTIV** (grün) die Diode leuchtet, wenn das Schloß von der Zentrale bedient wird, und die Tür kann geöffnet werden.
- **ZUTRITT** (rot) die Diode leuchtet während der Freigabe des Türschlosses.
- **TÜR** (gelb) zeigt den Zustand des Eingangs an, die das Öffnen der Tür steuert. Die Diode leuchtet nur wenn die Tür geöffnet ist.

Das Blinken aller drei Dioden nacheinander (AKTIV, ZUTRITT, TÜR) signalisiert die fehlerhafte Kommunikation zwischen dem Codeschloss und der Zentrale. Solch eine Situation kann eintreten, wenn in der Zentrale das Programm STARTER aktiviert ist, bzw. wenn das Kabel, das die Codetastatur mit der Zentrale verbindet, beschädigt ist.

Die Grundfunktion des Schlosses ist die Zutrittskontrolle für die Türen, die mit einem Sperr- oder Riegelschaltschloß bzw. elektromagnetischer Schalteinrichtung (Blockschloß) ausgerüstet sind. Es kann auch zur Kontrolle des Bereiches genutzt werden, während der Wächter seinen Rundgang im Objekt vornimmt.

Um die Tür zu öffnen, wird an der Codetastatur eine entsprechende Zahlenkombination (KENNWORT) eingegeben und mit der Taste # oder \* bestätigt.

Der betroffene Betreiber muß zur Benutzung des gegebenen Codeschlosses eine entsprechende Berechtigung bekommen.

- **KENNWORT #** Öffnen der Tür
- **KENNWORT \*** Öffnen der Tür

Nach dreimaliger Eingabe eines falschen Kennworts erfolgt eine Falschcodemeldung und in Folge dessen kann ein Alarm ausgelöst werden (Serviceeinstellung).

Es ist möglich, über die Codetastatur besondere Alarme abzusetzen, indem eine entsprechende Funktionstaste durch ein längeres Drücken (etwa 3 Sekunden) betätigt wird:

- **#** Überfallalarm,
- **0** Notrufalarm (Herbeirufen der medizinischen Hilfe),
- $\star$  Brandalarm.

Die Quittierung einer abgerufenen Steuerfunktion erfolgt über LED und Summer der Codetastatur und ist identisch wie für die Bereichstastatur.

## *LESER DER KONTAKTLOSEN ZUTRITTSKARTEN UND DES DALLAS-KEY (EINGABEEINHEIT)*

Die Leser der Zutrittskarten und des Dallas-Key ist eine ähnliche Systemlösung wie die Codeschlösser. Die Kartenleser besitzen eine eingebaute zweifarbige Leuchtdiode LED und einen Summer, die Kommunikation zwischen der Zentrale und dem Betreiber unterstützen. Die Leseköpfe des Dallas-Key haben keinen integrierten Signalgeber, aber der Errichter hat die Möglichkeit, eine Signalisierung als abgesetztes Bauelement einzusetzen.

EINLESEN DER ZUTRITTSKARTE (DALLAS-KEY)

Jeder Benutzer der Alarmanlage CA-64 (Administrator, Wächter, einfacher Betreiber) kann bei der Inbetriebnahme und der Parametrierung der Zentrale eine Zutrittskarte und (oder) ein Dallas-Key zugeteilt bekommen. Die Zutrittskarte (Dallas-Key) kann vom Administrator oder Betreiber mit Berechtigung "Betreiber bearbeiten" mit der Funktion BETREIBER (siehe Funktionsbeschreibung) zugewiesen werden. Kommt man zur Etappe des Einlesens, erscheint auf dem Display die Aufschrift "Zutrittskarte erstes mal einlesen". In diesem Moment muss die zu lesende Karte in die Nähe eines beliebigen Lesers gebracht und dann entfernt werden. Richtiges Einlesen wird mit der Meldung "Zutrittskarte erneut einlesen" bestätigt – jetzt muss der Vorgang wiederholt werden. Als nächstes erscheint die Meldung "Zutrittskarte eingelesen" – mit der Taste **#** wird die Zuteilung der Zutrittskarte an den Betreiber akzeptiert.

Es ist auch möglich, eine dem Betreiber zugewiesene Karte (Key) aus dem Systemspeicher zu entfernen. Um einem neuen Betreiber eine Karte (Key) zuzuweisen, deren Ziffercode dem System schon bekannt ist, soll man die Karte (Key) zuerst aus dem Speicher entfernen (siehe: BEDIENUNGSANLEITUNG DER ALARMZENTRALE CA-64  $\rightarrow$  Beschreibung der Betreiberfunktionen  $\rightarrow$  Betreiber) und sie anschließend dem anderen Betreiber zuweisen.

Die Handhabung der Karte besteht darin, daß sie für etwa 0,5 Sekunde in die Nähe des Kartenlesers gebracht wird. In Abhängigkeit des verwendeten Lesekopfes kann die Entfernung der Karte vom Leser beim Auslesen bis zu mehreren Zentimetern (von 12 bis 14 cm) betragen. Der Dallas-Key ist dagegen ins Kopfnetz einzustecken, so daß der zeitweilige Stromkreis geschlossen wird. Die Zentrale empfängt von dem entsprechenden kopfbedienenden Bauelement den abgelesenen Code, erkennt den

Betreiber, dem die Karte (Dallas-Key) zugewiesen ist, und wenn er die Berechtigung zum Öffnen der Tür (zur Einschaltung des Relais) besitzt, führt sie die Steuerung gemäß den einprogrammierten Einstellungen durch.

Der Kartenleser bedient die Karten, die Betreiberkennwörtern vom Typ "Zeitweilige Bereichssperrung", "Bistabiler Ausgang", "Monostabiler Ausgang" zugeordnet sind. Die Kartenbenutzung bewirkt die Steuerung des Bereiches, dem der Kartenleser zugeteilt ist - genauso wie die Anwendung dieses Kennwortes auf der Bereichsoder Codeschloßtastatur

In der Alarmanlage CA-64 haben die Signale des Kartenlesers folgende Bedeutung (vergleichbare Signale werden dem Dallas-Lesekopf zugeordnet):

- ♦ Die Bedeutung der akustischen Signalisierung, die nach dem Auslesen der Zutrittskarte generiert werden:
	- **Ein kurzer Ton** Auslesen des Kartencodes (nur Leser Typ: Satel CZ-PRD)
	- **Zwei kurze Töne** Betätigung der Einlesefunktion der Karte, Bestätigung des ersten Einlesens der Karte,
	- **Zwei lange Töne** ein der Zentrale unbekannter Kartencode, Code verworfen,
	- **Drei lange Töne**  der Kartencode ist richtig, aber der Betreiber hat keinen Zugriff auf das Schloß (zur Steuerung des Relais),
	- **Vier kurze und ein langer Ton** positive Quittierung des Kartencodes und Einschaltung des Relais, zweites richtiges Auslesen einer neuen Betreiberkarte,
	- **Fünf kurze Töne** eine geöffnete abhängige Tür (das entsprechende Relais ist nicht abgefallen).
	- **Kurze Töne** (ohne Zeitbegrenzung) die Tür zu lang geöffnet
- ♦ Die Bedeutung der optische Signale, die bei scharf geschalteter Anlage und nach dem Auslesen des Codes der Zutrittskarte gesendet werden:
	- Die Diode blinkt konstant mit rotem Licht Ausfall der Kommunikation mit der Zentrale (dieser Zustand kann eintreten, wenn in der Zentrale ein Sonderprogramm (STARTER) betätigt ist, das die Arbeit des Systems einleitet; das Lesemodul ist nicht identifiziert worden (Code verworfen) oder das Verbindungskabel zwischen dem Modul und der Zentrale ist beschädigt worden),
	- Die Diode leuchtet mit rotem Dauerlicht das Lesemodul ist in Ordnung, die Ansteuerung des Türöffners bzw. die Schloßfreigabe (die Steuerung des Relais) ist möglich,
	- Die Diodenfarbe ändert sich wechselhaft von rot auf grün mit einer Frequenz von etwa 1 mal pro Sekunde:
		- $\overline{P}$  einfache kurze Wechsel Warten auf erstes Einlesen einer neuen Karte,
		- □ doppelte kurze Wechsel Warten auf erneutes Einlesen einer neuen Karte,
- ♦ Der Errichter kann eine Option zur Bestätigung der von der Zentrale an den Betreiber gerichteten Meldungen "mit der Diode LED" freigeben. Nach dem Auslesen der Karte erfolgt in dieser Situation ein Farbenwechsel des Diodenlichtes von rot auf grün entsprechend den zuvor beschriebenen akustischen Signalen.

## *KENNWÖRTER UND BETREIBER*

Der Zugriff auf die Funktionen, die die Arbeit der Zentrale steuern, ist nach Eingabe des richtigen Kennwortes und Drücken der Taste  $*$  oder # möglich.

Es wurden drei Grundtypen der Kennwörter festgelegt:

- 1) **Servicekennwort** dieses Kennwort identifiziert einen Betreiber mit besonderen Berechtigungen: der alle Sicherungsbereiche und Meldergruppen steuert, der alle von der Zentrale kontrollierten Türen öffnen kann, der Zugriff auf die meisten Funktionen der Zentrale hat (bis auf die Funktionen: *Servicezugang* und *Betreiber* - siehe: *Beschreibung der Betreiberfunktionen*), der die Administratoren der Partitionen einführen und löschen kann. Im Werkzustand ist das Servicekennwort 12345 einprogrammiert worden.
- 2) **Administratorkennwort** (Wächter, Wachschutzunternehmen) das Kennwort eines Betreibers mit den höchsten Berechtigungen in der Partition. Der Administrator hat Zugriff auf alle Bereiche seiner Partitionen. Es gibt eine Funktion, die den Servicezugang freigibt (siehe: *Beschreibung der Betreiberfunktionen* - *Servicezu*gang. Diese Funktion ist immer zugänglich für den Administrator und nicht zugänglich für den Service. Im Werkzustand ist das Administratorkennwort der ersten Partition 1111 einprogrammiert worden.

Andere Befugnisse des Administrators können vom Servicetechniker eingeschränkt werden. Sind im System mehrere Partitionen (Untersysteme) definiert worden, so hat jede ihr eigenes Administratorkennwort. Dieser Betreiber hat das Recht neue Betreiber in das System einzuführen.

3) **Betreiberkennwort** – sonstige Kennwörter, die von Administratoren und Betreibern (mit Berechtigung zur Bearbeitung des Betreibers) in das System eingeführt worden sind. Es handelt sich um die Kennwörter für die tägliche Bedienung des Systems. In der Zentrale CA-64 können 192 solche Kennwörter eingeführt sein.

#### *Achtung:*

- ♦ *Das Servicekennwort wird von der Zentrale abgelehnt, wenn der Servicezugang gesperrt ist. Der Administrator kann den Servicezugang auf die Alarmanlage anhand der Funktion "Servicezugang" freigeben (siehe: Beschreibung der Betreiberfunktionen).*
- Wenn im System kein Administratorkennwort vorhanden ist (alle Administratoren *entfernt worden sind), so hat der Service einen zeitlich unbegrenzten Zugriff auf das System.*
- ♦ *Es empfiehlt sich, das Administratorkennwort nicht täglich zu verwenden, um das Gelangen des Kennwortes an unbefugten Personen zu vermeiden. Der Administrator soll für sich ein Kennwort eines allgemeinen Betreibers mit blockierten "strategischen" Funktionen programmieren lassen und es in seiner täglichen Arbeit verwenden. Das Hauptziel solcher Handlung ist den Zugriff auf den Servicemodus zu schützen und den Gebrauch der Kennwörter durch Dritte zu verhindern.*

Eine zusätzliche Möglichkeit besteht darin dem Kennwort eine besondere Steuerfunktion zuzuweisen, die nach der Eingabe des Kennwortes und dem Drücken der # -Taste ausgeführt wird (siehe: *Beschreibung der Betreiberfunktionen – Betreiber)*.

Der Errichter teilt den Administratoren (anhand des Servicekennwortes) Kennwörter und Namen zu (je ein Administrator für jede Partition) und erteilt ihnen die entsprechenden Berechtigungen.

Der Administrator hat das Recht einfache Systembetreiber einzuführen. Er schreibt ihnen die Berechtigungsstufe und deren Art zu und bestimmt auch die Bereiche, auf die die Betreiber Zugriff haben werden. Der einfache Betreiber kann auch zur Einführung weiterer Betreiber befugt sein. Ein neuer Betreiber kann nur auf die Funktionen und Bereiche Zugriff haben, auf die derjenige Betreiber Zugriff hat, der das neue Kennwort einführt.

*Achtung: Wenn der eingeführte Betreiber eine Befugnis zum Ändern des Kennworts hat, so sollte er diese Änderung nach erstem Gebrauch seines Kennwortes vornehmen. Die Zentrale erinnert an diese Verfahrensweise mit einer Meldung auf dem Display des Bedienteils und einem akustischen Signal (Serviceeinstellung).* 

Das System speichert die Reihenfolge der eingeführten Betreiber ab. Der zum Einfügen und zum Löschen der Betreiber berechtigte Benutzer, kann aus dem Hintergrundspeicher nur diejenigen entfernen, die er selbst bzw. ein anderer von ihm abhängige Betreiber eingeführt hat. Der Servicetechniker hat die Möglichkeit, alle Administratoren zu bearbeiten (und auch das Kennwort zu ändern). Der Administrator hat solche Rechte gegenüber den Betreibern seiner Partition. Die sonstigen Betreiber behalten die Berechtigung zur Bearbeitung der Betreiber bei, für die, die sie selbst eingeführt hatten. Diese Möglichkeit ist besonders bei einem Verlust des Kennworts sehr bequem. Ein Benutzer, der im Verhältnis zu gegebenem Betreiber übergeordnet ist, kann ein neues Kennwort eintragen und ihm ermöglichen, das System wieder steuern zu können (natürlich in einem durch die Berechtigung beschränkten Bereich).

Die Zentrale gibt den nachfolgenden Betreibern die Nummern, anhand deren sie ihre Identifizierung im System durchführt. Diese Nummer wird in den Meldungen, die zur Leitstelle gesendet werden, und in Beschreibungen der Ereignisse (siehe: *Beschreibung der Betreiberfunktionen – Ereignisse überprüfen*) verwendet.

## *PRÄFIXE*

In groß angelegten Systemen, die besonderen geschützt werden sollen, können auch zweiteilige Kennwörter verwendet werden: Das erste Glied des Kennworts wird in regelmäßigen Zeitabständen vom Administrator geändert (**Präfix**) und das zweite Glied wird vom Betreiber festgelegt (**Betreiberkennwort**). Auf diese Weise wird eine periodische Änderung der Zugangscodes zum System gewährleistet, ohne dass die Betreiber ihre eigenen Kennwörter individuell ändern müssen. Die Präfixlänge (1 bis 8 Ziffern) wird vom Errichter mit der Servicefunktion: →Optionen: →Präfixlänge (nur am Bedienteil LCD) festgelegt. Es gibt zwei Arten der Präfixe:

- **Normal**  ein Präfix, das standardmäßig vor jedem Kennwortgebrauch eingegeben wird, werkseitig als 0 oder 00, oder 000 ... programmiert (die Anzahl der Nullen ist von der Präfixlänge abhängig).
- **Zwang** dieses Präfix wird in einer bedrohlichen Situation vor dem Kennwort eingegeben, z. B. wenn der Betreiber durch eine andere Person gezwungen wird, das System unscharf zu schalten, Eingänge zu sperren u. ä.; werkseitig als 4 oder 44, oder 444 ... programmiert (die Anzahl der Vieren ist von der Präfixlänge abhängig). Der Gebrauch dieses Präfixes vor dem Kennwort generiert den Alarmcode –

*Eingabe unter Zwang* an die Leitstelle und aktiviert den Ausgangstyp *Alarm ZWANG*.

Aus Sicherheitsgründen sollten die Präfixe von Zeit zu Zeit geändert werden. Der Administrator der Partition ist berechtigt, die Präfixe zu ändern und die *Erinnerungszeit* für die Änderung zu bestimmen (siehe: Funktion → *Präfixe ändern*). Um das Kennwort des Errichters zu benutzen, braucht man das Präfix nicht zu kennen – anstelle des Präfixes können in diesem Fall beliebige Zahlen eingegeben werden. Wichtig ist nur, dass die Anzahl der eingegebenen Ziffern mit der Präfixlänge übereinstimmt.

*ACHTUNG! Bei einer Änderung der Präfixlänge werden die Werkseinstellungen der Präfixe zurückgesetzt.* 

## *SCHARFSCHALTZUSTAND DES SYSTEMS*

Der Scharfschaltzustand ist der Grundzustand, für den die Alarmzentrale entwickelt worden ist. Mit diesem Status wird durch die an die Zentrale angeschlossenen Melder, das Objekt bewacht, und eine unbefugte Übertretung der gesicherten Bereiche wird von der Zentrale mit allen verfügbaren (vom Errichter einprogrammierten) Mitteln signalisiert. Die Zentrale CA-64 ermöglicht eine individuelle Steuerung des Scharfschaltzustandes jedes Bereiches im Objekt. Es kann nur ein Bereich, bzw. mehrere oder auch alle Bereiche scharf geschaltet werden. Jeder Bereich kann individuell (Bereichstastatur, Bedienteil LCD) oder alle gleichzeitig (Bedienteil LCD) scharf geschaltet werden.

Der Scharfschaltzustand wird durch folgende Eingaben im Tastenfeld erreicht:

- **KENNWORT #** Die Bereichstastatur schaltet ein Bereich scharf, das Bedienteil ermöglicht dagegen die Scharfschaltung in allen (oder ausgewählten) zugänglichen Bereichen,
- **0 #** Schnelle Scharfschaltung die Bereichstastatur schaltet ein Bereich scharf, das Bedienteil schaltet die vom Errichter einprogrammierten Bereiche (ohne Wahlmöglichkeit) scharf.

Wenn irgendein dem Betreiber zugänglicher Bereich sich im scharfen Zustand befindet, ist die Scharfschaltung durch diesen Betreiber in sonstigen Bereichen nur möglich, wenn er über die Tastatur folgendes eingibt:

KENNWORT \* Scharfschaltung durch die Auswahl der Funktion "*Scharfschalten*" aus dem Menü (siehe: *Beschreibung der Betreiberfunktionen*).

Es wurden auch Sonderoptionen zur Scharfschaltung eines Bereiches (zugänglich vom Bedienteil LCD) in der softwareeigenen Systemverwaltung programmiert:

- Scharfschalten zur Außenhautüberwachung die Alarmzentrale reagiert nicht auf eine Störung der Eingänge, die vom Errichter als Innenlinien festgelegt worden sind. Diese Option erlaubt dem Betreiber im Objekt zu bleiben und die Anlage trotzdem scharf zu schalten. Äußerlich wird das Objekt normal bewacht und die Anlage führt alle einprogrammierten Funktionen durch.
- Scharfschalten zur Außenhautüberwachung ohne Verzögerung die Scharfschaltung wird ähnlich wie im oben beschriebenen Fall umgesetzt, zusätzlich wirken die verzögerten Eingänge sofort.

Um das System in einem der oben genannten Modi scharf zu schalten, muss man:

- 1. Das KENNWORT eingeben und die Taste \* drücken.
- 2. Die Funktion "Scharfschaltmodus" abrufen.
- 3. Mit den Tasten  $\hat{U}$  und  $\hat{U}$  einen der programmierten Scharfschaltmodi wählen und mit # bestätigen.
- 4. Die Funktion "Scharfschalten" abrufen und die scharf zu schaltenden Bereiche wählen (markieren).
- 5. Taste # drücken.

Die Unscharfschaltung des Bereichs löscht den Modus der Sonderscharfschaltung. Um den Bereich erneut im Sondermodus scharf zu schalten, muss die oben beschriebene Prozedur wiederholt werden.

Die Scharfschaltung über das Bedienteil LCD eines Bereichs, dem der Eingangstyp (10) "**24h Vibration**" zugewiesen ist und in dem die Funktion der Kontrolle der Vibrationsmelder aktiviert ist (Serviceeinstellung), verläuft etwas anders.

Nach Abruf der Scharfschaltfunktion (**Kennwort#** oder Schnell-Scharfschaltung **0#**) erscheint auf der LCD Anzeige die Meldung:

"*Vibr.Melder testen xx s (1=EIN)*", wobei das Feld *xx* die Zeit in Sekunden bis zum Abschluss des Tests angibt.

Während des Tests wartet die Zentrale auf die Verletzung der Vibrationseingänge im betreffenden Bereich. Werden alle Vibrationseingänge des Bereichs ausgelöst, dann beginnt die Zentrale die Ausgangszeitverzögerung zu messen und schaltet die Anlage scharf. Wird einer der Vibrationseingänge in dieser Zeit nicht verletzt, dann zeigt die Zentrale die Liste der gestörten Eingänge (Nummer und Name des Eingangs) und schaltet die Anlage nicht scharf.

Durch Drücken der Zifferntaste **1** wird der Test unterbrochen und die Anlage im gewöhnlichen Modus scharf geschaltet, die Taste  $*$  dagegen ermöglicht einen Verzicht auf die Scharfschaltung.

Bei der Scharfschaltung mittels einer Bereichs-Codetastatur wird der Test der Vibrationsmelder im gegebenen Bereich ausgelassen.

Möglich sind auch besondere Steuerungsmethoden der Überwachung in einem Bereich:

- Scharf-/Unscharfschaltung im Bereich anhand der Schaltuhr ("Timer"). Bei einem Timer handelt es sich um ein inneres logisches System der Alarmzentrale, die die Zeit steuert. Die Funktionsweise der Timer wird vom Servicetechniker programmiert.
- Scharf-/Unscharfschaltung durch die Schaltuhr des Bereichsbetreibers ("Bereichsbetreiber-Timer"). Das Programmieren dieses Timers kann direkt vom Bereichsbetreiber vorgenommen werden, ohne den Servicetechniker heranziehen zu müssen. In jedem Bereich ist ein Bereichstimer vorhanden, der im Tages- oder Wochenrhytmus programmiert werden kann (siehe: *Beschreibung der Betreiberfunktionen* ¤ *Optionen ändern*).
- Die Steuerung der Überwachung in einem Bereich mit Hilfe eines Eingangs, der (vom Errichter) als Scharfschaltlinie programmiert worden ist. In der Praxis kann es ein mechanischer Umschalter; Station, Taster, oder Funk-Fernbedienung sein. Es ist auch möglich die Scharfschaltlinie über eine Telefonleitung, d.h. mit Hilfe der Tonwählsignale (MFV) (siehe: *Fernabfrage*) zu steuern.

## *ALARME*

Die in alarmbereiten Zustand versetzte Gefahrenmeldeanlage kann einen Alarm signalisieren, indem sie durch weitgehende Anpassung an die kundenspezifischen Anforderungen, die eingetretene Situationen im bewachten Objekt auf verschiedene Weise erfaßt und verarbeitet. Es werden folgende verschiedene Arten der Alarme von der Zentrale erfaßt:

- Einbruchalarm wird nach Störung eines Eingangs im scharf geschalteten Bereich ausgelöst. Die Störung eines "verzögerten Eingangs" aktiviert die Alarmauslösung erst nach Ablauf der Verzögerungszeit und wenn in der Zeit der Bereich nicht unscharf geschaltet wird (zeitverzögerte Alarmauslösung).
- Brandalarm wird von Brandmeldern, über die Tastatur oder anders (z.B. mit einem Taster) ausgelöst.
- Sabotagealarm wird durch die Verletzung eines der Deckelkontakte (Melder, Module, Alarmgeber) in der Alarmanlage bzw. durch eine Beschädigung der Verdrahtung, usw. ausgelöst.
- Überfallalarm wird über die Tastatur oder auf eine andere, vom Errichter bestimmte Weise (z.B. mit einem Taster) ausgelöst.
- Notrufalarm wird über die Tastatur (z.B. Herbeirufen der medizinischen Hilfe) oder auf eine andere, vom Errichter bestimmte Weise (z.B. Fernbedienung oder Taster) ausgelöst.
- Technischer Alarm wird von verschiedenen Sondermeldern aktiviert.

Die einzelne Alarmsignalisierung kann unterschiedlich vom Errichter des Systems frei programmiert werden. Die Alarmierung kann über Außensirene, Nachricht an die Leitstelle (Sicherheitsservice), optische und akustische Signale, und (oder) eine Meldung im Bedienteil, telefonische Alarmmeldung, eine Ansteuerung anderer abgesetzter Vorrichtungen erfolgen.

## *TELEFONIE (TELEFONISCHE BENACHRICHTIGUNG)*

Die in der Zentrale CA-64 als Einbaumodul eingebaute Übertragungs – und Ansageeinrichtung dient zur automatischen Übermittlung von Gefahrenmeldungen, technischen Alarmen und anderen Störungen in Form von Sprachtexten über die analoge Fernsprechleitung zu beliebigen Telefonanschlüssen. Die übermittelte Meldung kann entsprechend der Alarmart angepaßt werden (der Errichter des Systems kann entsprechende Sprachgenerator einbauen, wo bis zu sechzehn Meldungen aufgesprochen und digital abgespeichert werden können). Wen und bei welchem Alarm die Zentrale benachrichtigen soll, bestimmt der Errichter, indem er die entsprechenden Telefonnummern programmiert und die Benachrichtigungsregeln festsetzt.

Die Zentrale kann auch eine Nachricht als eine Sprachmeldung (oder einer Meldung zu Cityruf/Pager) über **Ausfall der Netzspeisung 230V** übermitteln. Der Netzausfall stellt eine ernste Gefahr für das bewachte Objekt und die Alarmanlage dar, daher wird diese Information genauso behandelt wie Informationen über Alarme.

Die angewählte Empfangsstelle kann den Meldungseingang bestätigen. Dazu dient ein gesondertes Kennwort, (durch Errichter) individuell für jeden Telefonanschluß programmiert. Wird der Empfang der Benachrichtigung nicht bestätigt, versucht die Zentrale die Meldungsziele in der Reihenfolge, wie sie in der Parametrierung vom Errichter festgelegt wurden, zu erreichen (Wahlwiederholung). Das Kennwort wird anhand der Telefon-Tastatur eingegeben. Das Telefongerät muß auf das Wählverfahren MFV eingestellt werden.

Wenn das angegebene Kennwort falsch ist, wird dies von der Zentrale mit zwei langen Tönen (akustische Signalen) mitgeteilt. Das richtige Kennwort wird mit einem Signal bestätigt, das aus vier kurzen Tönen und einem langen Ton besteht.

Wenn anstelle dieses Signals ein periodisches Signal in Form eines einmaligen, alle 3 Sekunden wiederholten kurzen Tones erscheint, bedeutet es, daß das Kennwort richtig ist und es werden mehrere Meldungen über verschiedene Alarme übermittelt.

Bei einer falschen Eingabe, ist eine beliebige Ziffertaste so oft zu drücken, bis insgesamt 4 Ziffern angegeben sind (dann wird die Zentrale ein falsches Kennwort signalisieren), und anschließend ist das richtige Kennwort noch einmal einzugeben.

*Achtung: Die Zentrale analysiert die telefonischen Signale zwecks Erkennung der Fernabfrage. Aus diesem Grunde kann es passieren, daß wir nach Aufnehmen des Hörers die Meldung erst nach einigen Sekunden hören werden (bis zu 4 Sekunden). Bei diesem Effekt handelt es sich um keinen Fehler – es ergibt sich aus dem Verlauf der Anruf-Rückmeldung. Ein in den Hörer gesagtes Wort, z.B. "Hallo...", bewirkt das sofortige Absetzen der Meldung.* 

## *FERNABFRAGE ÜBER SYSTEMZUSTAND*

Die Alarmzentrale CA-64 kann Anrufe entgegennehmen und Informationen über den Zustand des Systems übermitteln. Mann kann auch unter Verwendung des Telefonanschlusses die Steuerfunktionen auswählen. Jedem einfachen Betreiber (auf der Etappe der Eingabe oder Bearbeitung des Betreibers) kann ein **telefonisches Kennwort** zugeordnet werden (nicht mit dem Kennwort zur Empfangsbestätigung der Telefonie d.h. der telefonischen Benachrichtigung über ausgelösten Alarm zu verwechseln). Die Zentrale erkennt den Betreiber des Systems an diesem Kennwort und übermittelt Informationen über den Bereichszustand (Scharfschaltzustand, Alarme), auf die der Betreiber Zugriff hat. Dieser Betreiber kann auch den Zustand der Relaisausgänge der Zentrale steuern, die als "Fernsprechrelais" programmiert sind. Der Errichter hat die Möglichkeit, bis zu 16 solcher Relais zu programmieren. Er entscheidet auch darüber, welche Relais von gegebenem Betreiber gesteuert werden können. Um diese Funktion der Zentrale zu nutzen, muß man über einen Telefongerät verfügen, der im Tonwahlverfahren MFV funktioniert.

#### **Achtung:** *Nicht alle Funktelefone erlauben die Realisierung der Steuerung im Tonwahlverfahren.*

#### **Funktionen der Fernabfrage nutzen:**

Anwählen der Rufnummer der Alarmzentrale. Die Art und Weise, wie die Verbindung hergestellt werden kann, wird durch den Errichter bestimmt. Die Zentrale kann die Verbindung nach einer bestimmten Anzahl der Ruftöne (Klingeln) herstellen. Die Verbindung wird nach einen einfachen oder doppelten Anruf erfolgen. Beim Doppelanruf soll man die bestimmte Klingelnanzahl abwarten, den Hörer auflegen und anschließend erneut die Zentrale anwählen. Nach dem zweiten Anruf wird die Zentrale sofort die Verbindung aufnehmen.

- Nachdem die Verbindung hergestellt wird, meldet die Zentrale die Bereitschaft zum Empfang des telefonischen Betreiberkennworts - drei kurze akustische Signale (Hinweis).
- Auf der Telefon-Tastatur (im Tonwahlverfahren) das Kennwort eingeben. Das richtige Kennwort wird von der Zentrale mit einer Reihe von Tönen bestätigt: vier kurzen und einem langen. Ein falsches Kennwort wird mit zwei langen Tönen quittiert.
- Die Zentrale befindet sich im Modus der Fernabfrage über den Bereichszustand. Sie wartet auf eine Reaktion des Betreibers 15 Sekunden lang, wobei alle zwei Sekunden ein kurzer Ton generiert wird. Mit der Telefontastatur ist die Nummer des Bereiches anzugeben (mit zwei Ziffern z.B.: 01; 05; 12; 25). Wenn in der gegebenen Zeit keine Reaktion erfolgt – bricht die Zentrale die Verbindung ab. Nach Eingabe der Bereichsnummer generiert die Zentrale eine Meldung. Drei kurze Töne informieren darüber, daß der Bereich unscharf geschaltet ist, vier kurze und ein langer – daß der Bereich sich im scharfen Zustand befindet.
- Eine zusätzliche Meldung, die von der Zentrale abgesetzt wird, ist die Information über den Alarmspeicher. Wenn im Bereich ein Alarm ausgelöst wurde, dann wird nach der Meldung über den Bereichszustand folgende Serie der Signale abgesetzt: doppelte Töne – der erste ist niedriger, der zweite höher. Wenn im Bereich kein Alarm ausgelöst wurde, generiert die Zentrale einen kurzen Ton alle zwei Sekunden.

Um zu der Zustandssteuerung der telefonischen Relais zu gelangen, sind auf der Telefontastatur die Tasten **2** und **#** zu drücken.

Die Zentrale wartet jetzt auf die Angabe der Relaisnummer (mit zwei Ziffern). Das Eintippen der Nummer mit der Telefon-Tastatur bewirkt die Umschaltung des Relais in den Gegenzustand. Zwei kurze Töne bedeuten, daß eine Ausschaltung, und vier kurze und ein langer Ton, daß eine Einschaltung des Relais erfolgt ist. Die nachfolgende Eingabe derselben Nummer schaltet das Relais immer in den Gegenzustand.

Es ist möglich, zum Modus der Fernabfrage über den Bereichszustand zurückzukehren, nachdem die Tasten **1** und **#** nacheinander gedrückt werden.

Das Drücken der Tasten **0** und **#** nacheinander beendet die ausgeführten Funktionen und bricht die telefonische Verbindung ab.

## *ANDERE FUNKTIONEN ÜBER DIE FERNSPRECHLEITUNG*

Wenn in der Alarmanlage die Funktionen eines eingebauten Wählgerätes genutzt wird, ist die Zentrale direkt an die Postanschlußdose des bewachten Objekts angeschlossen, alle anderen Telefone hingegen hinter der Zentrale (absoluter Vorrang). Aus diesem Grunde sind - wenn die Zentrale die Fernsprechleitung benutzt – in den hinter der Zentrale angeschlossenen Telefonen keine Signale zu hören. Eine solche Situation kann oft in einem System mit mehreren Bereichen auftreten, in welchem die Fernüberwachung eingeschaltet wurde (eine besondere Art der Übermittlung einer Zustandsmeldung an das Wachschutzunternehmen, sie funktioniert unabhängig von der zuvor erwähnten Telefonie des Betreibers). Außerdem wird eine eventuell bestehende Telefonverbindung des zugehörigen Telefonapparates bei der Übernahme der Fernsprechleitung durch die Zentrale unterbrochen, um die Meldung über ein neues Ereignis abzusetzen (absoluter Betriebsvorgang). Es ist hier zu betonen, daß solche Verbindungen nicht lange dauern (je nach dem ausgewählten Übertragungsformat der Daten dauern sie von einigen bis zum Dutzende von Sekunden).

Eine andere Funktion, bei der die Telefonleitung durch die Zentrale besetzt wird, ist die Fernparametrierung ("Downloading"). Diese Funktion kann vom Service auf dem telefonischen Wege initiiert werden. Im Laufe des Datenaustausches mit dem Service-Computer kann die Leitung lange besetzt bleiben. Selbst wenn das Parametrieren vom Betreiber initiiert wird, kann der Servicetechniker, um Kosten zu sparen, die Verbindung mit der Zentrale unterbrechen und sie anschließend erneut aufnehmen, ohne den Betreiber dafür engagieren zu müssen.

*Achtung: Der Zugriff auf die Zentrale im Modus der Fernparametrierung wird von einem 10-Byte Kennwort (über 1.2x1024 Kombinationen) gesichert. Dies garantiert einen sehr guten Schutz vor dem Versuch, sich telefonisch in die Zentrale anzuwählen, um diese zu sabotieren. Außerdem blockieren drei nacheinander folgende Versuche der Fernparametrierung für 30 Minuten den Mechanismus, durch welchen die Zentrale auf Signale des Modems reagiert.* 

## **BESCHREIBUNG DER BETREIBERFUNKTIONEN**

## *HAUPTMENÜ*

Die Funktionen, die über das Bedienteil LCD zugänglich sind, wurden in der *Tabelle 1* dargestellt. Die erste Kolumne dieser Tabelle enthält die Bezeichnung der Funktion, die zweite Kolumne verweist auf ihre spezifischen Eigenschaften. Es gibt Funktionen, die nur dem Service zugänglich sind, zwei davon sind nur dem Administrator zugänglich. Die Funktionen sind anhand der Blockschemen (siehe nachfolgende Abbildungen) beschrieben. Die Bezeichnungen der Funktionen wurden um ihre Eigenschaften erweitert, entsprechend der *Tabelle 1.*

Manche Funktionen treten austauschbar im Menü auf, zur Zeit ist nur eine solcher Funktionen vorhanden, z.B. *Servicemodus* und *Übernahme des Servicemodus (SM)*. Die ersetzbaren Paare solcher Funktionen sind mit einem fettgedruckten Rand (links) der Tabelle markiert.

Die Bezeichnungen in der Kolumne EIGENSCHAFTEN:

- $\mathfrak{p}$  die Funktion besitzt ein aufbaubares Untermenü
- **I** die Funktion einer mehrfachen Auswahl
- **xxx**  die Funktion erfordert Dateneingabe (Kennwort, Name, Uhrzeit)
- **graf** zugänglich ist ein graphischer Modus der Anzeige
- **Service** die Funktion ist nur dem Service zugänglich
- **Verw.** die Funktion ist nur dem Administrator zugänglich

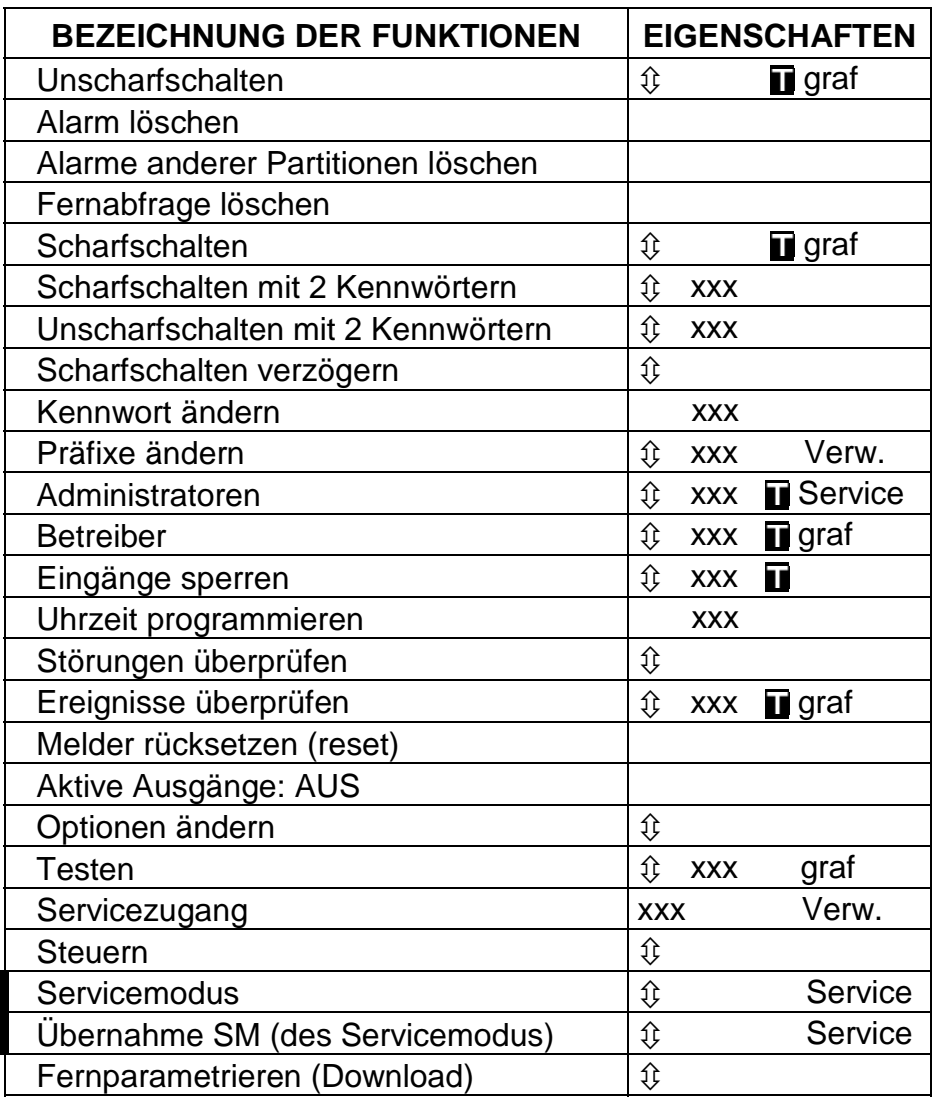

*Tabelle 1* 

## *BLOCKSCHEMEN UND BESCHREIBUNG DER BETREIBERFUNKTIONEN*

Die Betreiberfunktionen sind in Form der Blockschemen dargestellt. In dem Rahmen gibt es Überschriften, die auf dem Display des Bedienteils LCD erscheinen, bzw. eine Bezeichnung aus der Liste, die als scrollendes Menü zugänglich ist. Eine Überprüfung der Liste erfolgt mit den Tasten:  $\hat{v}$  und  $\theta$ . Die Funktion, die ausgewählt werden kann, ist (auf dem Display des Bedienteils) links vom Namen mit einem Pfeil (→ Name der Funktion) bezeichnet. Der mit der Richtung der Pfeile übereinstimmende Übergang zum nächsten Block (zur nächsten Ausführungsstufe) der Funktion, erfolgt nach dem Drücken der Taste # oder  $\Leftrightarrow$ . Nach dem Drücken der Taste  $\Leftrightarrow$  wird die Rücksetzung der vorherigen Ebene erzielt. Durch das Drücken der Taste  $*$  wird die Ausführung der ungewollten Funktion abgebrochen und die Rückkehr zum Grundzustand durchgeführt. Um in die gegebene Funktion zu gelangen, muß der Betreiber zur Nutzung dieser Funktion berechtigt sein.

Die Ausführung jeder Funktion wird mit einer entsprechenden Meldung bestätigt, was auf den Blockschemen in der Beschreibung der Funktionen mit einem graphischen Symbol dargestellt wird:

**K** | - Ausführung der Funktion beendet – die Zentrale zeigt eine entsprechende Textmeldung an und kehrt zum Grundzustand zurück.

## **DATENEINGABE**

Manche Funktionen bedürfen der Eingabe eines neuen Kennwortes oder eines Betreibernamens. Darunter folgt die Beschreibung der Einführung neuer Daten betreffend der Betreiber des Systems. Bei der Funktion "Kennwort ändern" zeigt die Zentrale das bisherige Kennwort nicht, außer wenn der Betreiber das ihm vom Errichter vergebene Kennwort noch nicht geändert hat. Während der Änderung des bisherigen Namen ist der vorherige Name stets auf dem Display zu sehen. Der eingeführte Betreibername erscheint auf den Auswahllisten, auf den Ausdrücken und beim Durchsehen der Ereignisse im Computer.

- **neues Kennwort, Zeitbegrenzung:** Zifferdaten werden anhand der Ziffertasten eingegeben. Die Tasten mit Pfeilen dienen zur Korrektur der einzugebenden Daten. Unterhalb des Textfeldes, auf dem die eingetragenen Ziffern erscheinen, ist der Cursor (Strich) sichtbar. Die Pfeile:  $\Leftrightarrow$  und  $\Leftrightarrow$  verschieben den Cursor und zeigen die folgenden Ziffern. Das Drücken einer Ziffertaste trägt diese Ziffer links vom Cursor ein, und das Drücken des Pfeiles Ò löscht die Ziffer links vom Cursor. Der Pfeil  $\sqrt{0}$  ändert den Charakter des Cursors – ein blinkendes dunkles Rechteck erscheint. Derartiger Cursor erlaubt die Korrektur der Ziffer über dem Strich durch eine neue Ziffer, die mit der Tastatur eingegeben wird. Ein wiederholtes Drücken der Taste  $\mathcal P$  setzt die vorherige Cursorart zurück.
- **Betreibername:** der Betreibername wird anhand der Ziffertastatur eingegeben, die in diesem Fall ihren Charakter ändert und die Eingabe der Textdaten in die Zentrale ermöglicht. *Tabelle 2* enthält die mit der Bedienfeldtasten zugänglichen Zeichen. Erneutes Drücken einer Ziffertaste ändert in zyklischer Weise die zugänglichen Zeichen. Die Einführung des Namens eines neuen Betreibers erfolgt durch die Änderung des werkseitig eingegebenen Namens. Den bisherigen Namen kann man durch das Drücken der Taste mit dem Pfeil û löschen (jedes Drücken löscht ein Zeichen links vom Cursor). Das Drücken des Pfeiles  $\psi$  trägt links vom Cursor einen Abstand ein, die Pfeile:  $\Leftrightarrow$  und  $\Leftrightarrow$ verschieben den Cursor unter dem Namen und beleuchten die zu ändernde Position. Um ein Zeichen an der vom Cursor unterstrichenen Stelle zu ändern, ist die Taste mit der entsprechenden Ziffer so oft zu drücken, bis das richtige Zeichen erscheint. Anschließend ist der Cursor auf die nächste Position zu verschieben und der Vorgang zu wiederholen.

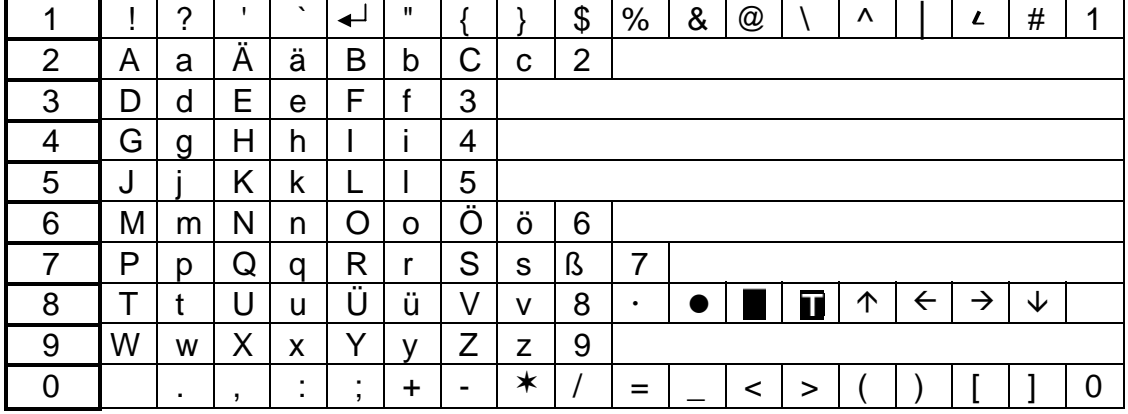

Durch das Drücken der Taste # werden die eingegebenen Daten akzeptiert.

#### *UNSCHARFSCHALTEN*

Die Funktion erlaubt die Versetzung eines, mehrerer oder sämtlicher Bereiche in einen unscharfen Zustand, die dem Betreiber mit dem entsprechenden Bedienteil zugänglich sind.

*Tabelle 2 Die im Textmodus verfügbaren Zeichen.* 

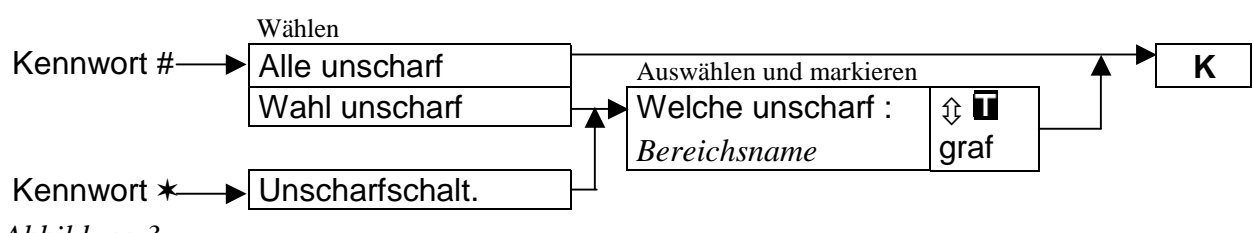

*Abbildung 3* 

## *ALARM LÖSCHEN*

Die Funktion löscht die Alarmierung und den Hintergrundspeicher der seit dem letzten Löschen ausgelösten Alarme. Das Löschen des Alarmspeichers betrifft nicht die Ereignisse, die als Vollbeschreibung vermerkt und gespeichert werden. Die Funktion wird nach der Kennwortseingabe und dem Drücken der Taste # automatisch ausgeführt (wenn ein Alarm ausgelöst wurde und die Anlage scharf geschaltet ist). Die Zentrale gibt dann das Menü der Funktion *Unscharfschalten* frei und nach der Ausführung dieser Funktion erscheint die entsprechende Meldung.

Kennwort  $*$   $\rightarrow$  Alarm löschen  $\rightarrow$  **K** 

*Abbildung 4* 

## *ALARME ANDERER PARTITION LÖSCHEN*

Die Funktion ermöglicht das Löschen der Alarme aus anderen Partitionen, auf die der Betreiber normalerweise keinen Zugriff hat.

Kennwort  $* \rightarrow$  andereAl.löschen  $\rightarrow$  **K** 

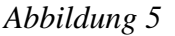

## *TELEFONIE LÖSCHEN*

Die Auswahl dieser Funktion unterbricht die Telefonie (Telefonische Benachrichtigung) – die Zentrale soll die Amtsleitung freigeben. Bleibt die Leitung immer noch besetzt, so bedeutet es, daß eine Telefonie aus einem dem Betreiber nicht zugänglichen Bereich aktiv ist.

Die Benachrichtigung kann auch beim Löschen der Alarme automatisch gelöscht werden (Serviceeinstellung).

*Achtung: Wenn der Errichter für die ausgewählte Telefonnummer keinen Bereich festsetzt, deren Betreiber die Telefonie löschen können, wird die Prozedur der Benachrichtigung unter dieser Nummer, ohne Unterbrechungsmöglichkeit, vollständig durchgeführt.* 

Kennwort  $* →$  Telefonie löschen **K** 

*Abbildung 6* 

## *SCHARFSCHALTEN*

Die Funktion ermöglicht die Versetzung eines, mehrerer oder sämtlicher Bereiche, die dem Betreiber zugänglich sind, in scharfen Zustand. Wurde ein Bereich mit zeitweiliger Sperrung gewählt, dann fragt die Zentrale vor dem Scharfschalten nach der Zeit der Sperrung.

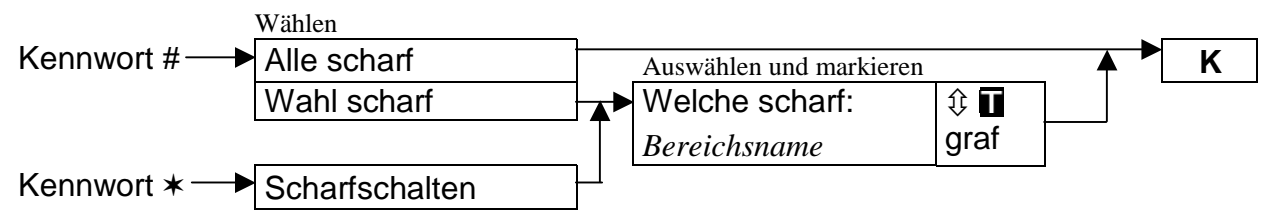

## *SCHARFSCHALTEN MIT ZWEI KENNWÖRTERN*

Die Funktion aktiviert die Überwachung in besonderen Bereichen, deren Scharfschaltung zwei verschiedene Kennwörter erfordert. Solche Bereiche werden vom Errichter programmiert. Das zweite Kennwort ist innerhalb von 40 Sekunden nach Eingabe des ersten einzutragen, nach dieser Zeit kehrt die Zentrale zum Grundzustand zurück. Das System kann verlangen, dass das zweite Kennwort an einem anderen Bedienteil (Codetastatur) dieses Bereichs eingegeben wird. Der Errichter bestimmt Betreiber, die das erste oder das zweite Kennwort in solchen Bereichen eingeben können.

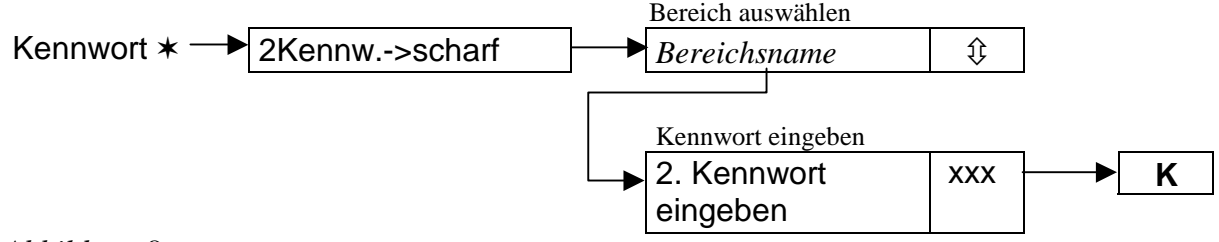

*Abbildung 8* 

## *UNSCHARFSCHALTEN MIT ZWEI KENNWÖRTERN*

Die Funktion deaktiviert die Überwachung in besonderen Bereichen, deren Unscharfschaltung zwei verschiedene Kennwörter erfordert. Solche Bereiche werden vom Errichter deklariert (programmiert). Das zweite Kennwort ist innerhalb von 40 Sekunden nach Eingabe des ersten einzutragen, nach dieser Zeit kehrt die Zentrale zum Grundzustand zurück. Das System kann verlangen, dass das zweite Kennwort an einem anderen Bedienteil (Codetastatur) dieses Bereichs eingegeben wird. Der Errichter bestimmt Betreiber, die das erste oder das zweite Kennwort in solchen Bereichen eingeben können.

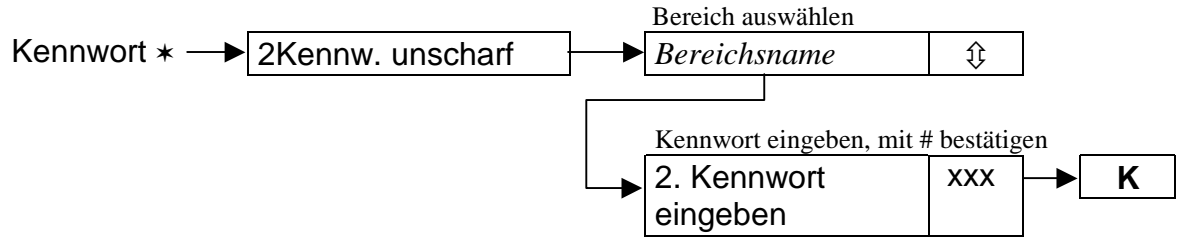

*Abbildung 9* 

## *SCHARFSCHALTEN VERZÖGERN*

Diese Funktion verschiebt zeitlich (verzögert) die Scharfschaltung des vom Timer gesteuerten Bereichs (Autoscharfschaltung). Anhand dieser Funktion wird ein Zeitwert programmiert, der die automatische Scharfschaltung eines Bereiches verzögert. Höchstwert der Verzögerungszeit beträgt 4 Stunden 33 Minuten und 3 Sekunden. Die Eintragung eines höheren Wertes als zulässig, verursacht die Einstellung des Höchstwertes und die Eintragung ausschließlich "Null"- Ziffern annulliert die automatische Scharfschaltung mit Hilfe von der Schaltuhr bis zum Zeitpunkt der erneuten Aktivierung der Schaltuhr. Diese Funktion betrifft die "Timer des Bereichsbetreibers" sowie die "Timer", die durch Errichter programmiert werden.

**Die Funktion stellt für die Auswahl solche Bereiche zur Verfügung, in denen der Lauf der "Verzögerung der Autoscharfschaltung" begonnen hat.** Diese Eigenschaft unterscheidet diese Funktion von der nächsten Betreiberfunktion "Scharfschaltungsverzögerung einstellen", in der man aus allen Bereichen, die

automatisch mit Verzögerung scharf geschaltet werden und dem jeweiligen Betreiber zugänglich sind, wählen kann. Wegen der kurzen Verzögerungszeit der Autoscharfschaltung (max. 255 Sekunden) ist es wichtig, dass man im Notfall, wenn man im Objekt bleiben muss, schnell die Möglichkeit hat, die Scharfschaltung des Bereichs zu verzögern

Nach Beginn der Verzögerungszeit kann die Zentrale auf dem Anzeigefeld des Bedienteils LCD den Namen des Bereichs und die Zeit angeben, die bis zur Scharfschaltung noch verbleibt (Serviceeinstellung). Wird die Zeit gleichzeitig in mehreren Bereichen gemessen, dann wird der Name des Bereichs angezeigt, der zuerst scharf geschaltet wird.

Die Verzögerungszeit wird getrennt für jeden Bereich, in dem der Lauf der Autoscharfschaltungsverzögerung begonnen hat, programmiert.

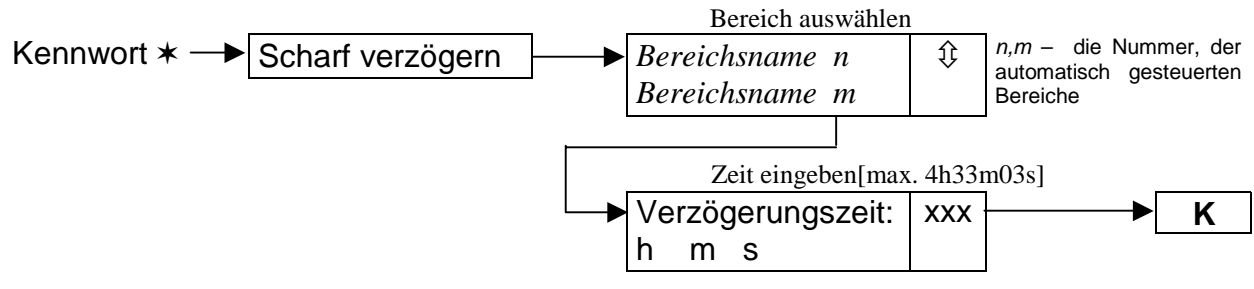

*Abbildung 10* 

## *SCHARFSCHALTUNGSVERZÖGERUNG EINSTELLEN*

Die Funktion verschiebt zeitlich (verzögert) die Scharfschaltung des vom Timer gesteuerten Bereichs (Autoscharfschaltung). Anhand dieser Funktion wird ein Zeitwert programmiert, der die automatische Scharfschaltung eines Bereiches verzögert. Höchstwert der Verzögerungszeit beträgt 4 Stunden 33 Minuten und 3 Sekunden. Die Eintragung eines höheren Wertes als zulässig, verursacht die Einstellung des Höchstwertes, und durch die Eintragung von ausschließlich "Null"- Ziffern wird die Steuerung des Bereichs gemäß den Einstellungen des Errichters zurückgesetzt. Diese Funktion betrifft sowohl "*Timer des Bereichsbetreibers*" sowie die "*Timer*", die durch Errichter programmiert werden.

Die Verzögerungszeit wird für jeden automatisch gesteuerten Bereich getrennt programmiert.

Die Funktion ist im Betreibermenü zugänglich, wenn der Betreiber Zugriff auf mindestens einen Bereich hat, für den eine "*Autoscharfschaltungsverzögerung*", die nicht gleich Null ist, eingestellt wurde (Serviceeinstellung). Die Verzögerungszeit kann einen Wert aus dem Bereich von 1 bis 255 Sekunden haben.

Die Aktivierung der Zeitschaltuhr, die den betreffenden Bereich steuert, beginnt den Lauf der Autoscharfschaltverzögerung. Als nächstes wird die Ausgangszeitverzögerung (soweit vorgesehen) gemessen und erst dann wird der Bereich scharf geschaltet.

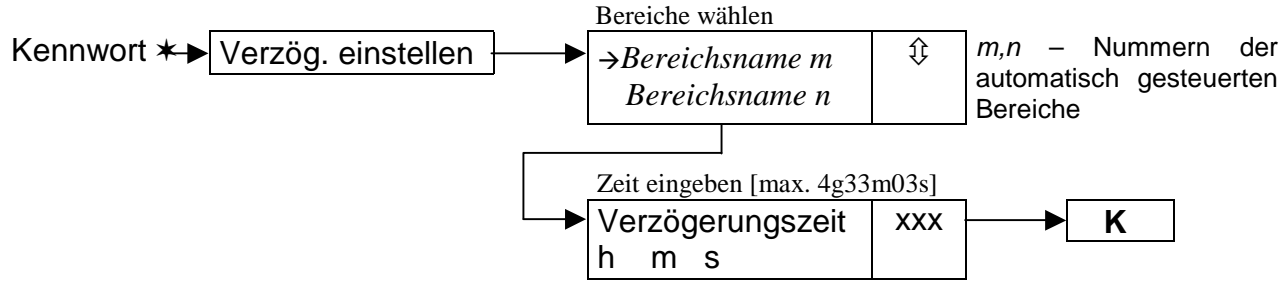

*Abbildung 11* 

#### *SCHARFSCHALTMODUS*

Die Funktion ermöglicht die Wahl eines Sonderscharfschaltmodus. Folgende Scharfschaltzustände sind möglich:

- **Externscharf**
- Scharf ohne interne Linie
- Scharf ohne interne Linie, Verzögerung = 0 (AUS)

Einzelheiten zu den Anwendungsmöglichkeiten dieser Funktion wurden im Kapitel "Scharfschaltzustand des Systems" dieser Anleitung beschrieben.

Nach der Wahl des Scharfschaltmodus kehrt die Zentrale zum Menü der Betreiberfunktionen zurück, über welches man jetzt ausgewählte Bereiche scharf schalten kann.

Das Schließen dieses Menü, ohne einen Bereich scharf geschaltet zu haben (Taste 9), annulliert die mit dieser Funktion getroffene Wahl.

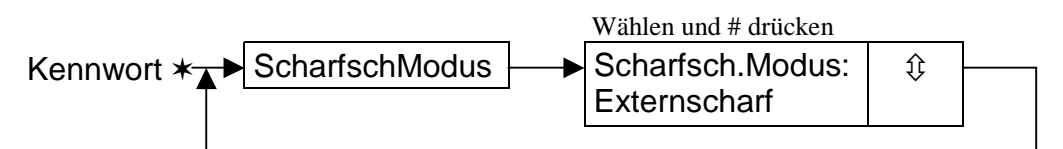

*Abbildung 12* 

#### *KENNWORT ÄNDERN*

Diese Funktion ermöglicht dem Betreiber, der die gegebene Funktion abgerufen hat, eine Änderung des Kennworts vorzunehmen. Um die Sicherheit des Systems zu gewährleisten, ist es ratsam, das eigene Kennwort regelmäßig zu ändern (bei Kennworteingabe mit der Tastatur kann eine unbefugte Person an das Kennwort, sogar aus gewisser Entfernung, gelangen).

Die Zentrale fordert eine Kennwortänderung von dem neu eingeführtem Betreiber, der eine Befugnis für die Funktion "Kennwort ändern" hat (weil sein Kennwort der Person bekannt ist, die ihn ins System eingeführt hat). Bei jeder Nutzung des Kennworts durch einen neuen Betreiber erscheint auf dem Display: "*Kennwort ändern"*. Die Erinnerung erscheint so lange, bis das Kennwort geändert wird. Die nicht erfolgte Kennwortänderung verhindert jedoch nicht den Zugriff auf die zugewiesenen Berechtigungsstufen und Bereiche.

Das Kennwort muß auch geändert werden, wenn bei der Einführung eines neuen Betreibers oder bei einer üblichen Kennwortsänderung durch beliebigen Systembetreiber auf ein schon im System vorhandenes Kennwort zufällig "getroffen" wird. Das beim Ändern "getroffene" Kennwort wird abgelehnt, und der "Eigentümer" dieses Kennworts wird gebeten, eine neue Ziffernkombination einzugeben (siehe: *Bemerkungen* auf Seite 22). Das System fordert auch eine Änderung, wenn dem Betreiber *Zeitweiliges aktualisierbares Kennwort* zugeteilt wurde. Es wird von der Funktion kein Kennwort als neu akzeptiert, wenn es schon im System existiert.

Der Servicetechniker kann auch eine Option einschalten, die das Definieren von einfachen Kennwörtern blockiert. Bei der eingeschalteten Option läßt die Zentrale, Kennwörter wie: 1111, 1234, 1122, u.ä. nicht definieren. Solche Kennwörter werden abgelehnt und die Zentrale fordert eine andere Zifferkombination.

#### *Achtung:*

- ♦ *Die Zentrale akzeptiert kein Kennwort, das mit dem zu ändernden identisch ist.*
- ♦ *Das Ändern eines "getroffenen" Kennworts bedarf eines komplizierten Verfahrens – Kennwort ändern mit Bestätigung – Abbildung 12.*

♦ *Eine Änderungsbestätigung des Betreiberkennworts kann vom Administrator vorgenommen werden (mit dem Administratorkennwort), eine Änderungsbestätigung des Administratorkennworts muß vom Servicetechniker vorgenommen werden (mit dem Servicekennwort). Die Nutzung des Servicekennworts ist nach Freigabe des Servicezugriffs durch den Administrator möglich.* 

Grundfunktion:

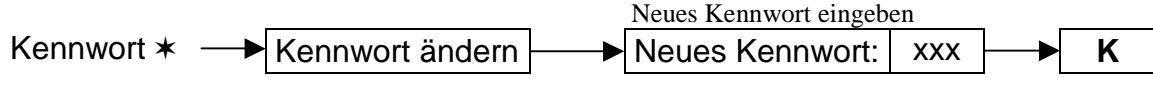

#### *Abbildung 13*

Funktion der Änderung eines "getroffenen" Kennworts.

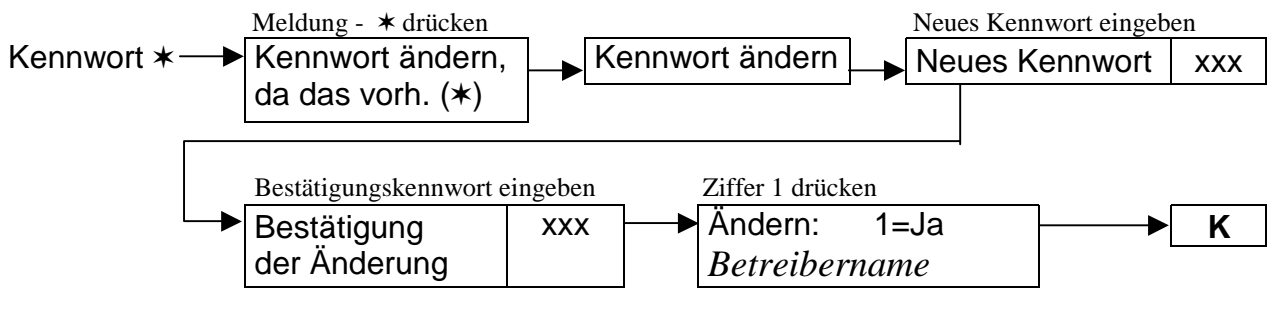

*Abbildung 14* 

## *PRÄFIXE ÄNDERN*

Die Funktion, die nur für den Administrator zugänglich ist, dient zur Änderung der im System verwendeten Präfixe. Nachdem der Errichter mit einer entsprechenden Servicefunktion (→ Servicemodus → Optionen; → Präfixlänge) die Präfixlänge (1-8 Ziffern) bestimmt hat, muss der Verwalter (Administrator) jeder Partition die Werkseinstellung der Präfixe ändern und die Zeit bis zur nächsten Änderung festsetzen (1-255 Tage). Die Zeitangabe 0 schaltet die Erinnerungsfunktion über die Notwendigkeit der Präfixänderung aus.

Wird vom Errichter die Präfixlänge 0 programmiert, bewirkt das die Ausschaltung der Funktion, die vor der Eingabe des Betreiberkennworts ein Präfix verlangt.

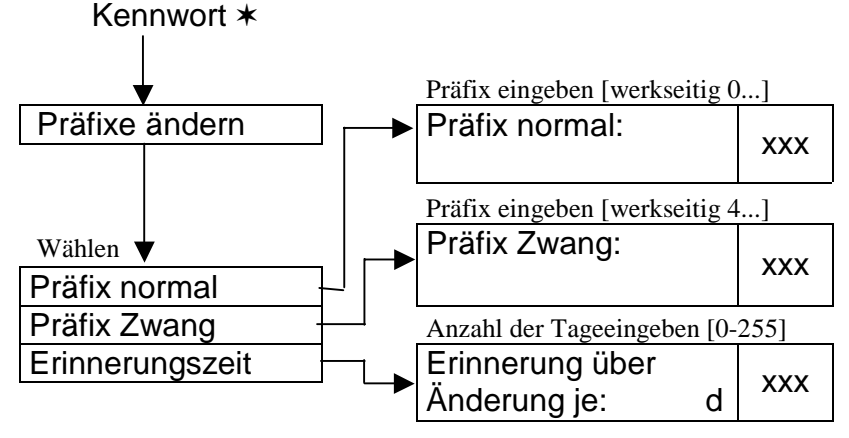

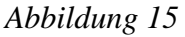

#### *ADMINISTRATOREN*

Diese Funktion ermöglicht einen neuen Betreiber mit der Berechtigungsstufe des Administrators einzuführen, die Daten eines bestehenden Administrators zu ändern bzw. dessen zu entfernen. Zugriff auf diese Funktion hat nur der Errichter (oder der Servicetechniker). In jeder Partition kann nur ein Betreiber mit solchen Befugnissen existieren. Die Liste der Berechtigungen, die dem Administrator vergeben werden können, ist identisch mit der Liste, die in der Beschreibung der Funktion *Betreiber*  dargestellt wurde. Die eingeführten Änderungen werden vom System aktualisiert, sobald man die Funktion nach dem Drücken der Taste \* verlassen und die Änderungen mit der Taste 1 akzeptiert hat.

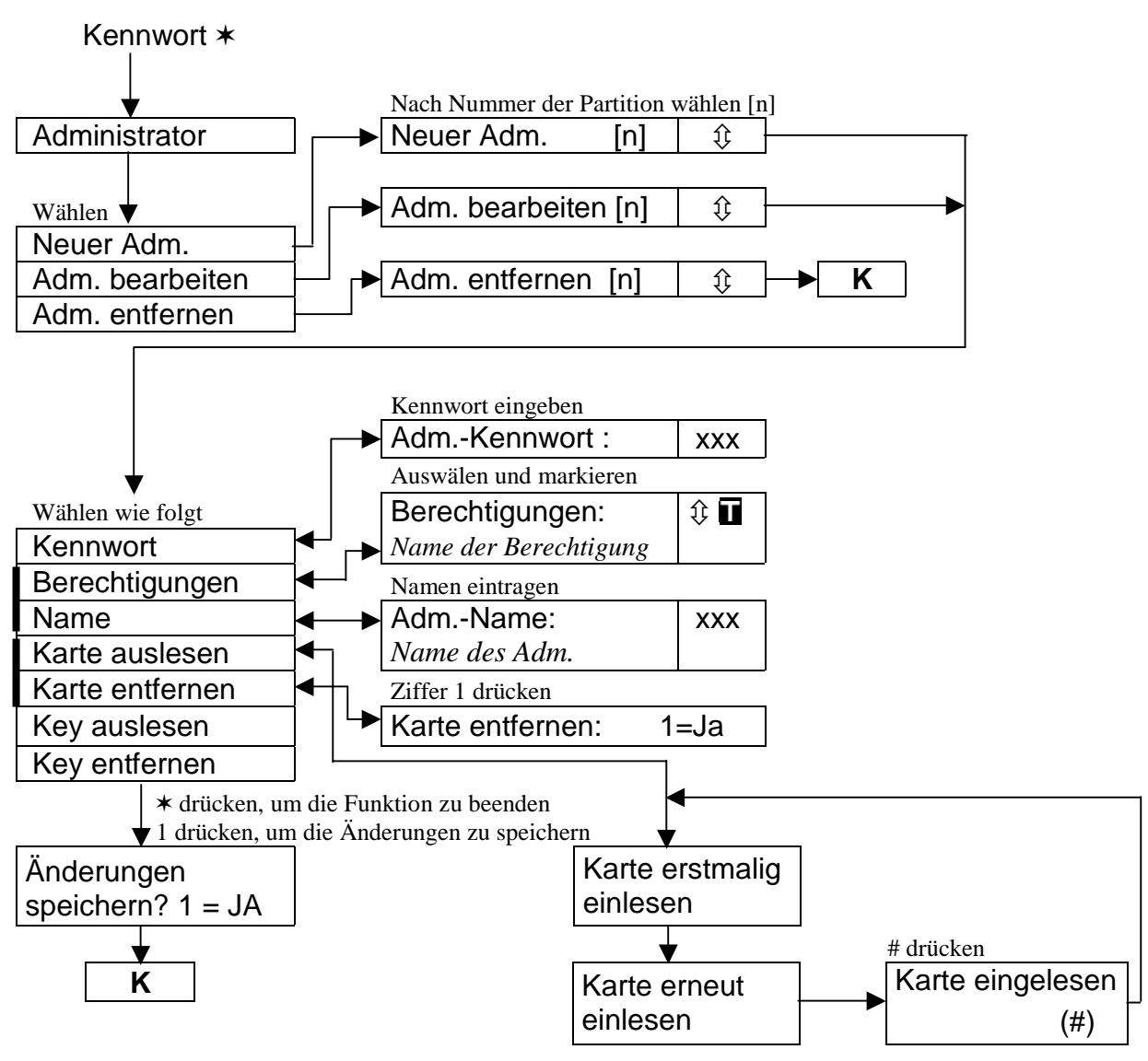

*Abbildung 16* 

*Achtung: Die Grundfunktion der Einlesung und Entfernung des Dallas-Key ist analog zu denen der Zutrittskarten (siehe: "Achtung" bei der Beschreibung der Funktion BETREIBER).* 

### *BETREIBER*

Diese Funktion ermöglicht einen neuen Betreiber der Alarmanlage einzuführen. Bei der Erstellung eines neuen Betreibers werden seine **Berechtigungen** und sein **Typ**  festgelegt. Der Typ ist eine zusätzliche Kennworteigenschaft, die einem einfachen Betreiber der Alarmanlage vergeben wird. Wenn im System Leser der Zutrittskarten installiert sind, muß die Karte des gegebenen Betreibers eingelesen werden.

Die **Liste der Berechtigungen,** die einem neuen Betreiber vergeben werden können (sie enthält die Funktionen, die durch den Betreiber ausgeführt werden können):

- 
- Unscharfschalten Eingänge sperren
- Für andere Unscharfschalten Systemuhr programmieren
- Alarme im Bereich löschen Störungen überprüfen
- Alarme in der Partition löschen Freignisse überprüfen
- Alarme anderer Partition löschen Melder rücksetzen (Reset)
- Telefonie löschen Optionen ändern
- Autoscharfschalten verzögern eine Fresten
- 
- Zweites Kennwort eingeben einer Freuern aus der Steuern
- Zugriff auf gesperrte Bereiche Bedienung Guard64<br>- Kennwort ändern Betweenste Aktive Ausgänge: Al
- 
- Scharfschalten Betreiber bearbeiten
	-
	-
	-
	-
	-
	-
	-
- Erstes Kennwort eingeben Fernparametrierung (Download)
	-
	-
	- Aktive Ausgänge: AUS

### *Achtung:*

- *Die Berechtigung "Für andere Unscharfschalten" entscheidet darüber, ob der Betreiber die Anlage immer unscharf schalten kann (markierte Option), oder nur dann, wenn er sie (Option ohne Markierung) selbst scharf geschaltet hatte.*
- *Die Berechtigung "Zugriff auf gesperrte Bereiche" betrifft nur Bereiche vom Typ "Zugang über Zeitschaltuhr". Wurde diese Berechtigung vergeben, dann sind Bereiche von diesem Typ immer zugänglich, wenn nicht, dann sind sie nur dann zugänglich, wenn der gewählte Timer aktiv ist.*

#### **Typen des Betreiberkennworts**:

- 1. *Normal* ein Grundkennwort, das dem Betreiber vergeben wird.
- 2. *Einmalig* ein Kennwort zur einmaligen Nutzung.
- 3. *Zeitweilig und aktualisierbar* ein Kennwort, dessen Gültigkeit bei der Erstellung eines Betreibers im System zeitlich begrenzt wird und vor Ablauf der Gültigkeitszeit wird der Betreiber an die Notwendigkeit der Kennwortänderung erinnert. Nach der Änderung wird die Gültigkeitszeit des Kennworts von Anfang an gezählt. Nach der Auswahl dieses Betreiberkennworts (während der Eingabe oder der Bearbeitung) erscheint im Menü die Funktion *Gültigkeitszeit* (siehe: *Abbildung 17*), wo die Gültigkeitszeit dieses Kennworts in Tagen anzugeben ist.
- 4. *Zeitweilig und unaktualisierbar* ein Kennwort, dessen Gültigkeit bei der Erstellung eines Betreibers im System zeitlich begrenzt wird. Nach der Auswahl dieses Betreiberkennworts (während der Eingabe oder der Bearbeitung) erscheint im Menü die Funktion *Gültigkeitszeit* (siehe: *Abbildung 17*), wo die Gültigkeitszeit dieses Kennworts in Tagen anzugeben ist. Die Gültigkeitszeit des Kennworts kann nur vom Betreiber, der den gegebenen Betreibertyp eingeführt hat, bzw. vom Administrator geändert werden.
- 5. *Zwang* ein Kennwort, das sich so verhält wie das Kennwort eines normalen Betreibers, wobei seine Eingabe ein zusätzliches Ereignis generiert, das zur Leitstelle gesendet wird ("Alarm – Eingabe unter Zwang"). Gleichzeitig kann die

Eingabe dieses Kennworts einen besonderen Alarm auslösen, je nach der Situation (vom Errichter programmiert). Das Kennwort wird beim Überfall angewendet.

- 6. *Monostabiler Ausgang*  ein Kennwort, dessen Eingabe die Funktion Ausgang-Anschaltkontakt aktiviert. Die Ausgänge *Anschaltkontakt* werden eingeschaltet. Die Funktion kann in den Bereichen ausgeführt werden, die diesem Kennworttyp zugewiesen sind.
- 7. *Bistabiler Ausgang*  ein Kennwort, dessen Eingabe die Funktion Ausgang Umschaltkontakt aktiviert, die den Zustand der Ausgänge,Typ *Umschaltkontakt* ändert. Die Funktion kann in den Bereichen ausgeführt werden, die diesem Kennwortstyp zugewiesen sind.
	- *Achtung: Die Zentrale ermöglicht die Bestimmung der Eingänge zur Steuerung der Einrichtungen verschiedener Art, auf welche ein Zugriff kontrolliert werden soll. Solche Steuerung realisiert man anhand der Kennwörter des Typs "Monostabiler Ausgang" und "Bistabiler Ausgang". Der Errichter soll dem Betreiber mitteilen, welche Einrichtungen auf diese Weise gesteuert werden.*
- 8. *Zeitweilige Bereichsperrung*  ein Kennwort, das wenn der Bereich scharf geschaltet ist - für eine gewisse (dem Kennwort zugewiesene) Zeit die Wirkung der Melder im Bereich blockiert. Nach Auswahl dieses Betreiberkennworts (während der Eingabe oder der Bearbeitung) erscheint im Menü die Funktion *Sperrzeit* (siehe: *Abbildung 17*), in dem die Dauer der Sperrzeit anzugeben ist.
- 9. *Zugriff auf den Geldautomat* ein Kennwort, das die Prozedur des Zugriffs auf den Geldautomat aktiviert. Der Geldautomat ist eine Vorrichtung, die 24 Stunden lang überwacht wird. Mit der Bedienung des Geldautomates verbundene Tätigkeiten bedürfen einer Sperrung der Melder. Die Zentrale stellt automatisch die Funktion der Melder nach einer streng bestimmten Zeit (Serviceeinstellung) wieder her.
- 10. *Wachcode* ein globales Kennwort, das die Aufgabe des Wächters in allen Partitionen des Systems erfüllen kann. Eingabe des Wachcodes auf der Bereichstastatur (die Eingabe von KENNWORT #), zu welcher der gegebene Betreiber keinen Zugriff hat, generiert das Ereignis "Wächterkontrolle" und schaltet gegebenenfalls die Sperrung dieses Bereiches (Serviceeinstellung) ein. Die Anwendung dieses Kennworts auf einer Codeschloß-Tastatur oder die Realisierung des Zugangs mit Hilfe einer Zutrittskarte bzw. Dallas Key generiert ein Ereignis "Betreiberzugriff". Wenn dem Wächter ein Zugriff auf die Bereiche erteilt wird, ermöglicht er eine Bereichssteuerung wie mit einem Kennworttyp "*Normal*" (Aufruf der Funktion im LCD-Bedienteil: KENNWORT 9).

Die Eingabe des Wachcodes oder die Anwendung der Zutrittskarte bzw. Dallas Key an einer Vorrichtung, die dem Bereich zugewiesen ist, startet die Zeitzählung bis zum nächsten Rundgang des Wächters.

Der Errichter legt die Bedienteile LCD und die Bereichstastaturen, auf denen der Wächter sein Kennwort beim Rundgang des bewachten Objektes eingeben soll und die maximale Zeitdauer zwischen den Rundgängen, fest. Der Zeitabstand zwischen den Rundgängen wird separat für jeder Bereich und gesondert für den Scharf- bzw. Unscharfschaltzustand des Bereiches, festgelegt. Die Rundgänge können auch nur für einen von beiden Zuständen (z.B. für den Scharfschaltzustand) festgelegt werden. Ein fehlender Rundgang des Wächters generiert das Ereignis "*Alarm – Wachcode fehlt*" und kann auf einem der Ausgänge der Zentrale signalisiert werden.

11. *Zugriffsschema* – dieses Kennwort gibt dem Betreiber Zugriff auf das System gemäß einem Zeitschema (Zeitplan). Einem solchen Kennwort wird eins von acht (8) Zeitschemen, die vom Errichter bestimmt werden können, zugeteilt. Das Zugriffsschema basiert auf 64 Zeitschaltuhren des Systems. Der Betreiber kann das System nur dann steuern, wenn irgendein Timer des jeweiligen Schemas aktiv ist. Darüber hinaus muss die Gültigkeitszeit eines solchen Kennworts (0-254 Tage) definiert werden – der Wert 0 bedeutet, dass das Kennwort eine unbefristete Gültigkeit hat (gültig bis zum Löschen).

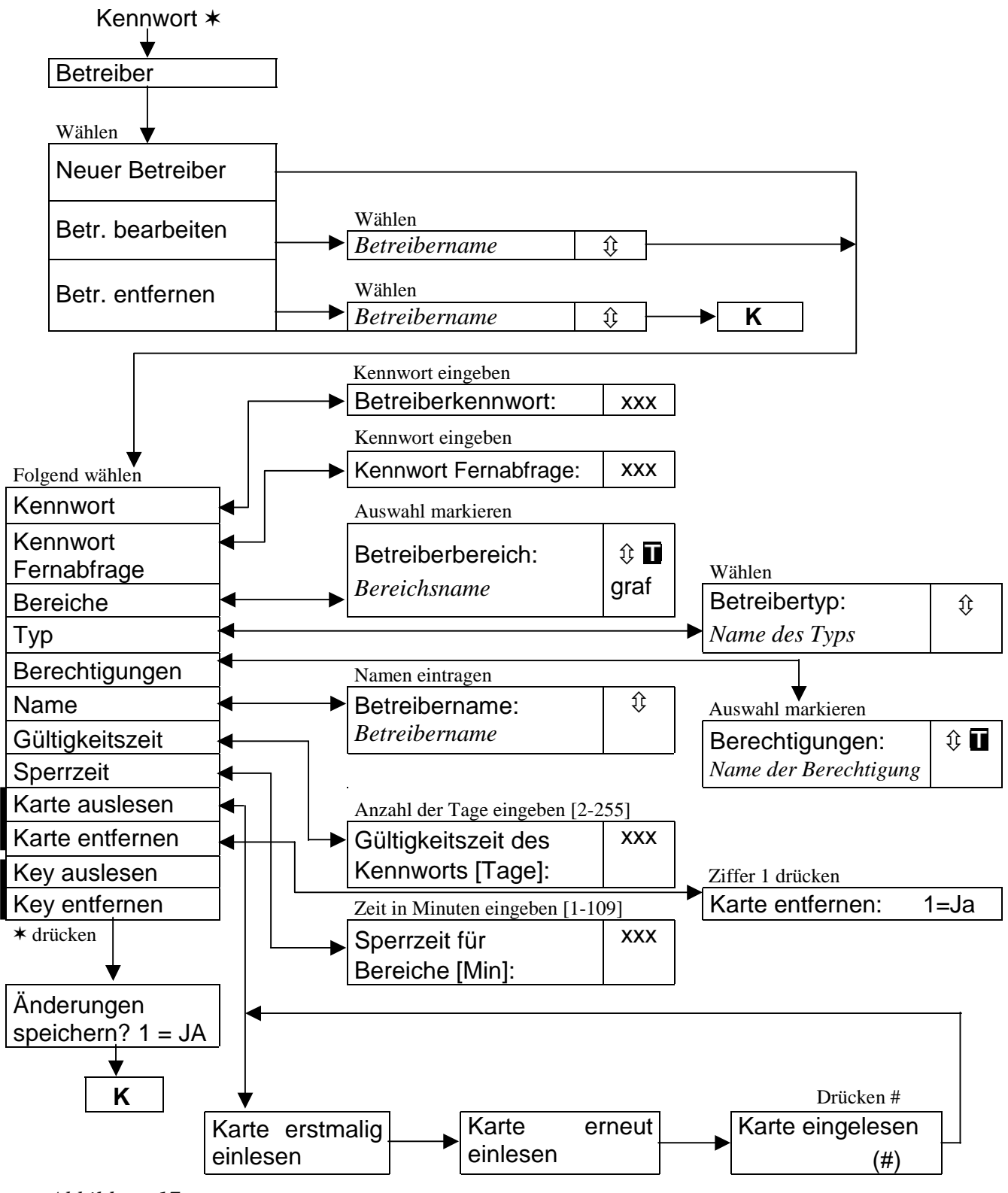

*Abbildung 17* 

### *Hinweise:*

- V *"Kennwort Fernabfrage" trägt man nur in dem Fall ein, wenn der Betreiber die Funktion "Fernabfrage" (siehe: Bedienungsanleitung der Alarmzentrale CA-64) aktivieren möchte.*
- V *Ein wiederholtes Lesen derselben Karte ist erst nach frühestens 2 Sekunden nach der Entfernung der Karte vom Leser möglich.*
- V *Das endgültige Entfernen der Karte aus dem Zentralenspeicher erfolgt bei Beendigung der Einführung eines neuen Betreibers bzw. der Bearbeitung eines existierenden Betreibers nach dem Drücken der Taste* 9 *und Bestätigung der Änderungen mit der Taste 1.*
- V *Die Grundschritte für das Einlesen bzw. Entfernen des Dallas-Key sind analog der kontaktlosen Zutrittskarte zu entnehmen.*

## *EINGÄNGE SPERREN*

Durch diese Funktion werden die Eingänge gesperrt. Die Zentrale läßt Informationen von den Meldern, die an gesperrte Eingänge angeschlossen sind, unbeachtet. Diese Funktion wird im Fall einer Beschädigung oder fehlerhafter Arbeit eines Melders (Eingangslinie) eingesetzt. Sie ermöglicht die Scharfschaltung, wobei die gesperrten Eingänge umgangen werden. Die mit dieser Funktion eingeführte Sperrung wird nach Unscharfschaltung der Anlage automatisch gelöscht. Auf diese Funktion zurückgreifend kann man auch die Sperrung der Eingänge manuell ausschalten. Dabei wird die Markierung gelöscht, d.h. die Sperrung der Eingänge wird zurückgesetzt. Der Errichter legt die Eingänge, die mit dieser Funktion nicht gesperrt werden können, fest.

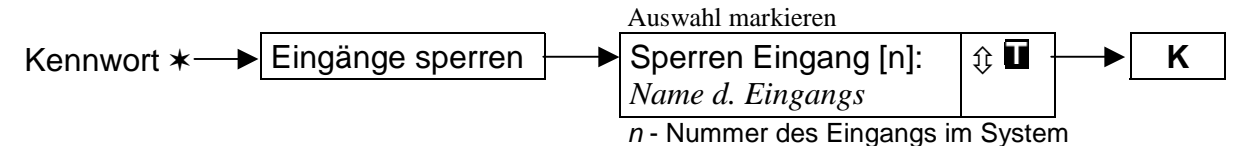

*Abbildung 18* 

## *SYSTEMUHR PROGRAMMIEREN*

Diese Funktion ermöglicht die aktuelle Zeit und das Datum in der Alarmanlage einzustellen. Die Daten werden im folgenden Format eingeführt:

Zeit - HH:MM:SS (Stunde:Minute:Sekunde),

Datum - TT:MM:JJJJ (Tag:Monat:Jahr)

Die neuen Daten werden eingeführt, indem man mit der Tastatur an die Stelle des blinkenden Cursors die richtige Zahl eingibt. Nach der Eingabe der Ziffer verschiebt sich der Cursor auf die nächste Position nach links. Der Cursor kann auch mit den Tasten:  $\Leftrightarrow$  und  $\Leftrightarrow$  verschoben werden.

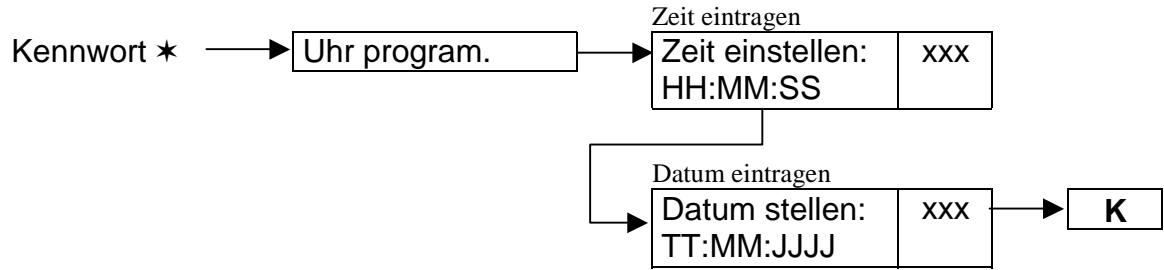

## *STÖRUNGEN ÜBERPRÜFEN*

Die Funktion ermöglicht eine Vorschau der Störungen, die aktuell in der Alarmanlage eingetreten sind. Sie wird nur zugänglich, wenn in den Bedienteilen und Bereichstastaturen die Lampe STÖRUNG blinkt. Die Liste der möglichen Störmeldungen befindet sich am Ende der vorliegenden Anleitung, in der ANLAGE A.

In Meldungen über Eingänge, Module und Bedienteile erscheint in der unteren Zeile des Displays der Name des gegebenen Bauelements (vom Errichter eingeführt). Das Beenden der Funktion bewirkt keine Anzeige einer zusätzlichen Meldung*.*

#### *ACHTUNG: Beim Auftreten irgendeiner Störung ist unverzüglich der Servicetechniker der Alarmanlage zu benachrichtigen, um die Ursache der gemeldeten Störung zu beseitigen.*

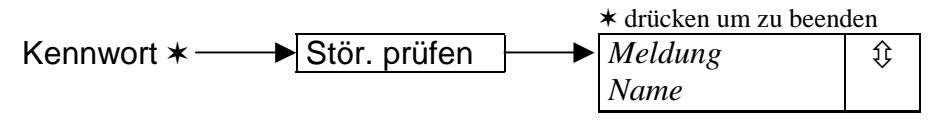

*Abbildung 20* 

*EREIGNISSE ÜBERPRÜFEN* 

Diese Funktion ermöglicht eine Durchsicht der im Hintergrundspeicher hinterlegten Ereignisse. Die aufgetretenen Ereignisse werden ihrer Reihenfolge nach aufgelistet. Mit der Taste û kann man zum vorherigen, und mit der Taste  $\sqrt[1]{\ }$  zum nächsten Ereignis übergehen. Wird ein paar Sekunden lang keine dieser Tasten gedrückt, dann erscheinen auf dem Display die mit dem jeweiligen Ereignis verbundenen Namen, die dann abwechselnd mit der Ereignisbeschreibung angezeigt werden.

Die Beschreibung eines Ereignisses enthält Angaben entsprechend folgendem Format (siehe: Abbildung 21):

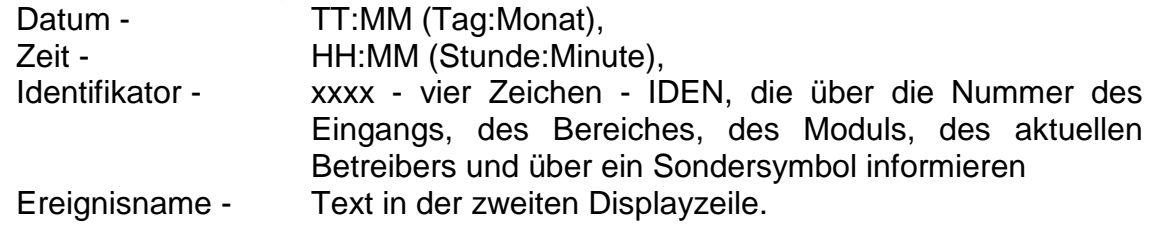

**Bedeutung der Identifikatoren**: Ser. Betreiber - Servicekennwort, Adm [n] [n]=1-8 Betreiber - Kennwort des Administrators der Partition, u [n] [n]=1-192 einfacher Systembetreiber, m [n] [n]=0-15 Bedienteil – ein Modul, das an die Bedienteilsschiene angeschlossen ist bzw. ein virtueller Bedienteil, zugänglich mit dem Programm GUARD64, 0-7 Nummern der Bedienteile im System, 8-15 Nummern der Bedienteile, zugänglich mit dem Programm GUARD64, festgesetzt als: Nummer des Bedienteils, an den der Computer angeschlossen ist, plus 8, V DLrs Bedienteil, der an den Port RS der Hauptplatine angeschlossen ist, zugänglich mit dem Programm DLOAD64, DLtl Bedienteil, der an den Telefonport der Hauptplatine angeschlossen ist, zugänglich mit dem Programm DLOAD64,

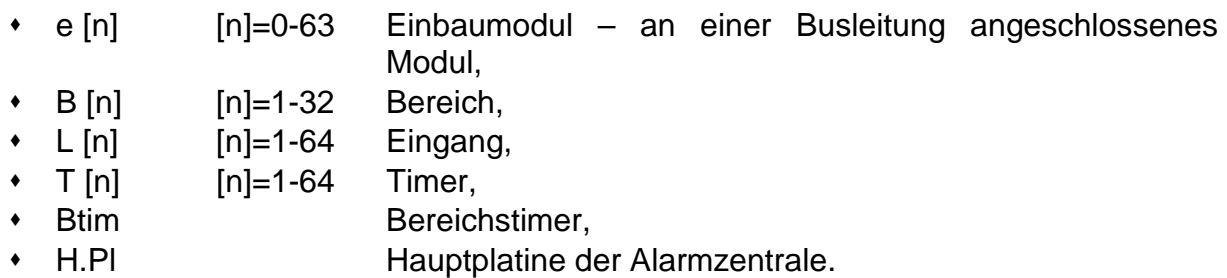

Manche Beschreibungen der Ereignisse ermöglichen die Ablesung zweier Identifikatoren, zum Beispiel: die Nummer des Bereiches und die des Eingangs, die Nummer des Bedienteils und die des Betreibers, usw. Um den zweiten der Identifikatoren auszulesen, muss man die Taste  $\Leftrightarrow$  drücken. Ein erneutes Drücken der Taste setzt den gezeigten Identifikator auf den vorherigen zurück. Nach Betätigung der Taste  $\Rightarrow$  werden die mit den Identifikatoren verbundenen Namen gezeigt, und nach erneutem Drücken derselben Taste erscheint auf der Anzeige wieder die Ereignisbeschreibung. Der Gebrauch einer der Tasten  $\Leftrightarrow$  stoppt die automatische Umschaltung zwischen der Anzeige der Ereignisbeschreibung und der Anzeige der mit den Identifikatoren verbundenen Namen. Der Übergang zum nächsten Ereignis (Taste û oder  $\theta$ ) bewirkt die Rückkehr zur automatischen Umschaltung zwischen den Anzeigen.

Es ist möglich alle oder ausgewählte Ereignisse durchzusehen. Man kann auch die Bereiche auswählen, für die eine Durchsicht vorgenommen werden soll und die vom Bedienteil bedient werden und gleichzeitig dem Betreiber zugänglich sind, der die Funktion abgerufen hat.

Wenn der Betreiber die ausgewählten Ereignisse durchsehen will, muß er wenigstens einen Typ der Ereignisse markieren (Zeichen  $\blacksquare$  beim Namen des Ereignistyps hell schalten), sonst ist die Funktion "*Ereignisse überprüfen*" nicht aktiv (siehe: *Abbildung 21*). Eine Markierung des Bereiches ist nicht notwendig. Die fehlende Markierung des Bereiches bewirkt die Anzeige einer Liste mit Ereignissen in allen Bereichen, die dem aktuellen Betreiber zugänglich sind.

Die Auswahl eines Bereiches hat auf den Inhalt der angezeigten Liste nur Einfluß, wenn die Ereignisse vom Typ 1 bis 4 (die Typnummern nach der folgenden Liste) überprüft werden.

## **Ereignistypen:**

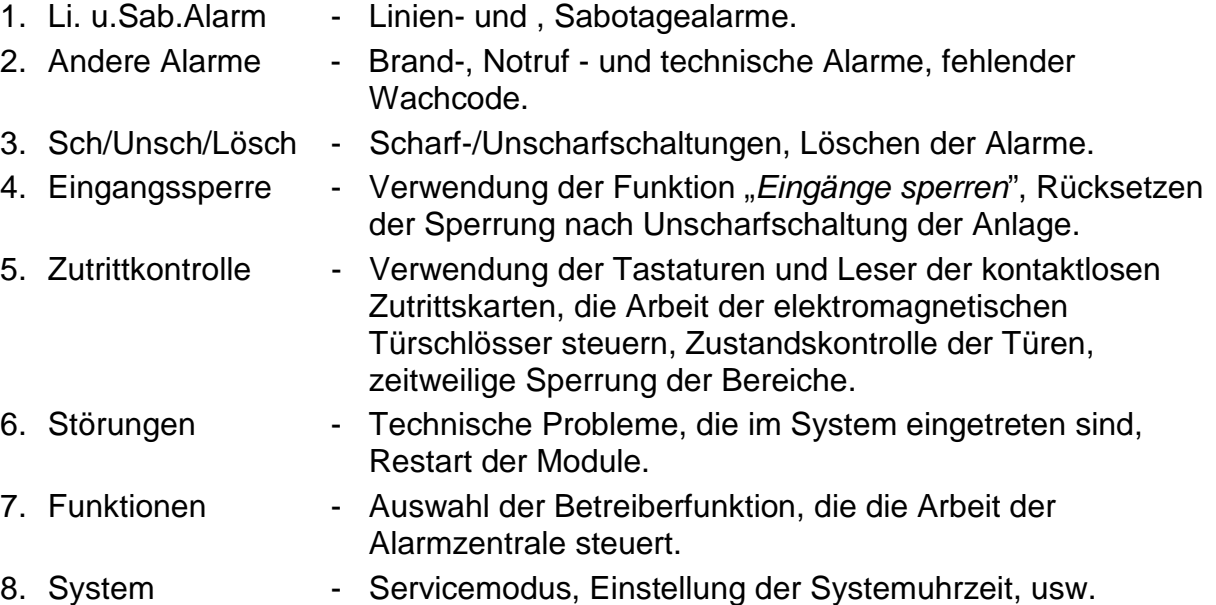

*Achtung: Bei der Ereignisüberprüfung im Bedienteil werden keine Meldungen über:* 

- *Überfallalarm*
- *stillen Überfallalarm*
- *Abschaltung unter Zwang bzw. Zwangsalarm (Verwendung des Kennworts vom Typ "Zwang") angezeigt.*

Das Beenden der Funktion bewirkt keine Anzeige zusätzlicher Meldung*.* 

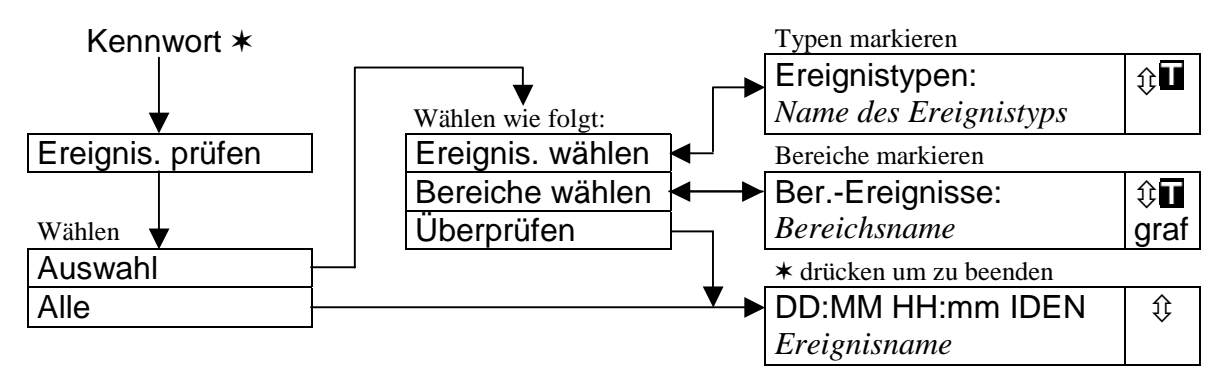

*Abbildung 21*

*Achtung: Die Liste der möglichen Meldungen über die Ereignisse (Ereignisname) befindet sich am Ende der vorliegenden Anleitung, in der ANLAGE B.* 

## *MELDER RÜCKSETZEN (RESET)*

Diese Funktion unterstützt eine kurzzeitige Unterbrechung der Spannung auf den Ausgängen, die die Melder mit Ansprechspeicher (z.B. die Brandmelder) versorgen. Diese Operation setzt den Speicher der Melder zurück.

Wenn an einem Eingang mehrere gleiche Melder angeschlossen sind, dann ermöglicht der Ansprechspeicher festzustellen, von welchem Melder der Alarm ausgelöst wurde.

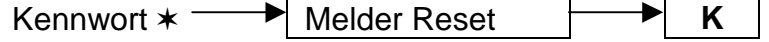

*Abbildung 22* 

## *RÜCKSETZEN DER LATCH-AUSGÄNGE*

Die Funktion setzt die "Bis zur Löschung" aktivierten Ausgänge zurück. Es betrifft nicht die Alarmausgänge, die bis zum Unscharfschalten und Löschen des Alarms ("Bis zur Löschung") aktiv sind. Im System können manche Ausgänge "Bis zur Löschung" arbeiten, zum Beispiel als Anzeige gewählter Kennwörter oder der Verletzung beliebiger Linien. Solche Wirkung verursacht, daß sich solch ein Ausgang nicht zurückstellt, bis er mit hier beschriebener Funktion wieder in den normalen Zustand zurückgesetzt wird.

Kennwort  $* \longrightarrow$  Aktiv. Ausg.: AUS  $\longrightarrow$  **K** 

*Abbildung 23* 

#### *OPTION ÄNDERN*

Die Funktion steuert die **Gong** - **Signale** und erlaubt die Parametrierung des **Bereichtimers,** der den Schaltzustand des Bereichs automatisch steuert. Ferner können mit dieser Funktion die Zugriffsregeln zum System über das Servicekennwort festgelegt und der **Servicevermerk** gelöscht werden.

**Gong im Bedienteil** – Ein Signal der Störung eines beliebigen vom Errichter ausgewählten Eingangs (Melders). Es können mehrere Eingänge ausgewählt werden, die die Signale im Bedienteil betätigen werden. Das Gongsignal in jedem Bedienteil kann von anderen Eingängen ausgelöst werden. Die Funktion ermöglicht eine Sperrung oder eine Freigabe der beschriebenen Signale im betroffenen Bedienteil.

**Gong vom Ausgang** – Konfiguration eines Ausgangs, der die bestimmten Linienstörung signalisiert. Solcher Ausgang reagiert auf die Störung eines Eingangs mit markierter Option "Gong-Steuerung". Es ist möglich die Option gesondert in den einzelnen Bereichen zu sperren oder freizugeben .

**Bereichtimer** (siehe Abschnitt: S*charfschaltzustand des Systems*) erlaubt die automatische Scharfschaltung und (oder) Unscharfschaltung des Bereiches.

Für die richtige Funktion der Schaltuhr sind folgende Schritte vorzunehmen:

- 1. Parameter "Aktivität (**ii**)" (Abb. 24) markieren.
- 2. Arbeitsmodus wählen: *täglich* oder *wöchentlich*.
- 3. Uhrzeit für die Ein- und (oder) Ausschaltung des Timers programmieren.

Zu diesem Zweck die Funktion (für täglichen Timer) ¤**Cod. HH:MM HH:MM** auswählen und die Taste # oder  $\Rightarrow$  drücken – auf dem Display erscheint eine Meldung "Timer EIN täglich um: HH:MM". Anschließend wird die Stunde (HH) und die Minute (MM) der Einschaltung des Timers eingetragen. Das Drücken der Taste  $\hat{U}$  oder  $\hat{U}$  ermöglicht die Eintragung der Stunde und Minute für die Ausschaltung des Timers.

4. Die eingegebenen Daten werden durch Drücken der Taste # akzeptiert. Auf dem Display erscheint der Name des eingestellten Timers mit den aktuellen Daten.

Für wöchentlichen Timer wird die Ein- und Ausschaltzeit auf ähnlicher Weise, für jeden Wochentag separat, programmiert. Die Eintragung ausschließlich 9 - Ziffern deaktiviert die Funktion.

*Beispielsweise*: Durch die Schaltuhr kann um eine bestimmte Uhrzeit nur die Scharfschaltung erfolgen, die Unscharfschaltung muß manuell durch den Betreiber vorgenommen werden; die automatische Bereichssteuerung kann nur in ausgewählten Wochentagen erfolgen.

5. Die Einstellungen des Timers in der Zentrale speichern. Zu diesem Zweck die Taste  $*$  drücken und die Änderungen mit der Taste 1 bestätigen.

**Ständiger Servicezugriff** – die Markierung dieser Option befreit den Administrator von der Aufgabe, die Zeit für den Servicezugriff zu definieren – das Servicekennwort wird von der Zentrale immer akzeptiert werden. Die Funktion ist nur für den Administrator zugänglich.

**Löschen des Servicevermerks** – es besteht die Möglichkeit, den Servicevermerk (siehe: *Bedienteil LCD*), der nach Abruf durch den Errichter einer entsprechenden Servicefunktion auf der Anzeige erscheint, zu löschen. Der Errichter kann einen (oder mehrere) Betreiber bestimmen, der zum Löschen der technischen Meldung berechtigt ist – ein solcher Betreiber erhält Zugriff auf die hier beschriebene Option.

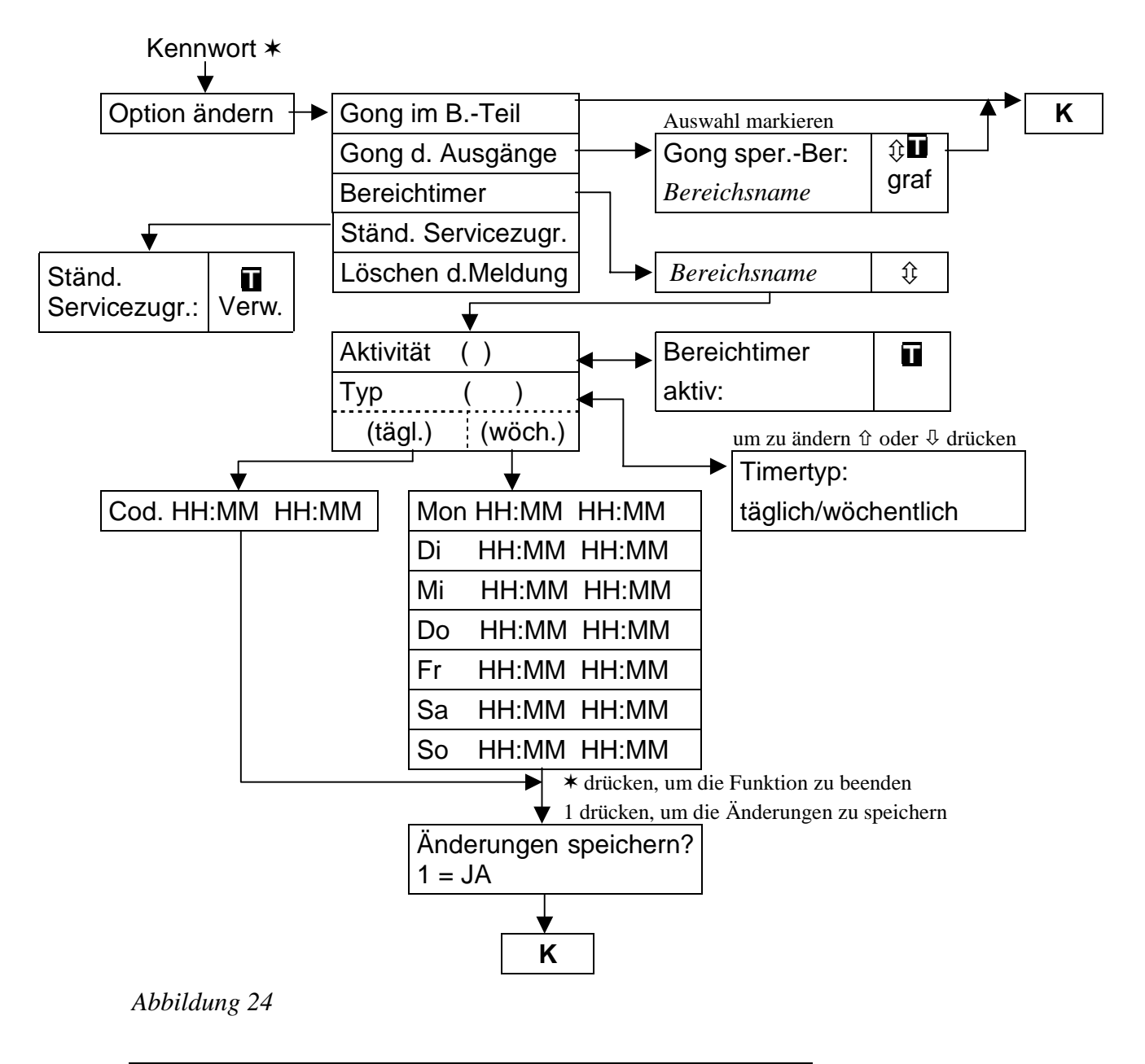

#### *TESTEN*

Diese Funktion erlaubt die Ausführung mehrerer verschiedener Operationen, um die einwandfreie Arbeit des Systems zu überprüfen.

**Zustand der Bereiche** – Überprüfung des aktuellen Zustands der Bereiche, die dem bestimmten Betreiber zugänglich sind und vom Bedienteil bedient werden. Der Zustand eines Bereichs wird symbolisch in Form eines entsprechenden Zeichens an der Nummer (die Zahlen, die das Displayfeld umranden) dargestellt. Der Errichter gibt die Symbole, die den bestimmten Situationen zugewiesen sind, an.

Es werden folgende Informationen über Linien (Eingänge) gemeldet:

- b zeitweilige Sperrung des Bereichs,
- ? Eingangszeitverzögerung,
- W Ausgangszeitverzögerung (weniger als 10 Sekunden),
- w Ausgangszeitverzögerung (mehr als 10 Sekunden),
- P Brandalarm
- A Alarm
- p Brandalarmspeicher
- a Alarmspeicher
- c Bereich ist scharf,
- **•** Eingangsverletzung,
- Bereich ist unscharf, Eingänge OK.

#### *Achtung:*

- *Bei den oben vorgestellten Zeichen handelt es sich um werkseitige Einstellungen, die verändert werden können. Der Errichter muß Sie darüber informieren, wie die einzelnen Zustände der Eingänge und Bereiche auf dem Display dargestellt werden.*
- *Das Symbol* z *(Eingangsverletzung) informiert nur über Eingänge mit eingeschalteter Option "Kontrolle bei der Scharfschaltung" (Priority).*
- V *Zustand der Eingänge* Überprüfung des aktuellen Zustands jedes Eingangs in den Bereichen. Der Zustand des Eingangs wird symbolisch in Form eines entsprechenden Zeichens neben deren Nummer (die Zahlen, die das Displayfeld umranden) dargestellt. Der Errichter gibt die Symbole, die den bestimmten Situationen zugewiesen sind, an. Informationen über die Eingänge werden in zwei Gruppen angezeigt: Eingänge 1-32 und Eingänge 33-64. Zwei grüne Dioden neben dem Display zeigen an, welche Gruppen aktuell angezeigt werden. Nach Auswahl der Funktion wird der Zustand der Eingänge 1-32 angezeigt. Das Drücken einer beliebigen Taste mit Pfeil bewirkt den Übergang zur Anzeige des Zustands der Eingänge 33-64 (die Nummer des Eingangs bestimmt man, indem man 32 zur Zahl neben dem Symbol addiert). Ein wiederholtes Drücken der Taste mit Pfeil verursacht den Übergang zur Anzeige des Zustand der Eingänge 1-32. Die Anzahl der zugänglichen Informationen hängt von der Art des zum Eingang angeschlossenen Melders ab. Die meisten Informationen werden von den zweiparametrisch konfigurierten Meldern abgesetzt.

Es werden folgende Informationen über Linien (Eingänge) gemeldet:

- b Sperrung der Linie,
- l Störung "zu lange Ansprechimpuls",
- f Störung "fehlende Ansprechimpuls".
- S Sabotagealarm,
- A Alarm,
- □ Liniensabotage,
- O Linienstörung,
- s Speicher des Sabotagealarms,
- a Speicher des Alarms,
	- Linie OK.
- V *Sabotage der Bedienteile überprüfen*  Überprüfung des Zustands der Antisabotage-Kontakte in den Bedienteil-Gehäusen.

Es werden folgende Symbole auf dem Bedienteil-Display angezeigt:

- richtiger Zustand,
- O Verletzung des Deckelkontakts,
- X Bedienteil austauschen (Verifikationsfehler),<br>2 Bedienteil fehlt
- ? Bedienteil fehlt.
- V *Sabotage der Einbaumodule überprüfen*  Überprüfung des Zustands der Antisabotage-Kontakte in den Gehäusen, man prüft separat die Erweiterungsmodule des ersten und zweiten Busses. Nach Auswahl der Funktion wird auf dem Display der Zustand des Moduls auf dem ersten Bus (es leuchtet die

Diode mit Bezeichnung 1-32) angezeigt. Um den Zustand des Moduls auf dem zweiten Bus zu überprüfen, wird eine beliebige Taste mit Pfeil gedrückt (es leuchtet die Diode mit Bezeichnung 33-64).

Es werden folgende Symbole auf dem Bedienteil-Display angezeigt:

- richtiger Zustand,
- O Verletzung des Sabotagekontakts,
- X Erweiterungsmodul austauschen (Verifikationsfehler),
- ? Erweiterungsmodul fehlt.
- V *Einspeisespannung prüfen*  die Funktion ermöglicht eine Überprüfung der Versorgungsspannung der einzelnen Einbaumodule. Auf dem Display erscheint die Modulbezeichnung und die ca. Werte der Spannung.
- V *Eingänge testen*  die Funktion ermöglicht eine Überprüfung, welche der genutzten Eingänge der Zentrale während der Testzeit gestört bzw. angesprochen wurden. Nach Auswahl der Funktion erscheint auf dem Bedienteil-Display die Meldung "Neu" – das Drücken der Taste # oder ⇒ aktiviert die Aufzeichnungsfunktion aller Störungen bzw. Ansprechimpulsen der Eingänge. Eine nächste Anwahl der Funktion durch denselben Betreiber macht ihm die Funktion "*Testen*" zugänglich – das Drücken der Taste # oder  $\Rightarrow$  eröffnet eine Liste mit Eingangsnummern, Eingangsnamen und der Information, ob der Eingang in der Testzeit mindestens einmal gestört bzw. angesprochen wurde. Ein erneutes Drücken der Taste  $\Rightarrow$  ändert den Anzeige-Modus der Testergebnisse von einem Beschreibungs- in einen graphischen Modus. In diesem Modus werden nachfolgende Informationen gezeigt:
	- Linie wurde nicht gestört,
	- Linie wurde gestört.

Die Testzeit ist unbeschränkt. Die Testergebnisse sind nur demjenigen Betreiber zugänglich, der die Funktion aufgerufen hat. Der Betreiber kann nur die Eingänge seines Bereiches testen.

*Achtung: Die Auswahl der Funktion eines neuen Tests durch einen nächsten Betreiber löscht den zuvor vom anderen Betreiber in Gang gesetzten Test.*

- V *Manuelle Testübertragung*  die Funktion generiert ein Ereignis, das die Prozedur der Übermittlung einer Meldung zur Leitstelle bewirkt.
- V *Testübertragung zur Leitstelle* (1A,1B,2A,2B) die Funktion ermöglicht die Durchführung einer Testübertragung zu einer Leitstelle (gesondert an jeden zugänglichen Telefonanschluß). Die Testübertragung wird mit gleichzeitiger Kontrolle des Prozesses durchgeführt. Die Meldungen auf dem Bedienteil-Display informieren über die aktuell durchgeführte Datentransfers. In der Praxis wird die Funktion durch den Servicetechniker angewendet, um die Verbindung mit der Leitstelle aufzunehmen.
- V *Administratoren prüfen*  die Funktion ist nur dem Administrator zugänglich. Sie erlaubt die Überprüfung, in welchen Partitionen Administratoren gebildet worden sind. Sie garantiert eine Kontrolle der Anzahl von Betreibern, die den Zugriff auf das System im Servicemodus bewilligen dürfen.
- V *Name des Bedienteils*  die Funktion zeigt auf dem Display den Namen des betreffenden Bedienteils (werkseitiger oder vom Errichter definierter Name).
- Version der Zentrale die Funktion zeigt auf dem Bedienteil-Display die Versionsnummer der aktuellen Zentrale-Software.

Das Beenden der Funktion bewirkt keine Anzeige zusätzlicher Meldung.

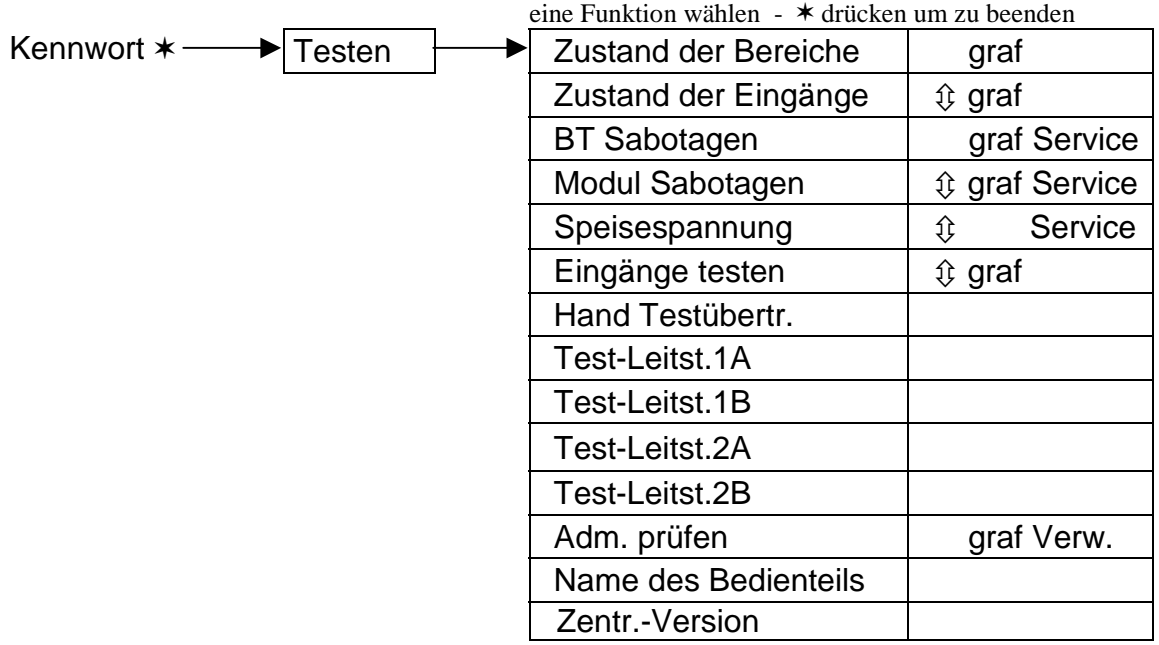

*Abbildung 25* 

#### *SERVICEZUGANG*

Durch diese Funktion wird dem Servicetechniker der Zugriff auf das System über das Servicekennwort zugelassen. Es ist nur im Menü des Administrators vorhanden. Durch die Zeiteingabe (in Stunden) ist der Servicezugriff auf die Alarmanlage zeitlich begrenzt. Nach Ablauf dieser Zeit wird der Servicezugang gesperrt. Eintragung einer Null anstatt Stundenanzahl, bei der Ausführung dieser Funktion, sperrt automatisch den Zugang.

Die Zugangszeit wird ungeachtet dessen, ob der Servicemodus betätigt worden ist oder nicht, abgezählt. Das Abzählen der Zeit kann nur durch Abschaltung der Energieversorgung (230V-Netz und Akkumulator) unterbrochen werden. Durch die Anwahl der Funktion kann man prüfen, wieviel Zeit (von dem durch den Administrator zugewiesenen Limit) noch übrig geblieben ist. Die Anzeige "00" bedeutet, daß gerade die letzte Stunde abgezählt wird.

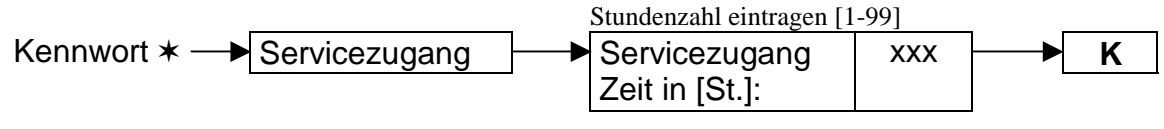

*Abbildung 26* 

#### *STEUERN*

Die Funktion ermöglicht die Steuerung (Ein-/Ausschalten) der Ausgänge vom Typ Anschaltkontakt, Umschaltkontakt und Fernsprechrelais, und somit indirekt die Steuerung verschiedener Einrichtungen über diese Ausgänge. Sie ist zugänglich für Betreiber, die zur Steuerung berechtigt sind.

Die Steuerungsausgänge werden vom Errichter jeweils einer von vier Gruppen zugewiesen. Jede Gruppe kann entsprechend benannt werden. Nach Abruf der Funktion muss der Betreiber die entsprechende Gruppe wählen, und dann ermöglicht ihm die Zentrale die Steuerung der Ausgänge dieser Gruppe. Mit den Tasten  $\hat{v} \theta$ 

kann in der Liste der zur jeweiligen Gruppe gehörenden Ausgänge geblättert werden. Die Steuerung des angezeigten Ausgangs der Zentrale wird mit der Taste # oder  $\Leftrightarrow$ ausgelöst (der monostabile Ausgang wird für bestimmte Zeit aktiviert oder der Zustand des bistabilen Ausgangs wird umgeschaltet). Die Aktivierung des Ausgangs wird mit vier kurzen und einem langen Ton, und die Ausschaltung mit drei kurzen Tönen bestätigt.

Rechts vom Namen des Ausgangs, im letzten Feld der jeweiligen Zeile des Displays, ist ein Zeichen zu sehen, das den Zustand des Ausgangs bzw. der gesteuerten Einrichtung symbolisiert (Serviceeinstellung). Der Zustand des Ausgangs/ Einrichtung wird mit folgenden Zeichen angezeigt:

- Ausgang/Einrichtung inaktiv (ausgeschaltet)
- Ausgangs/Einrichtung aktiv (eingeschaltet)

Nach Abruf der Funktion kann die Steuerung innerhalb einer Gruppe mehrmals durchgeführt werden. Um die Ausgänge einer anderen Gruppe zu steuern, muss man die Funktion erneut abrufen. Die Funktion wird mit der Taste \* beendet.

*ACHTUNG:* 

- *Das Administratorkennwort hat keinen Zugriff auf Steuerung der Ausgänge vom Typ "Fernsprechrelais".*
- *Wird für ein "Fernsprechrelais" eine Wirkungszeit definiert, dann benimmt sich ein solcher Ausgang wie ein Anschaltkontakt – es wird aktiviert für die Dauer der programmierten Zeit und wird nach Ablauf dieser Zeit ausgeschaltet. Der Zustand des Ausgangs "Fernsprechrelais" sollte über den mit ihm verbundenen Eingang im Bedienteil angezeigt werden.*

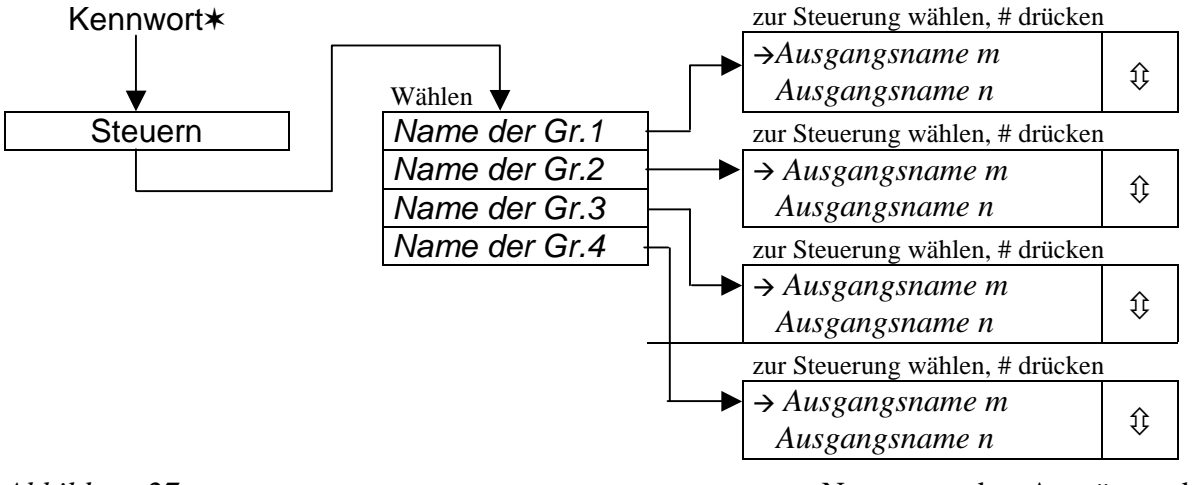

*Abbildung 27 m,n* – Nummern der Ausgänge der jeweiligen Gruppe

#### *SERVICEMODUS*

Diese Funktion bedeutet ein besonderen Betrieb der Alarmzentrale. Dem Servicetechniker wird eine Liste der "*Servicefunktionen"* in einer separaten Errichteranleitung dargestellt. Im Servicemodus signalisiert die Zentrale, von den meisten Eingängen, keine Alarme (auch keine Sabotagealarme). Sie reagiert nur auf eine Störung mancher 24 Stunden lang wachenden Eingänge und auf Alarme von den Bereichstastaturen und Codeschlössern (die Auslösung durch langes Drücken

einer Taste). Die Parametrierung der Zentrale wird mittels des Programms **DLOAD64**  über den RS-Anschluß der Hauptplatine und über die Telefonleitung verfolgt. Die Zentrale bleibt so lange im Servicemodus, bis die Funktion mit dem Befehl "*SM beenden"* (eine Position auf der Liste der Servicefunktionen) verlassen wird, bzw. die vom Administrator zugewiesene Frist abgelaufen ist.

Die Funktion ist wieder zugänglich, nach dem der Servicezugang durch den Administrator freigegeben wird und nach erneute Eingabe des Servicekennwortes.

#### *SM-ÜBERNAHME*

Wenn die Zentrale sich im Servicemodus befindet, ermöglicht die Funktion eine Umschaltung der Steuerung zu einem anderen Bedienteil als der, von dem dieser Modus hervorgerufen wurde. Die Funktion ist nur dem Service zugänglich. Sie ist für die Anwendung in großen Objekten, wo mehrere Bedienteile installiert sind, vorgesehen. Sie erleichtert dem Servicetechniker seine Arbeit.

## *FERNPARAMETRIEREN (DOWNLOAD)*

Die Funktion startet die Kommunikation mit dem Servicerechner. Sie ermöglicht dem Servicetechniker eine Programmierung der Alarmanlage mittels des Serviceprogramms DLOAD64. In der Anlage kann eine direkte Kommunikation über die RS-Schnittstelle der Hauptplatine und eine indirekte Kommunikation über die Fernsprechleitung (unter Anwendung eines externen bzw. eines in der Zentrale eingebauten Modems) hergestellt werden. Zur Aufnahme der telefonischen Verbindung muß der Errichter eine Telefonnummer des Servicerechners einprogrammieren.

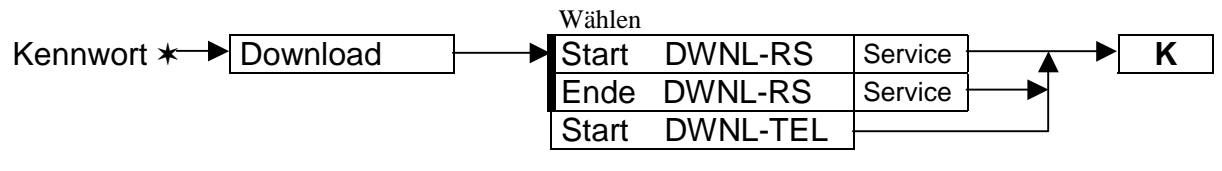

*Abbildung 28* 

## **ZUSAMMENFASSUNG**

Die Alarmzentrale bildet nur eines der Elemente des gesamten Systemes. Sie funktioniert in Verbindung mit vielen Systembaugruppen und sie sind technologisch aufeinander abgestimmt und verzahnt. Die Leistungsfähigkeit der ganzen Anlage ist von jeden einzelnen Bauelement abhängig. Deswegen empfehlen wir regelmäßige Wartung und Revision der gesamten Anlage und ihrer einzelnen Elemente. Es ist ratsam, mit den periodischen Kontrollen den Servicetechniker zu beauftragen, der die Anlage zusammengebaut hat.

Der Errichter ist verpflichtet den Betreiber der Anlage in folgendem zu informieren:

- ♦ Art der Alarmierung und der Alarme,
- ♦ Verhaltensweise bei Alarmen verschiedener Art,
- ♦ richtige Zusammenarbeit der Alarmzentrale mit der Empfangszentrale eines Wachunternehmens,
- ♦ Bedienung der Module, die die Arbeit der Zentrale steuern,
- ♦ Bedienung der zusätzlichen peripheren Einrichtungen, die von der Zentrale gesteuert werden (wenn solche installiert sind),
- ♦ Verhaltensweise bei Störungen in der Anlage.

Eine besondere Aufmerksamkeit sollte man der Anzahl der Meldungen schenken, die zur Leitstelle gesendet werden. Eine große Anzahl übersendeter Ereignisse überlastet die Fernsprechleitung und kann, aus dem Gesichtspunkt der Sicherheit des bewachten Objektes und der sich im Objekt aufhaltenden Menschen, die Übermittlung von wichtigen Informationen beeinträchtigen .

**Man darf nicht vergessen, daß sogar eine leistungsfähige Alarmanlage keinen Einbruch, Überfall oder Brand verhindern kann. Diese Anlage mindert lediglich das Risiko, daß solch eine Situation eintreten wird und führt dann die Funktion der Signalisierung und Benachrichtigung über ein derartiges Ereignis, durch.** 

## **ANLAGE A**

#### VERZEICHNIS DER MELDUNGEN, DIE IM BEDIENTEIL BEI DER ÜBERPRÜFUNG VON STÖRUNGEN ANGEZEIGT WERDEN:

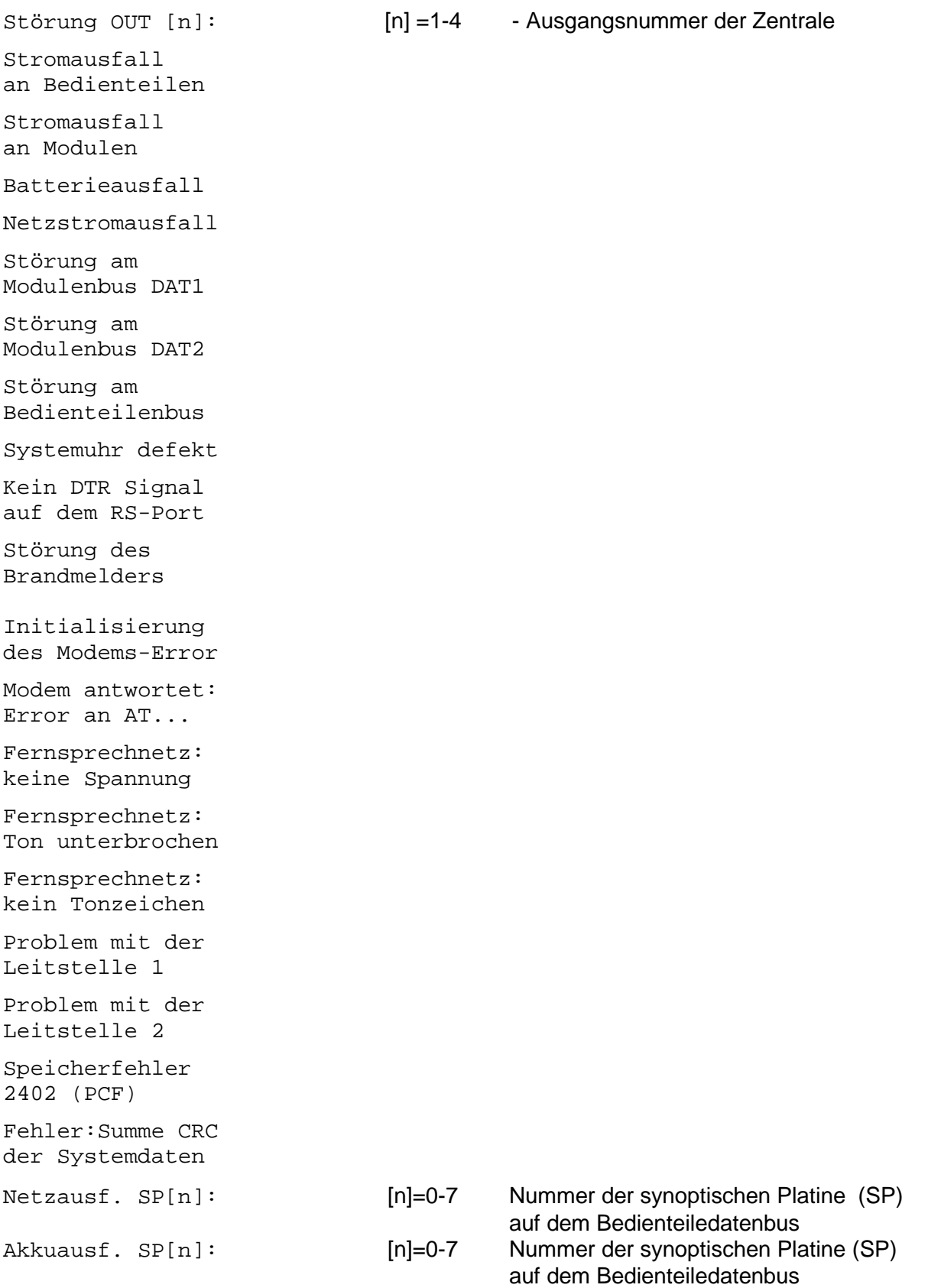

B.Teil fehlt[n]: [n]=0-7 Nummer des Bedienteils

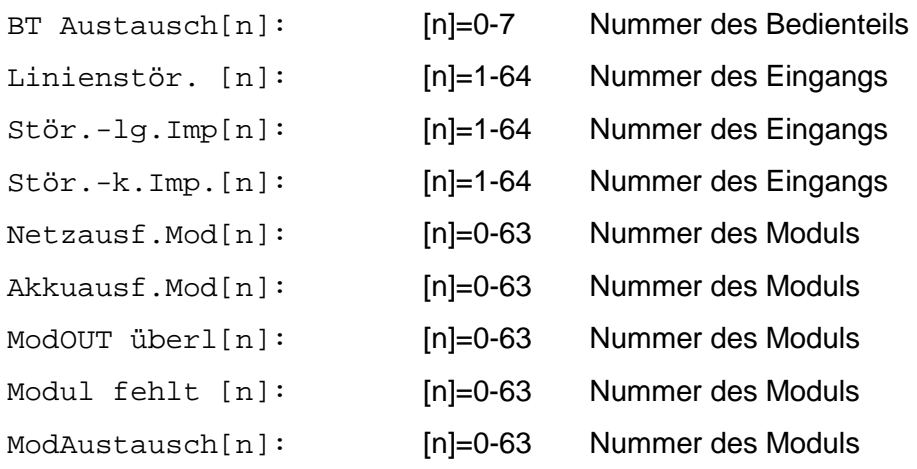

## **ANLAGE B**

VERZEICHNIS DER MELDUNGEN, DIE IM BEDIENTEIL BEI DER ÜBERPRÜFUNG VON EREIGNISSEN ANGEZEIGT WERDEN:

TelefonieLöschen Kennwort ändern Linien sperren Melder Reset Option ändern Servicezug.block - Sperrung des Servicezugangs Betr. einführen - Hinzufügung eines Betreibers Neuer Betreiber Betr. geändert - Betreiber geändert Betr. entfernt - Betreiber entfernt vorh. Kennwort Neuer Administr. - neuer Administrator Betreiber-Ausg. - Betreiberausgang GSM Modul OK

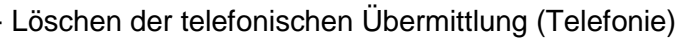

- Servicezug.frei Blockade des Servicezugangs aufgehoben
	-
	-
- Betreiber ändern Änderung des Betreibers (Bearbeitung)
	-
- Betr. entfernen Entfernen des Betreibers
	-
- Kennwort vorh. auf ein, im System schon bestehendes Kennwort, wurde gerade getroffen
	-
- Adm. geändert geänderter Administrator
- Adm. entfernt gelöschter Administrator
- DWNL-RS starten Start der Fernparametrierung über die Schnittstelle RS auf der Hauptplatine
- DWNL-RS beenden Abschluß der Fernparametrierung über die Schnittstelle RS auf der Hauptplatine
- DWNL-TEL starten Start der Fernparametrierung über die Fernsprechleitung auf der Hauptplatine
- DWNL-TEL beenden Abschluß der Fernparametrierung über die
	- Fernsprechleitung auf der Hauptplatine
- Test Leitst. 1A Test der Empfangsleitstelle 1A
- Test Leitst. 1B Test der Empfangsleitstelle 1B
- Test Leitst. 2A Test der Empfangsleitstelle 2A
- Test Leitst. 2B Test der Empfangsleitstelle 2B
- SM-Übernahme Übernahme des Servicemodus
- Geldaut.frei Sperrung des Geldautomates aufgehoben
	-
- Zeitw.Ber.Sperr. 2eitlich begrenzte Sperrung des Bereichs
- GSM Modul defekt beschädigtes Modul GSM

Tür lang offen - lange geöffnete Tür Tür geschlossen DWNL pausieren - Fernparametrierung wird für kurze Zeit unterbrochen DWNL starten - Beginn der Fernparametrierung Modul Sab.(Prüf) - Sabotage des Moduls (Verifikations- bzw. Überprüfungsfehler) Modul OK (Prüf) Modul Sab. (Vorh) - Sabotage des Moduls (Modul nicht vorhanden) Modul OK (Vorh) Modul Sab. (TMP) - Sabotage des Moduls (Am Modul wurde der Eingang TAMPER verletzt) Modul OK (TMP) Überlastung Überl.- Ende Belastung fehlt Belastung vorh. beendet beendet Linienstörung - Störung des Eingangs Linie OK - Eingangsstörung beendet Brandalarm Brandal. Flammen - Brandalarm vom Flammenmelder Überfallalarm Einbruchalarm gruppe

- Stör.-lg.Impuls Störung ein zu langen Ansprechsimpuls des Eingangs lg.Imp.-Linie OK - Störung durch ein zu langen Ansprechimpuls des Eingangs Stör.-keinImpuls - Störung – fehlender Ansprechimpuls des Eingangs kein Imp.-Li. OK - Störung durch des fehlenden Ansprechimpuls des Eingangs Notruf Taste (0) - Herbeirufen der medizinischen Hilfe mit Tastatur (mit der Taste 0) Notruf Fernbed. - Herbeirufen der Hilfe mit einem Fernbedienungsgerät Fernnotruf -Ende - Eingangsstörung des Linientyps *Fernnotruf* beendet Brand MG OK - Auslösung der Meldergruppe *Brand* beendet Brandalarm Rauch - Brandalarmauslösung vom Rauchmelder Rauchlinie OK - Auslösung des Linientyps *Rauchmelder* beendet Brandalarm Verbr -Brandalarmauslösung vom Verbrennungsmelder Verbrennlinie OK - Auslösung des Linientyps *Verbrennung* beendet Brandal. Wasser - Brandalarmauslösung - Wasserfluß Wasserflußli. OK - Auslösung des Linientyps *Brandalarm Wasserfluß* beendet Brandalarm Wärme - Brandalarmauslösung vom Wärmemelder Wärmelinie OK - Auslösung des Linientyps *Wärmemelder* beendet Brandal.vom Hand - mit Druckknopf ausgelöster Brandalarm Druckknopfli. OK - Störung des Brand-Druckknopfes beendet Brandal. Ducktor - Brandalarm vom Überspannungsschutzmelder (Blitzductor) Ducktorlinie OK - Auslösung des Linientyps *Blitzducktor* beendet Flammenlinie OK - Auslösung des Linientyps *Flammenmelder* beendet Überfall MG OK - Auslösung der Meldergruppe *Überfall* beendet Wachcode fehlt - Alarmauslösung durch fehlenden Wächter-Rundgang Einbruch MG OK - Auslösung der Einbruchmeldergruppe (einfache Linie) beendet Alarm Peripherie - Alarmauslösung durch Störung einer Perimeterlinie (Umkreis) Peripherieli. OK - Auslösung des Linientyps *Perimeter* beendet Alarm Internstör - Alarmauslösung durch Störung einer internen Linie Interne Linie OK - Auslösung des Linientyps *Interne* beendet 24hEinbruchalarm - Alarmauslösung durch Störung der 24-Stunden Einbruchmelder-
- 24hEinbruchMG OK Auslösung der 24-Stunden Einbruchmeldergruppe beendet Alarm E/A - Alarmauslösung durch Störung der Ein-/Ausgangslinie (bzw. Scharfschaltlinie)

E/A-Linie OK - Auslösung des Linientyps *Ein-/Ausgang* beendet Alarm still/laut - Alarmauslösung durch Störung der "still/laut" bzw. "Tag/Nacht" – Linie still/laut-Li.OK - Auslösung des Linientyps *still/laut* beendet Alarm Extern - Alarmauslösung durch Störung einer externen Linie Externe Linie OK - Auslösung des Linientyps *Externe* beendet Sabotagealarm - Alarm durch Auslösung der Sabotagemeldergruppe Sabotage MG OK - Auslösung des Linientyps *Antisabotage* beendet Melder Sabotage Melder n.Sab. OK - Störung des sabotageüberwachten Melders beendet Modul Sabotage Modul n.Sab. OK - Störung von Sabotagekontakte des Moduls beendet 24hNotrufalarm - Alarmauslösung durch Störung des Linientyps 24-Stunden Notruf 24hNotrufli. OK - Störung der 24-Stunden Notruflinie beendet Alarm Gas - Alarmauslösung vom Gasmelder Gaslinie OK - Auslösung des Linientyps *Gasmelder* beendet Alarm Kühlung Frostlinie OK - Auslösung des Linientyps *Frost* beendet Alarm Heizung - Alarmauslösung durch defekte Heizungsanlage Heizungslinie OK - Auslösung des Linientyps *Heizung* beendet Alarm Wasserleck - Alarmauslösung durch eine Leckstelle im Wassersystem Wasserleckli. OK - Auslösung des Linientyps *Wasserleck* beendet Alarm Sicherung - Alarmauslösung durch eine Unterbrechung der Sicherung Sicherungsli. OK - Störung des Eingangstyp *Sicherung* beendet Sabotage st/lt - Alarmauslösung durch Sabotage der "still/laut"-Linie Sab.st/lt-Li. OK - Sabotage der Linie still/laut beendet Alarm Gasdruck! - Alarmauslösung durch zu niedrigen Druck in der Gasleitung Gasdruck OK Alarm Temp. hoch - Alarmauslösung durch zu hohe Temperatur (Thermomelder) Temperatur OK - Störung des Eingangstyp *Temp.zuhoch* beendet Al. Temp.niedrig - Alarmauslösung durch zu niedrige Temperatur (Thermomelder) Temperatur OK - Störung des Eingangtyp *Temp.zuniedrig* beendet Al.Luftmangel - Alarmauslösung vom Luftströmungsmelder Luftströmung OK - Luftströmung in Ordnung AlarmBrandschutz - Alarmauslösung durch Störungen in der Brandschutzschleife Brandschutz OK - Brandschutzschleife in Ordnung Al. Wasserdruck! - Alarmauslösung durch zu niedrigen Wasserdruck (Druckmelder) Wasserdruck OK Alarm CO2Druck! - Alarmauslösung durch zu niedrigen CO<sub>2</sub> Druck (Druckmelder) CO2 Druck OK Alarm Ventil - Alarmauslösung vom Ventilmelder Ventil OK - Störung des Eingangstyp *Ventilmelder* beendet Al. Wasserstand! - Alarmauslösung durch zu niedriegen Wasserstand Wasserstand OK Notpumpe AN - Notversorung durch Inbetriebsetzung der Pumpen Notpumpe AUS Al. Pumpenstörung - Alarmauslösung durch Pumpenstörung Pumpen OK - Störung des Eingangtyp *Pumpenstörung* beendet 230V Ausfall 230V Speisung OK Batterie leer - zu niedrige Spannung des Akkumulators Batterie OK RAM Fehler Modul Neustart Werkinstellung

Datenbus OK Überwachung OK Amtsltg. OK Sabot. Notmelder Notmelder OK Sab. Brandmelder Brandmelder OK Scharf - Scharfschaltung Rückruf Betreiberzugang - Betreiberzugang 3xFalschkennwort Ereignisse Reset Uhr defekt

Einstel. zurück - Einstellungen wiederherstellen (rücksetzen) Datenbus Fehler -Datenbus defekt Überwachung-Stör - Problem mit der Überwachung (bzw. Empfangsleitstelle) Amtsltg.-Störung - Problem mit der Fernsprechleitung Unscharf - Unscharfschaltung im gesicherten Objekt Gruppe unscharf - gruppenweise Unscharfschaltung Gruppe scharf - gruppenweise Scharfschaltung Autom. unscharf - automatische Unscharfschaltung Autom. scharf - automatische Scharfschaltung Spät unscharf - verspätete Unscharfschaltung Spät scharf - verspätete Scharfschaltung Unscharf verzög. - Verzögerung der Unscharfschaltung Scharf verzögern - Verzögerung der Scharfschaltung Alarm löschen - das Löschen des Alarms Unscharf Dload64 - Unscharfschaltung vom Programm DLOAD64 Scharf Dload64 - Scharfschaltung vom Programm DLOAD64 Schnell scharf - Schnelle Scharfschaltung Unscharf E/A - Unscharfschaltung mit der *Unscharfschaltlinie (Ein-/Ausgang*  Scharf E/A - Scharfschaltung mit der *Scharfschaltlinie (Ein-/Ausgang)*  DWNL Ende - Beendigung der Kommunikation mit dem Servicerechner bzw. der Fernparametrierung DWNL gescheitert - gescheiterte Verbindung mit dem Servicerechner kein Zugang - der Zugang ist nicht zulässig Wachcod-Rundgang - Wächter-Rundgang Linie gesperrt - Sperrung des Eingangs Linie entsperrt - Entsperrung des Eingangs Brandli.gesperrt - Sperrung des Brandeingangs Brandli.entsperr - Entsperrung des Brandeingangs 24hLi.gesperrt - Sperrung des 24-Stunden-Eingangs 24hLi.entsperrt - Entsperrung des 24- Stunden-Eingangs Einbruch-gesperr - Sperrung des Einbruchseingangs Einbruch-entsper - Entsperrung des Einbruchseingangs Meldergr.gesperr - Sperrung einer Gruppe der Eingänge Meldergr.entsper - Entsperrung einer Gruppe der Eingänge Manuelle Testü - manuelle Testübetragung (TÜ) Period. TestÜ - automatische periodische Testübertragung Brandmeldertest - Test der Brandmelder Brandm. Testende - Testende der Brandmelder

- EinbruchmelTest Test der Einbruchmelder
- EinbruchTestende Testende der Einbruchsmelder
- Uhr stellen Programmierung der Systemuhr
- SM gestartet Beginn des Servicemodus
- SM beendet Ende des Servicemodus

## **ANLAGE C**

ERKLÄRUNGEN MANCHER TECHNISCHER BEGRIFFE.

Alle Definitionen beziehen sich auf eine Alarmanlage, die auf der Basis der Alarmzentrale CA-64 aufgebaut ist.

- **STARTER** Ein in der Zentrale nach Einschaltung der Spannung aktiviertes Programm, das die Richtigkeit des im Speicher FLASH eingeführten Grundprogramms prüft und die Eingabe einer neuen Version der Zentrale-Software in diesen Speicher ermöglicht.
- **Speicher FLASH** Ein Speicher, der das Grundprogramm der Zentrale aufbewahrt, elektrisch gelöscht, und der einen Austausch seines Inhalts mit einem Computer ermöglicht.
- **Speicher 2402** Zusätzlicher Festspeicher, der wichtige Parameter der Alarmanlage aufbewahrt (z.B. die Kennwörter der Administrator, usw.).
- **DLOAD64** Ein Kommunikationsprogramm, das die Programmierung der Einstellungen der Zentrale mit einem Computer ermöglicht, sog. Parametrier-Software.
- **GUARD64** Ein Computerprogramm, das die Bedienung der Alarmanlage mit einem Computer ermöglicht, sog. Betreiberprogramm.
- **Partition** Eine Bereichsgruppe, die eine unabhängige Alarmanlage bildet. Auf der Basis einer Alarmzentrale CA-64 kann man acht solcher Gruppen (Untersysteme) bilden.
- Bereich **Eine Gruppe der Eingänge (Meldergruppe)**, die einen abgesonderten Objektteil überwacht, für welche die Scharf-/Unscharfschaltung gleichzeitig erfolgt.

Die Alarmzentrale CA-64 erlaubt die Bildung von 32 unabhängigen Bereichen.

- **Eingang** Ein Kontaktpaar auf der Hauptplatine oder auf den Erweiterungsplatinen (an die Zentrale anhand der Magistrale angeschlossen), an die die Melder angeschlossen werden. Über die Eingänge kontrolliert die Zentrale den Zustand der Melder. Möglich ist die Kontrolle des Zustands von 64 Eingängen.
- **Eingangsstörung** Zustandsänderung am Eingang, die beim Ansprechen eines Melders erscheint (zum Beispiel: Kurzschluß oder Trennung des Eingangs, Änderung der parametrischen Resistenz).
- **Ausgang** Ein Kontaktpaar auf der Hauptplatine der Zentralen oder auf den Erweiterungsplatinen, auf denen die Spannung von der Zentrale kontrolliert wird. Möglich ist die Steuerung des Zustands von 64 Ausgängen (einschließlich der Relais-Ausgänge).
- **Relais-Ausgang** Ein elektromagnetischer Umschalter auf der Erweiterungsplatine, der von der Alarmzentrale gesteuert (umgeschaltet) werden kann.

**Magistrale, Schiene, Bus, Datenbus**  Eine Gruppe von Leitungen, an die die mit der Zentralenplatine zusammenarbeitenden Module angeschlossen werden. Die Zentrale CA-64 hat drei Magistralen. Eine Magistrale dient zum Anschluß der Bedienteile LCD, und zwei übrigen zum Anschluß der Erweiterungsmodule.

**Modul** Eine elektronische Einrichtung, die die Möglichkeiten der Zentrale erweitert. Wir unterscheiden Module, die die Anzahl der Eingänge oder (und) Ausgänge der Alarmzentrale vergrößern. Zu den Modulen zählen auch Bereichstastaturen, Codeschlösser und Kartenleser. An die Zentrale können 64 angeschlossen werden.

## **ANLAGE D**

Diese ANLAGE enthält **Beispiel** für verschiedene Tätigkeiten, die während der Anwahl mancher Betreiberfunktionen auszuführen sind. Die erste Kolumne zeigt an, welche Tasten zu drücken sind, die zweite enthält eine Beschreibung der vorgenommenen Tätigkeit, und die dritte stellt die auf dem Bedienteil LCD nach abgeschlossener Operation angezeigte Klartextmeldung, dar und ein Kommentar zu der entstandenen Situation. Weil das **Menü der Betreiberfunktionen** von der durch den Errichter eingeführten Programmierung und von den Rechten des konkreten Betreibers unabhängig ist, handelt es sich bei den hier auf dem Display vorgestellten Anzeigen nur um ein Beispiel, sie können in Wirklichkeit kundenspezifisch aussehen.

#### *Beispiel 1:* **SCHARFSCHALTUNG** (Teil I)

- Bereich Nr. 2 mit dem Namen "Buchhaltung", zur Partition 1; Betreiber -Administrator der Partition.
- [1][1][1][1] [\*] Eingabe des Betreiberkennworts (Kennwort des Administrators der Partition 1 im Lieferzustand).

Man kann auch das Kennwort eines beliebigen Betreibers eingeben, der Zugriff auf Bereich 2 und die Berechtigung zur Scharfschaltung besitzt.

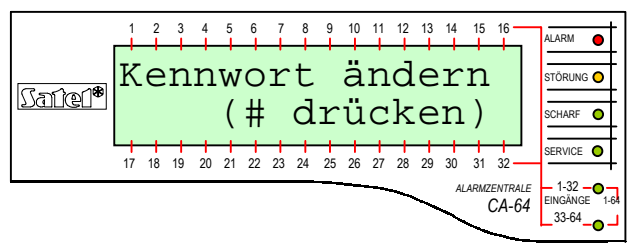

Diese Anzeige erscheint nur wenn der Betreiber die Befugnis zum Kennwortänderung besitzt und die Änderung vornehmen **sollte** (siehe: *Bedienungsanleitung der Alarmzentrale CA-64*, Beschreibung der Funktion *Kennwort ändern*)*.* 

[#] Bestätigung zur Kenntnisnahme der Anzeige.

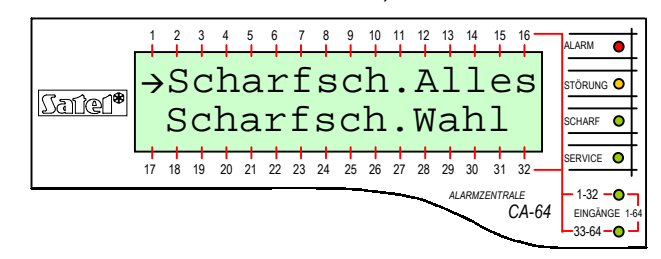

Jetzt werden durch Drücken der Taste [#]oder  $\Rightarrow$ alle dem Betreiber zugänglichen Bereiche scharf geschaltet.

*ACHTUNG: Wenn manche Bereiche schon scharf geschaltet sind, gibt die Zentrale in diesem Fall nur die Funktionen frei, die die Unscharfschaltung erlauben, wenn dagegen nur ein Bereich scharf ist, erfolgt die Unscharfschaltung in diesem Bereich. Um die Scharfschaltung der restlichen Bereiche vorzunehmen, soll man zuerst das Menü der Betreiberfunktionen anwählen, indem man mit der Tastatur KENNWORT*9 *eingibt (siehe: Fortsetzung des Beispiels – SCHARFSCHALTUNG (Teil II)).* 

- Ø Anzeige der Funktion **Scharfsch.Wahl**
- $\Rightarrow$  oder [#] Auswahl der Funktion.
- $\sqrt{2}$  oder  $\hat{U}$  Blättern der Liste mit den Namen der Bereiche. Es muß eine der Tasten so oft gedrückt werden, bis auf dem Display der Name des gewünschten Bereiches erscheint (Bereich 2 – **Buchhaltung).**

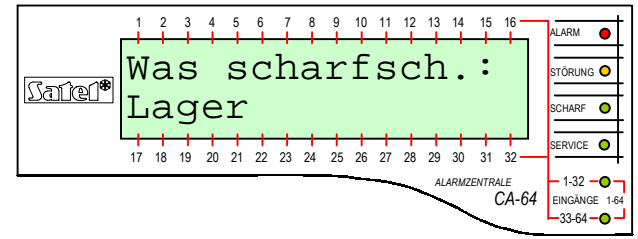

Nach Auswahl der Funktion zeigt die Zentrale die Bereichsnamen an (vom Werk oder vom Errichter), die der Betreiber scharf schalten kann. Durch Drücken der Taste Ö wird zum **graphischen Modus** der Bereichsauswahl gewechselt.

[3] Die zur Scharfschaltung ausgewählten Bereiche markieren (Zeichen **rechts vom** Display). Das Markieren kann mit einer Ziffertaste vorgenommen werden.

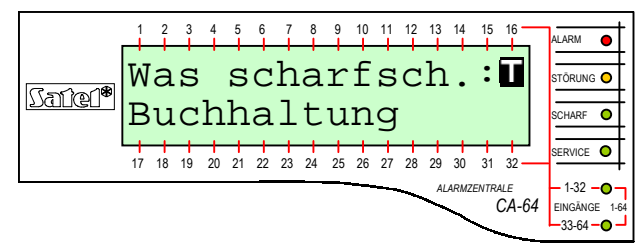

Aus den Bereichen, die gegebenem Betreiber zugänglich sind, kann man zur Scharfschaltung eine beliebige Anzahl der Bereiche auswählen (markieren). Man kann auch die Markierung der zuvor gewählten Bereiche, löschen (rücksetzen).

[#] Abschluß der Auswahl und die Scharfschaltung in allen markierten Bereichen.

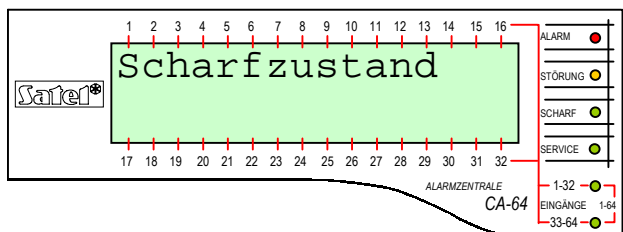

Mit der Anzeige der Meldung beginnt der Zeitablauf für den Ausgang aus den Bereichen, die scharf geschaltet wurden.

## GRAPHISCHER MODUS

Die Auswahl der Bereiche zur Scharfschaltung kann in zwei Methoden vorgenommen werden:

- dem Namen nach die zuvor beschriebene Methode,
- der Bereichsnummer nach im graphischen Modus (die unter vorgestellte Methode).

Dieser Modus soll nur der Betreiber verwenden, der genau die Bereichsnummer in der Alarmanlage kennt, oder einen, der schnell prüfen will, wie viele Bereiche noch nicht scharf geschaltet sind.

- Ö Õ Funktionstasten zur Bereichsauswahl im graphischen Modus.
- $\hat{U}$   $\psi$  Funktionstasten zur Bereichsauswahl im Standardmodus (dem Namen nach). Möglich ist der beliebige Übergang von einem Modus zum anderen.

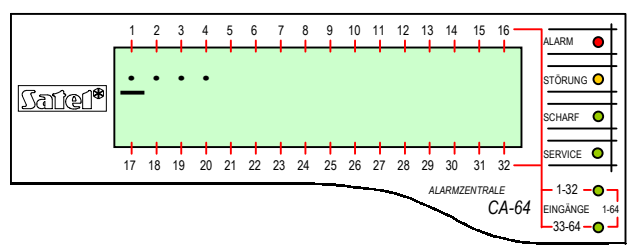

Die Punkte bei den Nummern 1-32 weisen auf die Bereiche hin, die scharf geschaltet werden können (1, 2, 3 und 4). Der Cursor unter dem Punkt erlaubt die Auswahl eines Bereiches, die zur Scharfschaltung markiert werden kann.

- $\Rightarrow$  Den Cursor unter das Feld des Bereiches 2 setzen.
- [3] Ein Bereich zur Scharfschaltung markieren. Die Markierung kann mit einer beliebigen Ziffertaste vorgenommen werden.

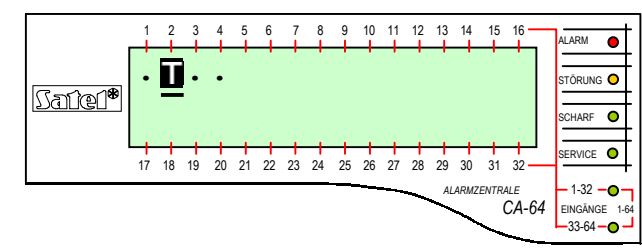

Nach der Auswahl und durch Drücken der [#] -Taste wird der Bereich unabhängig von dem Displaymodus, scharf geschaltet.

#### **DIE SCHARFSCHALTUNG** (Teil II)

- unter Verwendung des Menüs aller zugänglichen Betreiberfunktionen.

- [1][1][1][1] [\*] Eingabe des Kennworts Auswahl des Menü für Betreiberfunktionen.
- $[#]$  oder  $\Rightarrow$  Auswahl der mit Pfeil angezeigten Funktion – Übergang zur Bereichsauswahl und anschließend zur Scharfschaltung, welche im ersten Teil des Beispiels ausführlich beschrieben wurde .

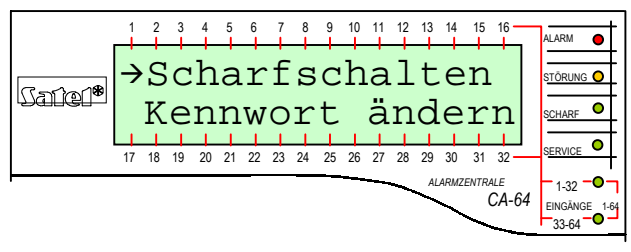

*ACHTUNG: Wenn alle dem Betreiber zugängliche Bereiche scharf geschaltet sind, erscheint im Menü (auf dem Bedienteil- Display) keine Funktion Scharfschalten. Wenn in der Partition manche Bereiche schon scharf geschaltet sind, erscheinen auf dem Display folgende Texte:* 

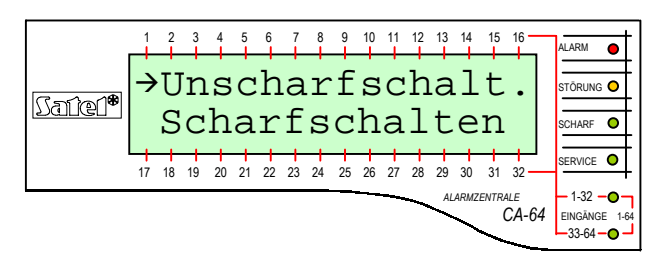

In dem Fall sind folgende Schritte vorzunehmen:

Ø Anzeige der Funktion **Scharfschalten.**  $[#]$  oder  $\Rightarrow$  Auswahl der mit Pfeil angezeigten Funktion – Übergang zur Bereichsauswahl und anschließend zur Scharfschaltung.

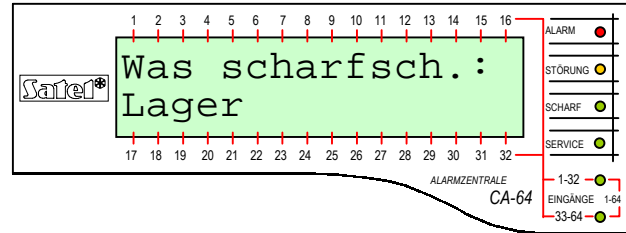

Wenn wir (in unserem Beispiel) annehmen, daß der Bereich 2 (Buchhaltung) schon scharf geschaltet worden ist, erscheint auf dem Bedienteil-Display, nach erneuter Auswahl der Funktion **Scharfschalten** und nach dem Übergang zum graphischen Modus, folgendes Bild:

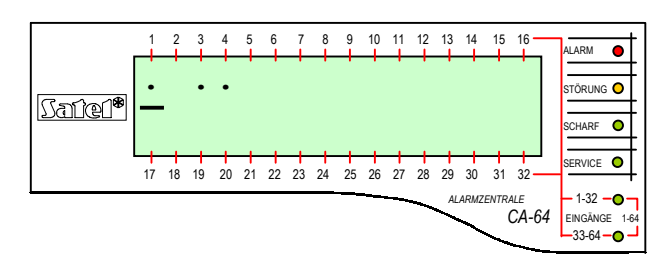

Nur Bereiche 1, 3 und 4 können jetzt scharf geschaltet werden.

#### *Beispiel 2:* **UNSCHARFSCHALTUNG** (Teil I)

- Bereich Nr. 2 mit dem Namen "Buchhaltung", die zur Partition 1 gehört; Betreiber Administrator der Partition.
- *ACHTUNG: Die Funktion ist dem Betreiber nur zugänglich, wenn mindestens einer, von seinen Bereichen scharf geschaltet ist.*
- [1][1][1][1] [\*] Eingabe des Kennworts (1111 Kennwort des Administrators der Partition 1 im Lieferzustand).

Man kann auch das Kennwort eines beliebigen Betreibers eingeben, der Zugang zum Bereich 2 und die Berechtigung zur Scharfschaltung besitzt.

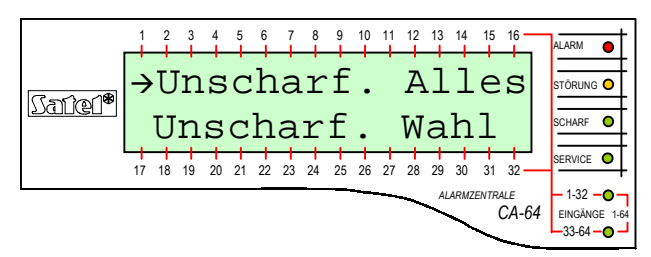

Jetzt werden durch Drücken der Taste [#] oder Ö alle dem Betreiber zugänglichen Bereiche unscharf geschaltet.

- *ACHTUNG: Wenn nur ein Bereich scharf geschaltet ist, erfolgt die Unscharfschaltung in diesem Bereich unmittelbar nach Drücken der [#] - Taste (zusammen mit der Anzeige der Schlußmeldung). Wenn in dem Bereich ein Alarm signalisiert wurde, kann er zusammen mit der Unscharfschaltung gelöscht werden.*
- Ø Anzeige der Funktion **Unscharf. Alles**
- $\Rightarrow$  oder [#] Auswahl der Funktion.
- $\hat{U}$  oder  $\hat{V}$  Blättern der Liste mit den Bereichsnamen. Eine der Tasten ist so oft zu drücken, bis auf dem Display der Name der gewünschten Bereich erscheint (Bereich 2 - **Buchhaltung**).

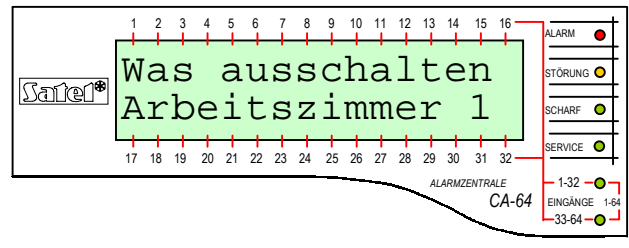

Nach Auswahl der Funktion zeigt die Zentrale die (vom Werk oder vom Errichter) Namen der Bereiche an, die der Betreiber unscharf schalten kann. Drücken der Taste  $\Rightarrow$  bewirkt den Übergang zum **graphischen Modus** der Bereichsauswahl (die Auswahl erfolgt im graphischen Modus vergleichbar wie bei der Unscharfschaltung).

[3] Die zur Unscharfschaltung ausgewählten Bereiche (Zeichen **in** rechts vom Display) markieren. Die Markierung kann auch mit einer beliebigen Ziffertaste vorgenommen werden.

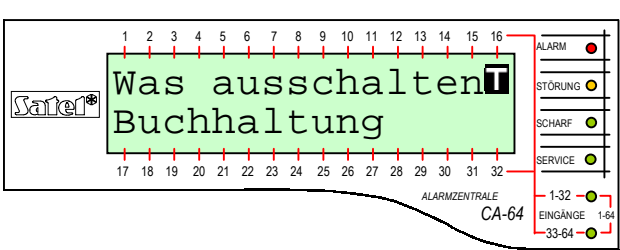

Aus den Bereichen, die dem gegebenen Betreiber zugänglich und scharf geschaltet sind, kann man zur Unscharfschaltung beliebige Anzahl der Bereiche auswählen (markieren). Man kann auch die Markierung der zuvor gewählten Bereiche, löschen (rücksetzen).

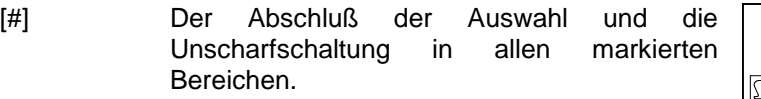

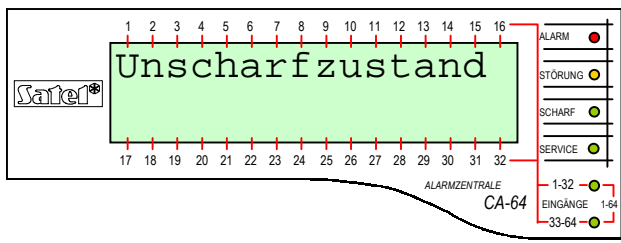

## **DIE UNSCHARFSCHALTUNG** (Teil II)

- unter Verwendung des Menüs aller zugänglichen Betreiberfunktionen.

- [1][1][1][1] [\*] Eingabe des Kennworts Auswahl des Menüs der Betreiberfunktionen.
- $[#]$  oder  $\Rightarrow$  Auswahl der mit Pfeil angezeigten Funktion – Übergang zur Bereichsauswahl und anschließend zur Unscharfschaltung, welche im ersten Teil des Beispiels ausführlich beschrieben wurde .

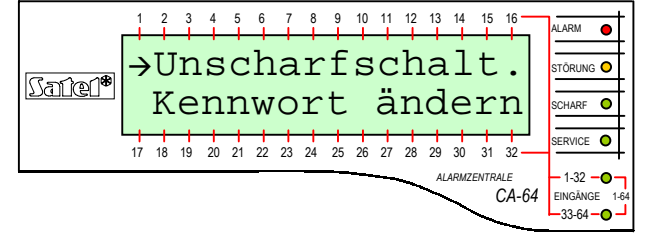

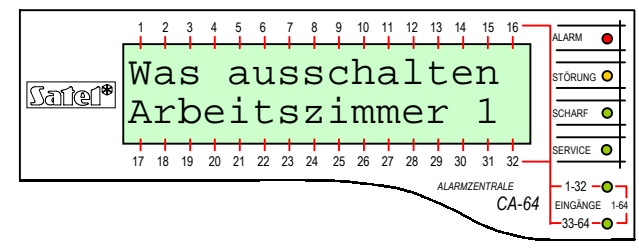

*ACHTUNG: Wenn in der Partition nur manche dem Betreiber zugängliche Bereiche scharf geschaltet sind, erscheinen auf dem Display folgende Texte:* 

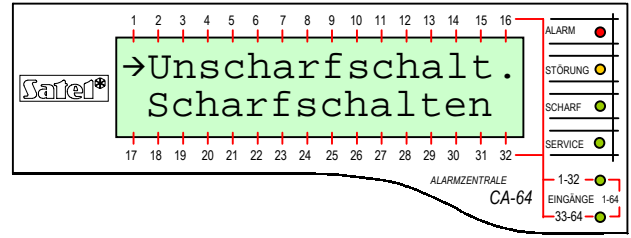

In diesem Fall wird identisch verfahren, wie in dem Beispiel, wo alle zugänglichen Bereiche scharf geschaltet sind.

Wenn wir die vorherigen Daten des vorgestellten Beispiels übernehmen, so können wir im graphischen Modus der Bereichsauswahl folgendes Bild auf dem Bedienteil-Display bekommen:

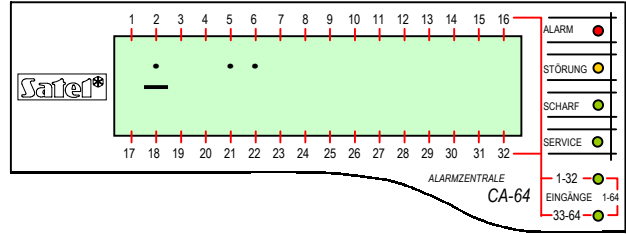

#### *Beispiel 3:* **EINGÄNGE (bzw. LINIEN) SPERREN**

- Eingang Nr. 4 mit dem Namen **Eingangstür** und Eingang Nr. 49 mit dem Namen **PIR Sekretariat** sperren; Betreiberkennwort 38407.
- [3][8][4][0][7] [\*] Eingabe des Kennworts Anzeige des Menüs der Betreiberfunktion.

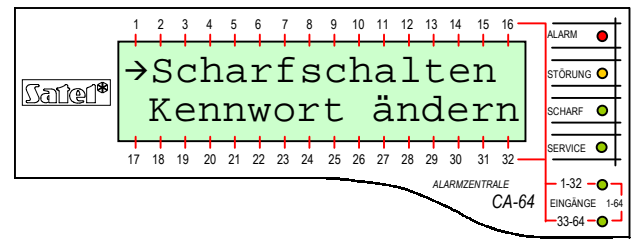

Der Gebrauch der meisten Betreiberfunktionen (bis auf Funktionen, die durch längeres Drücken einer Taste ausgelöst werden, und die Funktion der schnellen Scharfschaltung) beginnt mit Eingabe des Kennworts und dem Drücken der Taste [\*] (oder [#] - Beispiel 1 und 2).

 $\sqrt{0}$  oder  $\hat{U}$  Blättern der Namensliste der zugänglichen Funktionen. Man soll eine der Tasten so oft drücken, bis auf dem Display, neben dem Pfeil, der Name der entsprechende Betreiberfunktion erscheint.

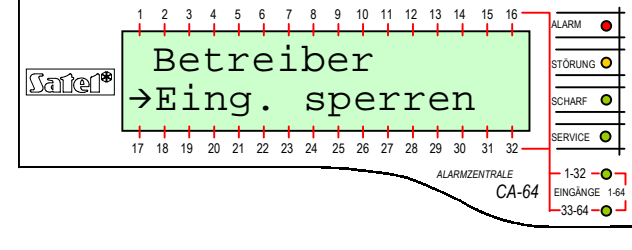

17 18 19 20 21 22 23 24 25 26 27 28 29 30 31 32

1 2 3 4 5 6 7 8 9 10 11 12 13 14 15 16

17 18 19 20 21 22 23 24 25 26 27 28 29 30 31 32

Sperrung Li.04:

Eingangstür

Sperrung Li.01:

DUAL Saal

**Baner** 

Saner

 $10$  11 12 13 14

*ALARMZENTRALE CA-64*

*ALARMZENTRALE* 

*ALARMZENTRALE CA-64* ALARM STÖRUNG SCHARF SERVICE  $-1.32 - 0$ EINGÄNGE 1-64<br>-33-64 -**0 -**

Ċ

ALARM STÖRUNG SCHARF SERVICE  $-1.32 - \Omega$ 

٠

è

 EINGÄNGE 1-64  $-33-64-$ 

- $[#]$  oder  $\Rightarrow$  Auswahl der mit Pfeil angezeigten Funktion – Übergang zur Eingangsauswahl, die gesperrt werden sollten.
- Ø lub × Blättern der Liste mit den Namen der Linien (Eingänge). Man soll eine der Tasten so oft drücken, bis auf dem Display, neben dem Pfeil, der Name der ersten gesperrten Linie (**Eingangstür**) erscheint.
- [9] Die zur Sperrung ausgewählten Eingänge markieren (Zeichen **rechts vom Display)**. Satet<sup>®</sup> Die Markierung kann mit einer beliebigen Ziffertaste vorgenommen werden.

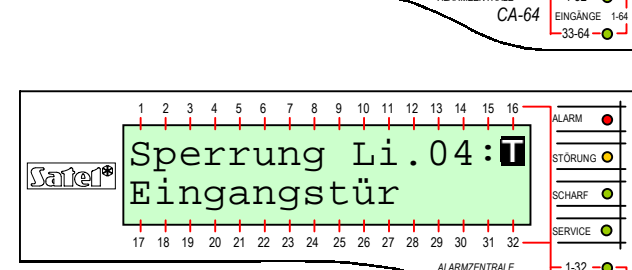

- $\sqrt{2}$  lub  $\hat{U}$  Blättern der Namensliste der Eingänge zwecks Auswahl des nächsten Eingangs (Linie) zur Sperrung (**PIR Sekretariat**).
- [9] Die Markierung des ausgewählten Eingangs zur Sperrung.

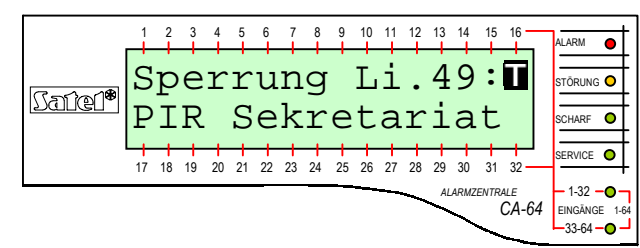

[#] Abschluß der Auswahl und Sperrung der Zustandskontrolle aller markierten Eingänge (Linien).

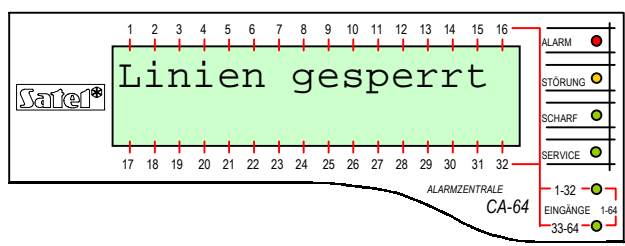

*ACHTUNG: Die Sperrung der Linien wird gelöscht nach Unscharfschaltung in dem Bereich, zu dem die gesperrten Linien gehören.* 

#### *Beispiel 4:* **ÜBERPRÜFUNG DES EINGANGSZUSTANDS**  - Auswahl der Funktion durch langes Drücken der Taste [1].

[1] Die Auswahl der Funktion **Eingänge überprüfen**. Die Taste etwa 3 Sekunden gedrückt halten – auf dem Display erscheint im graphischen Modus eine Information über den Zustand der 32 Eingänge der Anlage.

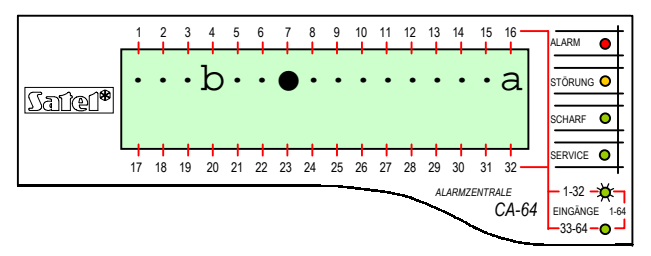

Die leuchtende Diode 1-32 zeigt die Gruppe der Eingänge an, deren Zustand auf dem Display angezeigt wird. Die Bedeutung der Symbole für den Eingangszustand ist in der *Bedienungsanleitung der Alarmzentrale CA64* – Beschreibung der Funktion *Testen* - erläutert*.*

- Ö Der Übergang zur Anzeige der zweiten Gruppe der Eingänge 33-64. Dieser Übergang kann mit einer beliebigen Ziffertaste vorgenommen werden. Man kann die Gruppe der angezeigten Eingänge mehrfach ändern.
- [\*] Abschluß der Aktivität der Funktion.

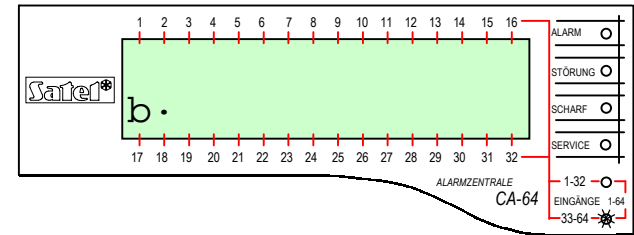

Die leuchtende Diode 32-64 zeigt die Gruppe der Eingänge an, deren Zustand auf dem Display vorgestellt ist. Die Nummer des Eingangs berechnen wir, indem wir 32 addieren zu der Zahl in der Nähe des Zeichens, das den Eingang symbolisiert .

### **Funktionen der Tasten und Dioden des Bedienteils LCD** (detaillierte Beschreibung auf Seiten 5 - 8).

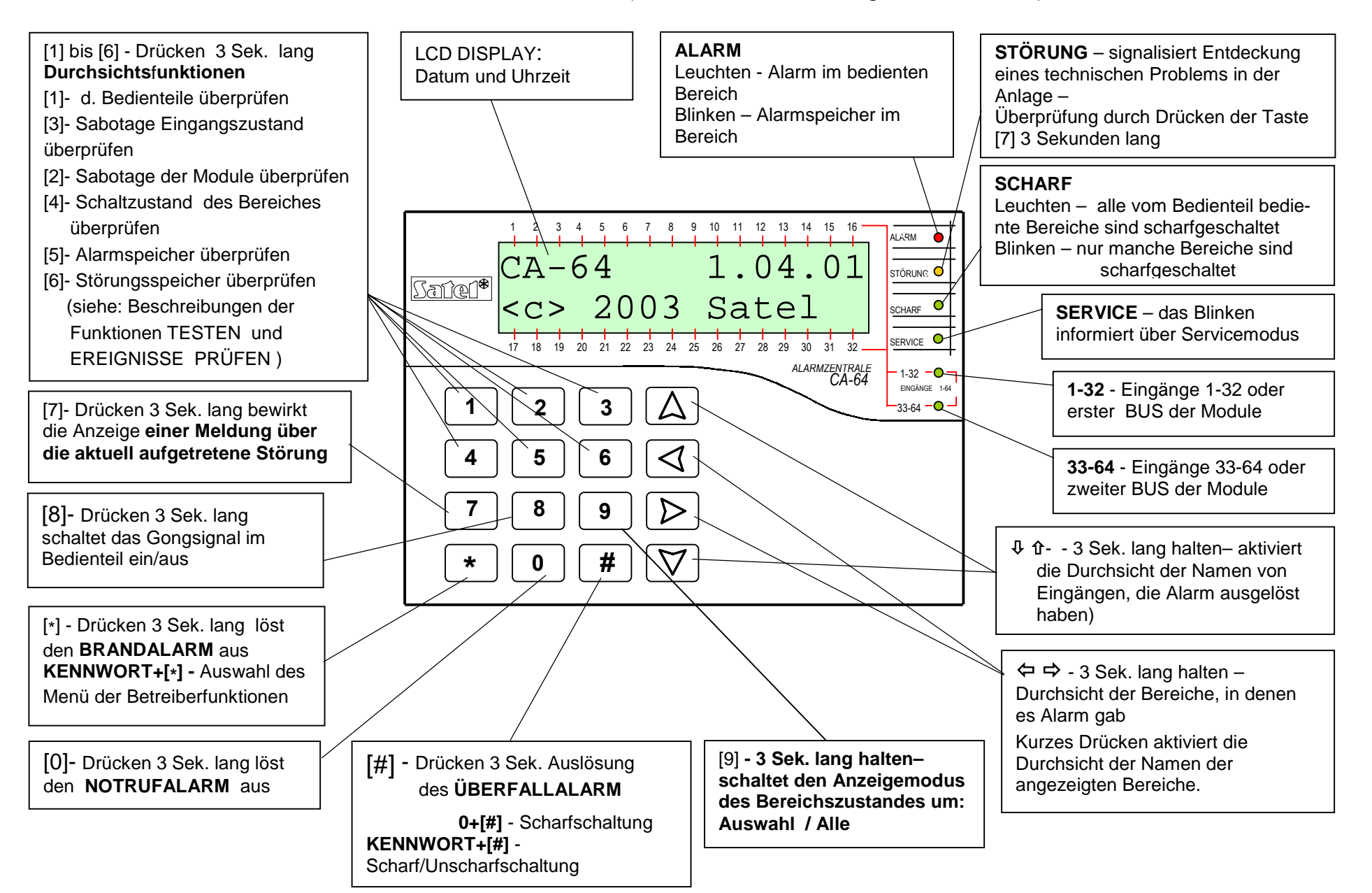

# **ANLAGE E ANLAG**  $\bar{m}$  $\blacksquare$

# **ANLAGE F**

## GESCHICHTE DER ÄNDERUNGEN IN DER ANLEITUNG

Nachstehend werden die Änderungen in der Anleitung der Zentrale mit der Software v1.03.xx beschrieben.

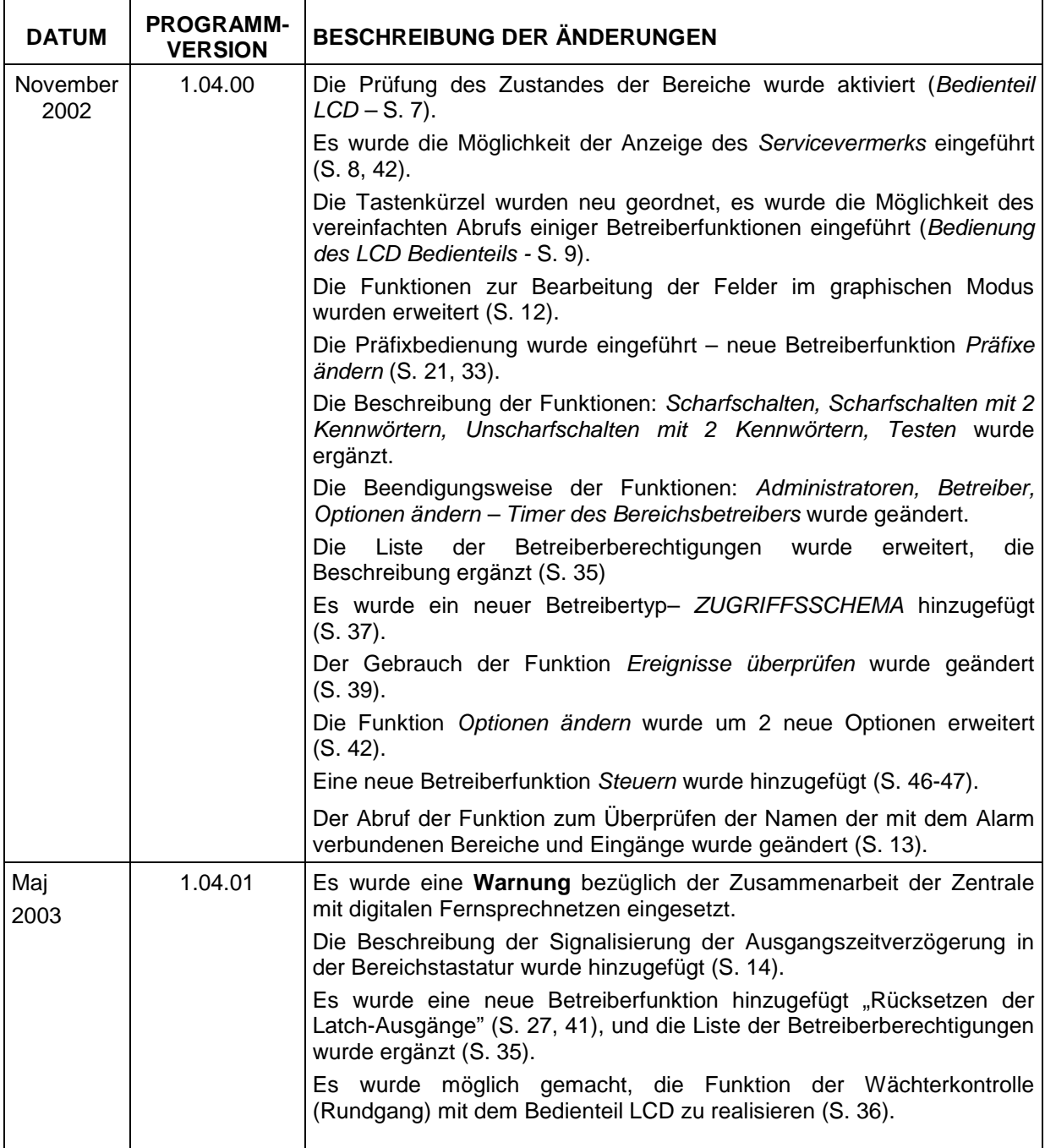

SATEL Alarm GmbH Friedrich-Engels-Str.25 D-15711 Königs Wusterhausen Fon:  $(+49)$  3375 – 217155 Fax: (+49) 3375 – 217156

www.satel-alarm.de

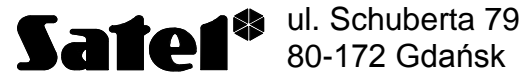

Fon: (+48) 58 320 94 00 Technische Abteilung (+48) 58 320 94 20 info@satel.pl

www.satel.pl